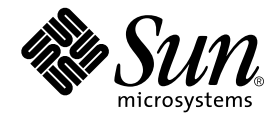

# Enterprise JavaBeans コンポーネントのプログラミング

Forte**TM** for Java**TM** プログラミングシリーズ

Sun Microsystems, Inc. 901 San Antonio Road Palo Alto, CA 94303 U.S.A. 650-960-1300

Part No. 816-2845-01 2001 年 10 月 Revision A Copyright 2001 Sun Microsystems, Inc., 901 San Antonio Road, Palo Alto,California 94303, U.S.A. All rights reserved.

本製品に採用されているテクノロジに関する知的財産権は Sun Microsystems, Inc.が保有しています。 特に、これらの知的財産権 には、ウェブサイト http://www.sun.com/patents にリスト表示されている米国特許、 または米国および他の国へ出願中の特許が 含まれている可能性 があります。

本製品は、本製品やドキュメントの使用、コピー、配布、および逆コンパイルを規制するライセンス規定に従って配布されます。 本製品のいかなる部分も、その形態および方法を問わず、Sun およびそのライセンサーの事前の書面による許可なく複製すること を禁じます。

フォント テクノロジを含むサードパーティ製のソフトウェアの著作権およびライセンスは、Sun のサプライヤが保有しています。 PointBase ソフトウェアは社内開発での使用のみを目的としており、商用で使用する場合には別途 PointBase からライセンスを取得 する必要があります。

Sun、Sun Microsystems、Sun のロゴ、Forte、Java、Jini、Jiro、Solaris、iPlanet、および NetBeans は、米国および他の各国にお ける Sun Microsystems, Inc. の商標または登録商標です。

SPARC は SPARC International, Inc. の米国および他の各国における商標または登録商標であり、 同社とのライセンス契約のもとで 使用されています。SPARC の商標を使用した製品は Sun Microsystems, Inc. が開発したアーキテクチャに基づいています。 連邦政府による取得: 市販ソフトウェア -- 米国政府機関による使用は、標準のライセンス条項に従うものとします。

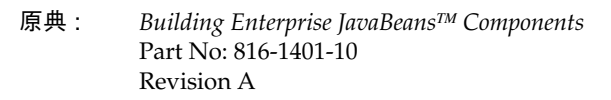

© 2001 by Sun Microsystems, Inc.

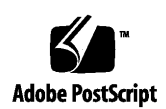

ii Enterprise JavaBeans コンポーネントのプログラミング • 2001 年 10 月

# 目次

はじめに xv

```
1. Enterprise JavaBeans の概念 1
J2EE アーキテクチャ 2
EJB コンポーネントの役割 4
アプリケーションビルダーの役割 5
EJB アプリケーションの内側 6
    Enterprise Bean の要素 7
       Bean メソッド 8
       ホームインタフェース 10
       リモートインタフェース 10
       Bean クラス 11
       配備記述子 12
    EJB アプリケーションの実行時のワークフロー 12
    Enterprise Bean の開発ライフサイクル 14
IDE の Enterprise Bean 機能 15
    トランザクション機能 17
    持続性機能 17
    セキュリティ機能 17
```
#### 詳細情報の参照先 18

2. 設計とプログラミング 19

どの種類の Bean が必要か 19

セッション Bean 20

ステートレスセッション Bean の使用 21

ステートフルセッション Bean の使用 22

トランザクションモードの選択 23

セッション Bean のライフサイクル 25

エンティティ Bean 28

EJB コンテナのサービスの使用 29

エンティティ Bean のライフサイクル 30

アプリケーションでのセッション Bean とエンティティ Bean の使用 36

1 つのセッション Bean と複数のエンティティ Bean の併用 36

1 つのセッション Bean の使用 36

1 つのエンティティ Bean の使用 37

例外を使用した問題の対処 38

透過的持続性 (Transparent Persistence) の使用 39

配備記述子の操作 39

セキュリティポリシーの適用 39

Enterprise Bean のセキュリティの宣言 40

Enterprise Bean のセキュリティのプログラミング 41

アプリケーションサーバー 41

詳細情報の参照先 42

3. セッション Bean のプログラミング 43

EJB ビルダーの使用 44

セッション Bean の種類の選択 45

iv Enterprise JavaBeans コンポーネントのプログラミング • 2001 年 10 月

ステートフルセッション Bean とステートレスセッション Bean 45

コンテナ管理によるトランザクションと Bean 管理によるトランザクション 47

セッション Bean での透過的持続性 48

セッション Bean の定義 48

パッケージの作成 49

EJB ビルダーのウィザードの起動 49

デフォルトのセッション Bean の作成 49

セッション Bean のクラスの参照 52

論理ノードとプロパティシートを使用した作業 53

ソースエディタを使用したセッション Bean の修正 54

IDE のエラー情報 55

ノードの展開 56

生成されたクラスの確認 56

デフォルトの生成メソッド 56

ライフサイクルメソッド 57

セッション Bean の完成 59

生成メソッドの完成 59

ステートレス Bean の生成メソッドの完成 59

ステートフル Bean の生成メソッドの完成 60

ステートフル Bean への生成メソッドの追加 60

ライフサイクルメソッドの完成 61

ビジネスメソッドの追加 62

トランザクションのコーディング 63

トランザクション範囲 63

トランザクション範囲とロールバックの指定 63

セッション同期化の使用 65

セッション Bean を作成した後の作業 67

詳細情報の参照先 67

4. エンティティ Bean のプログラミング 69

エンティティ Bean 作成のためのEJB ビルダーの 使用 69 CMP Bean と BMP Bean の比較 71 CMP エンティティ Bean の定義 72 パッケージの作成 72 EJB ビルダーのウィザードの起動 72 デフォルトの CMP Bean の生成 73 データベース表からの持続フィールドの指定 74 持続フィールドの個別指定 79 既存の Bean クラスと主キークラスの使用 80 データベースマッピングの延期 83 CMP Bean のクラスの参照 83 論理ノードとプロパティシートを使用した作業 84 ソースエディタを使用したエンティティ Bean の修正 85 IDE のエラー情報 87 ノードの展開 87 生成されたクラスの確認 89 デフォルトの検索メソッド 89 持続フィールド 90 主キークラスと必須メソッド 90

CMP Bean のライフサイクルメソッド 91

#### CMP Bean の完成 93

- 生成メソッドの定義 94
- 主キーの追加または置き換え 96
- 主キーの新規作成 96
- 外部キー 98
- ビジネスメソッドの定義 98

検索メソッドの追加 99 追加フィールドの定義 99 CMP Bean を作成した後の作業 100 BMP エンティティ Bean の作成 100 パッケージの作成 101 EJB ビルダーのウィザードの起動 101 デフォルトの BMP Bean の作成 101 BMP Bean のクラスの参照 102 BMP Bean の操作 103 ノードの展開 104 生成されたクラスの確認 104 findbyPrimaryKey メソッド 104 BMP Bean のライフサイクルメソッド 105 BMP Bean の完成 106 持続性ロジックの追加 107 主キークラスの追加 107 メソッドの追加 108 生成メソッドの定義 108 検索メソッドの追加 110 ビジネスメソッドの定義 111 サーバーによる違い 111 BMP Bean を作成した後の作業 111 詳細情報の参照先 112

5. プログラミング後の作業 113

配備記述子の指定 114

生成された配備記述子の参照 114

プロパティシートを使用した配備記述子の編集 115

「プロパティ」タブ 115 「参照」タブ 116 「J2EE RI」タブ 122 EJB モジュールの作成 130 EJB モジュールに組み込む Enterprise Bean の決定 131 EJB モジュールへの Enterprise Bean の組み込み 131 EJB モジュールへのトランザクション属性の追加 132 EJB JAR の作成 135 Enterprise Bean のテスト 135 テスト環境の設定 135 テストオブジェクトの生成 137 複数の Enterprise Bean のテスト 138 サーバーへの Bean の配備 139 Bean のテスト 139 Bean の修正と再テスト 140

A. Enterprise Bean での透過的持続性の使用 141

透過的持続性の使用目的 141 Enterprise Bean での透過的持続性の処理内容 142 主な違い 142 リソースの取得方法 143 EJB ビルダーの起動 144 Bean のコードの完成 145 シリアライズ 147 トランザクション管理 148 Bean 管理によるトランザクションのコーディング 149 持続性マネージャの操作 150 照会の記述 151

viii Enterprise JavaBeans コンポーネントのプログラミング • 2001 年 10 月

挿入、削除、および更新の記述 151 詳細情報の参照先 152

B. Enterprise Bean の操作 153

Bean の論理ノードを使用した作業 153 変更内容の保存 153 Enterprise Bean の検証 154 Enterprise Bean 名の変更 154 ほかの Bean から取り込んだクラスの修正 155 Enterprise Bean のコピーとペースト 155 Bean のクラスやインタフェースの変更 156 Bean のメソッドの編集 157 エンティティ Bean のフィールドの変更 157 フィールド名の変更 157 フィールドの型の変更 158 Enterprise Bean の削除 158

索引 159

x Enterprise JavaBeans コンポーネントのプログラミング • 2001 年 10 月

# 図目次

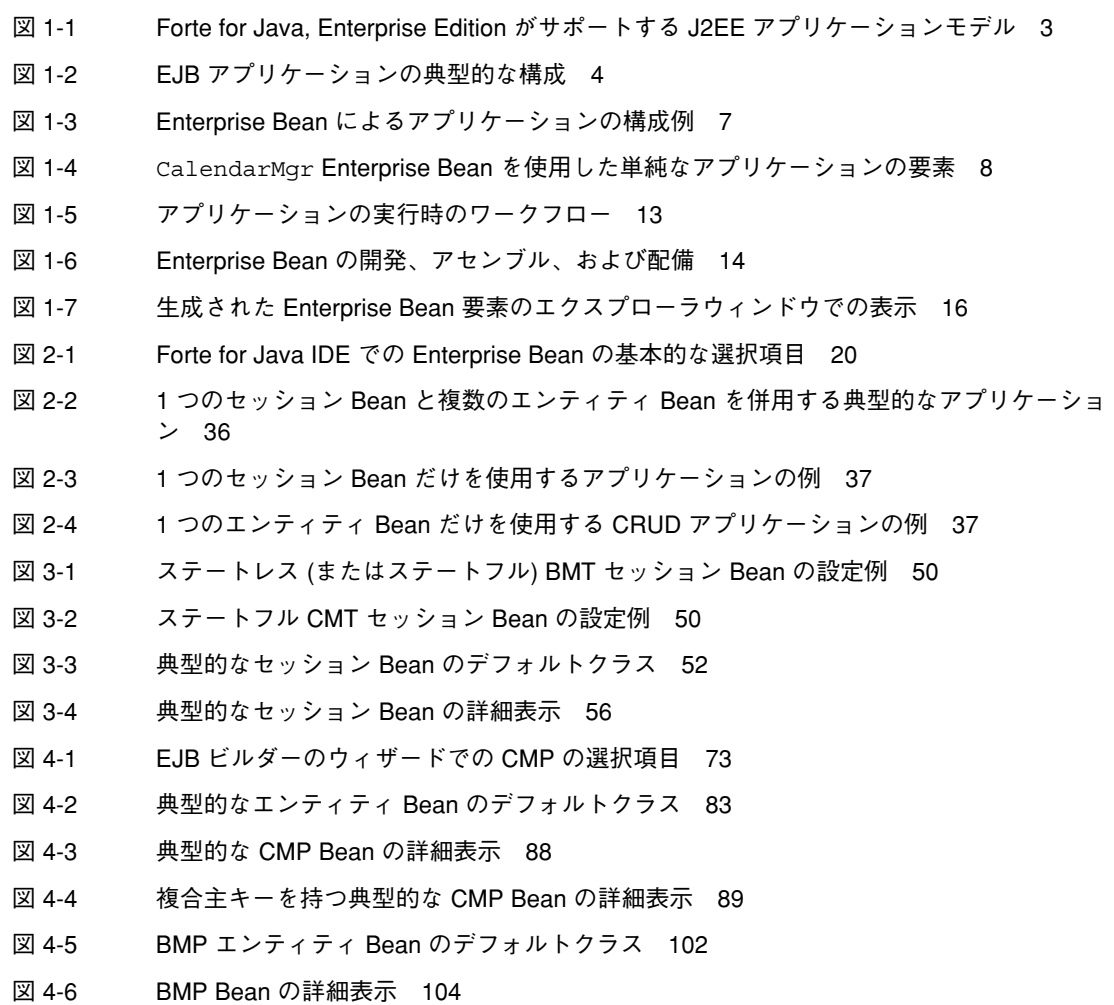

図 5-1 エンティティ Bean 用の「プロパティ」ダイアログボックスの「参照」タブ 117

xii Enterprise JavaBeans コンポーネントのプログラミング • 2001 年 10 月

# 表目次

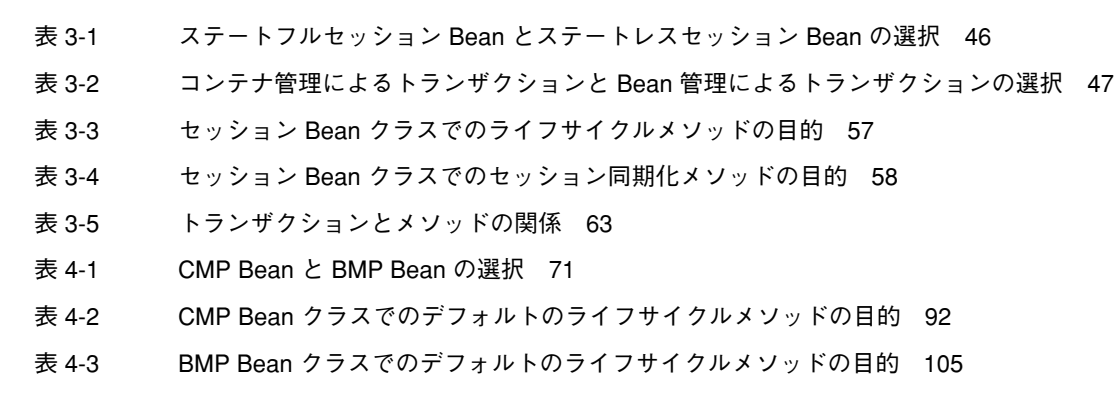

xiv Enterprise JavaBeans コンポーネントのプログラミング • 2001 年 10 月

# はじめに

このマニュアルでは、Forte<sup>TM</sup> for Java<sup>TM</sup>, Enterprise Edition, IDE を使用して、 Enterprise JavaBeansTM コンポーネント (Enterprise Bean) を開発する方法を説明しま す。Enterprise Bean には、いくつかの種類があります。セッション Bean には、状態 を保持するものと保持しないものがあります。どちらのセッション Bean も、自分自 身のトランザクションを自分で管理したり、EJB コンテナに管理させたりすることが できます。エンティティ Bean は、自分自身の持続性を管理したり、データベースと の関係を EJB コンテナに管理させたりすることができます。Forte for Java IDE には、 これらの Enterprise Bean の開発を柔軟に支援する機能があります。Forte for Java IDE を使用すると、効率的にコーディングを行い、Java 2 Platform, Enterprise Edition Blueprints に従ったコードを作成できるようになります。

このマニュアルシリーズの別のマニュアル、『J2EE モジュールおよびアプリケーショ ンのアセンブルと実行』では、作成した Enterprise Bean やその他のコンポーネント をモジュールにアセンブルし、これらのモジュールをアプリケーションに配備し、配 備したアプリケーションを実行する方法を説明しています。J2EETM Blueprints で提唱 されている業務分担に基づき、プログラマの役割に合わせて 2 冊のマニュアルを提供 しています。このマニュアル、『Enterprise JavaBeans コンポーネントのプログラミ ング』は、Enterprise Bean の開発を担当するプログラマ向けに、『J2EE モジュール およびアプリケーションのアセンブルと実行』は、EJBTM アプリケーションのアセン ブルと配備を担当するプログラマ向けに書かれています。Enterprise Bean の作成、ア センブル、アプリケーションサーバーへの配備をすべて担当するプログラマは、両方 のマニュアルを参照してください。

Forte for Java IDE では、次のプラットフォームとオペレーティングシステムで Enterprise Bean を作成できます。

- $\blacksquare$  Solaris<sup>TM</sup> 8 SPARC<sup>TM</sup> Platform Edition
- Microsoft Windows 2000、SP2
- Microsoft Windows NT 4.0、SP6
- Red Hat Linux 6.2

このマニュアルに掲載している画面イメージは、すべて Windows NT 版の Forte for Java ソフトウェアに基づいています。その他のプラットフォームについても、画面イ メージは多少異なりますが、機能はほとんど同じです。

ほとんどの手順では、Forte for Java のユーザーインタフェースを使用しますが、場合 によってはコマンド行にコマンドを入力する必要があります。その場合は、次のよう に Microsoft Windows のコマンドウィンドウのプロンプトと構文を使用しています。

```
c:¥>cd MyWorkDir¥MyPackage
```
UNIX® 環境や Linux 環境では、次のようなプロンプトとなり、¥ マーク (またはバッ クスラッシュ) ではなくスラッシュを使用します。

% **cd MyWorkDir/MyPackage**

## お読みになる前に

このマニュアルは、Forte for Java IDE を使用して Enterprise Bean を開発する場合に 役立ちます。前提知識として、次のことを理解しておく必要があります。

- Java プログラミング言語
- Enterprise Bean の基本概念
- $\blacksquare$  JDBC<sup>TM</sup> API
- リレーショナルデータベースの概念 (表、キーなど)
- データベースの使用方法
- XML 構文

Enterprise Bean を開発するには、J2EE の概念と Enterprise Bean についての一般的な 知識が必要です。また、特定の開発段階では、アプリケーションサーバーの知識も必 要になります。詳細情報が必要な場合は、次の資料を参照してください。

■ Java 2 Platform, Enterprise Edition Blueprints www.java.sun.com/j2ee/blueprints

- *Java 2 Platform, Enterprise Edition Specification*—www.java.sun.com/products
- *Java 2 Enterprise Edition Developer's Guide* www.java.sun.com/j2ee/j2sdkee/devguide1\_2\_1.pdf
- *Enterprise JavaBeans™Specification* http://java.sun.com/products/ejb/docs.html
- *Java<sup>™</sup> Transaction API* (*JTA*) *Specification* http://java.sun.com/products/jta/
- *Developer's Guide (Java™): iPlanet™ Application Server* http://docs.iplanet.com/docs/manuals/ias.html

# 内容の紹介

第 1 章では、J2EE と Enterprise JavaBeans の概念を紹介し、Forte for Java IDE の Enterprise Bean 作成支援機能の概要を説明します。

第 2 章では、Forte for Java IDE を使用して Enterprise Bean を開発する際の、設計と プログラミングの問題を説明します。

第 3 章では、IDE を使用して、状態を保持し、または状態を保持せず、自分自身のト ランザクションを自分で管理する、または EJB コンテナにトランザクションを管理さ せるセッション Bean を作成する方法を説明します。

第 4 章では、IDE を使用して、コンテナ管理による持続性や Bean 管理による持続性 を使用するエンティティ Bean を作成する方法を説明します。

第 5 章では、配備記述子、プロパティシート、アセンブルと配備の問題、そして Enterprise Bean のテストについて取り上げています。

付録 A では、JDBCTM API を使用した持続プログラミングの代わりに、Enterprise Bean に Forte for Java IDE の透過的持続性 (Transparent Persistence) モジュールを使 用させる方法を説明します。

付録 B では、IDE での既存の Enterprise Bean の操作方法を説明します。

# 表記上の規則

このマニュアルでは、次のような字体や記号を特別な意味を持つものとして使用しま す。

#### 表 P-1 表記上の規則

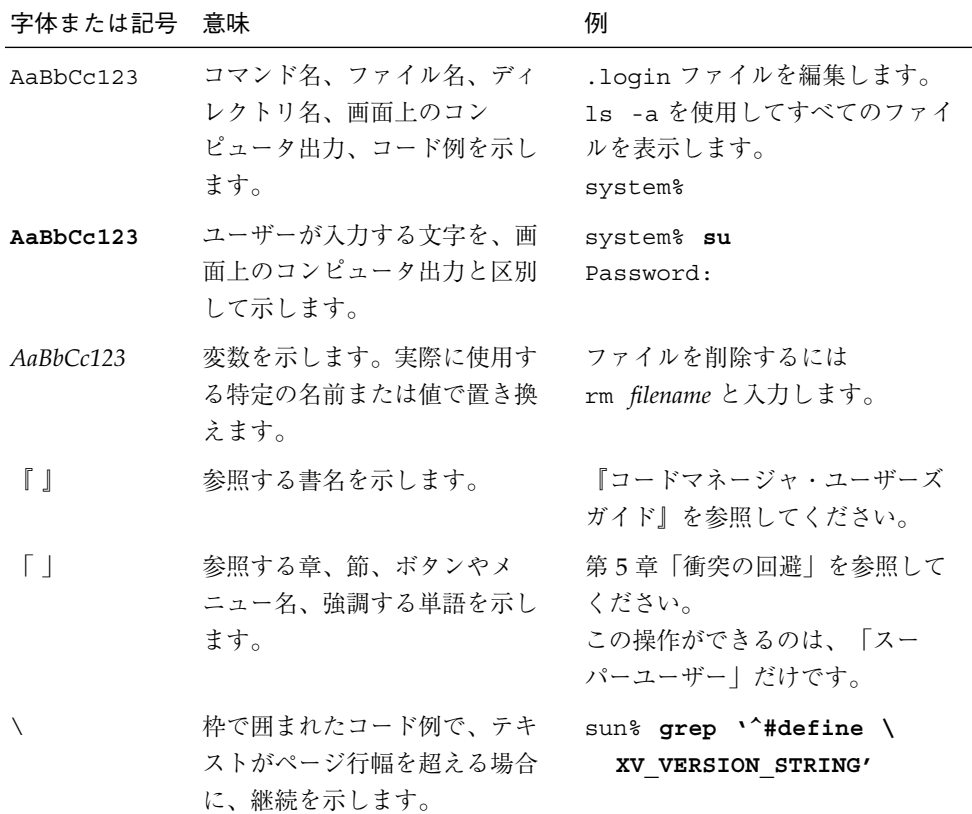

コード例は次のように表示されます。

■ C シェルプロンプト

system% **command y**|**n** [*filename*]

■ Bourne シェルおよび Korn シェルのプロンプト

system\$ **command y**|**n** [*filename*]

■ スーパーユーザーのプロンプト

system# **command y**|**n** [*filename*]

[ ] は省略可能な項目を示します。上記の例は、*filename* は省略してもよいことを示し ています。

| は区切り文字 (セパレータ) です。この文字で分割されている引数のうち1つだけを 指定します。

キーボードのキー名は英文で、頭文字を大文字で示します (例: Shift キーを押しま す)。ただし、キーボードによっては Enter キーが Return キーの動作をします。

ダッシュ (-) は 2 つのキーを同時に押すことを示します。たとえば Ctrl-D は Control キーを押したまま D キーを押すことを意味します。

#### 関連マニュアル

Forte for Java のマニュアルは、Acrobat Reader (PDF) ファイル、オンラインヘルプ、 サンプルアプリケーションの Readme ファイル、Javadoc™ 文書の形式で提供してい ます。

#### オンラインで入手可能なマニュアル

次のマニュアルは、Forte for Java のポータルサイト、docs.sun.com の Web サイ ト、およびインターネットオンラインブックストアの Fatbrain.com から入手すること ができます。

Forte for Java ポータルサイトでのマニュアルの入手先は、 http://www.sun.co.jp/forte/ffj/documentation/index.html です。 docs.sun.com の URL は、http://docs.sun.com です。Fatbrain.com の URL は、http://www.fatbrain.com/documentation/sun です。

はじめに xix

■ リリースノート (HTML 形式)

Forte for Java の Edition ごとに用意されています。このリリースでの変更情報と 技術上の注意事項を説明しています。

■ インストールガイド (PDF 形式)

Forte for Java の Edition ごとに用意されています。対応プラットフォームへの Forte for Java のインストール手順を説明しています。さらに、システム要件、 アップグレード方法、Web サーバーやアプリケーションサーバーのインストール、 コマンド行での操作、インストールされるサブディレクトリ、Javadoc の設定、 データベースの統合、アップデートセンターの使用方法などが含まれます。

■ Forte for Java プログラミングシリーズ (PDF 形式)

Forte for Java の各機能を使用して優れた J2EE アプリケーションを開発するための 方法を詳細に説明しています。

■ 『Web コンポーネントのプログラミング』 Part No. 816-2849-01

JSP ページ、サーブレット、タグライブラリを使用し、クラスやファイルをサ ポートする Web アプリケーションを J2EE Web モジュールとして構築する方法 を説明しています。

■ 『持続プログラミング』 Part No. 816-2850-01

Forte for Java が提供するさまざまな持続性プログラミングモデルのサポート機 能について説明しています。特に、JDBC と透過的な持続性についてを詳細に説 明しています。

■ 『Enterprise JavaBeans コンポーネントのプログラミング』 Part No. 816-2845-01 (このマニュアル)

Forte for Java の EJB ビルダーウィザードや、その他のグラフィカルユーザーイ ンタフェースを使用し、Enterprise JavaBeans コンポーネント (コンテナ管理や Bean 管理による持続性の機能を持つセッション Bean やエンティティ Bean) を 作成する方法を説明しています。

■ 『Web サービスのプログラミング』 Part No. 816-2844-01

Web サービスモジュールが提供するツールを使用して Web サービスを構築する 方法を説明しています。Web サービスは、XML (Extensible Markup Language) 文書の形式で提供されるアプリケーションビジネスサービスであり、HTTP を介 して配信されます。

■ 『XML データサービス用 JSP のプログラミング』 Part No. 816-2843-01

Forte for Java Enterprise Service Presentation Toolkit (Forte ESP ツールキット) を使用し、HTML に動的 XML データを組み込む方法を説明しています。

■ 『I2EE モジュールおよびアプリケーションのアセンブルと実行』 Part No. 816-2846-01

EJB モジュールと Web モジュールを組み合わせて J2EE アプリケーションを作成 する方法と、J2EE アプリケーションを配備して実行する方法を説明していま す。

■ Forte for Java チュートリアル (PDF 形式)

チュートリアルアプリケーションは、ユーザー設定ディレクトリの下の sampledir/tutorial ディレクトリにあります。

■ 『Forte for Java, Community Edition チュートリアル』 Part No. 816-2847-01

Forte for Java, Community Edition のツールを使用し、簡単な J2EE Web アプリ ケーションを作成する方法を順を追って説明しています。

**Forte for Java, Enterprise Edition チュートリアル』 Part No. 816-2848-01** 

Enterprise JavaBeans コンポーネント、アプリケーションテスト機能、Forte for Java Web サービス技術を使用し、アプリケーションを作成する方法を順を追っ て説明しています。

#### オンラインヘルプ

オンラインヘルプは、Forte for Java 開発環境内から参照できます。ヘルプキー (Solaris オペレーティング環境では Help キー、Windows および Linux 環境では F1 キー) を押すか、「ヘルプ」 > 「内容」を選択します。ヘルプの項目と検索機能が表 示されます。

### プログラム例

Forte for Java の機能を紹介したプログラム例が、関連する Readme ファイルととも に、ユーザー設定ディレクトリの sampledir/examples ディレクトリに置かれてい ます。また、Forte for Java のポータルサイトから、Enterprise Edition に固有のサン プルファイルをダウンロードし、それらを sampledir/examples ディレクトリに置 くこともできます。チュートリアルアプリケーション (『Forte for Java, Community

Edition チュートリアル』と『Forte for Java, Enterprise Edition チュートリアル』で説 明されているアプリケーションを含む ) はすべて、sampledir/tutorial ディレク トリに置かれています。

#### Javadoc

Javadoc 形式のマニュアルは、Forte for Java の多くのモジュールに用意されており、 IDE の中で参照できます。このマニュアルの使用方法については、リリースノートを 参照してください。IDE を起動すると、エクスプローラの Javadoc タブで Javadoc マ ニュアルを参照できます。

## Sun のマニュアルのオンラインでの提供

Sun の各種システムのマニュアルを、次の Web サイトで提供しています。

http://www.sun.com/products-n-solutions/hardware/docs

Solaris のマニュアルセットとその他の多くのマニュアルを、次の Web サイトで提供 しています。

http://docs.sun.com

## Sun のマニュアルの注文方法

Sun の製品マニュアルは、Fatbrain.com インターネットブックストアを通じて米国 Sun Microsystems, Inc. に直接注文できます。Fatbrain.com の Sun Documentation Center へは次の URL でアクセスできます。

http://www.fatbrain.com/documentation/sun

# ご意見の送付先

Sun のマニュアルについてのご意見やご要望をお寄せください。今後のマニュアル作 成の参考にさせていただきます。次のアドレスまで電子メールをお送りください。

docfeedback@sun.com

電子メールのタイトルに、対象マニュアルの Part No. (このマニュアルの場合は 816-2845-01) を明記してください。

はじめに xxiii

xxiv Enterprise JavaBeans コンポーネントのプログラミング • 2001 年 10 月

## 第1章

# Enterprise JavaBeans の概念

Enterprise JavaBeans<sup>TM</sup>コンポーネント (Enterprise Bean) は、Java<sup>TM</sup> 2 Platform, Enterprise Edition (J2EE<sup>TM</sup>) アーキテクチャの主要な構成要素です。この章では次の内 容を取り扱います。

- J2EE アーキテクチャの概要
- Enterprise Bean をはじめとする、J2EE モデルの EJBTM 層の各要素の役割
- EJB アプリケーションのコンポーネントとワークフロー
- EJB ビルダー (Forte<sup>TM</sup> for Java<sup>TM</sup>, Enterprise Edition の統合開発環境 (IDE) のウィ ザードと GUI 機能の集合)

すでに J2EE と Enterprise Bean プログラミングについての知識があり、IDE による Bean の作成および操作方法だけを知りたい場合は、第 3 章、第 4 章、および第 5 章を 参照してください。

Enterprise Bean を使用できるようにするには、関連する Bean とともに EJB モジュー ルに組み込み、アプリケーションにアセンブルし、サーバーに配備する必要がありま す。開発、アセンブル、配備の各作業は、複数の開発者や作業グループが専門知識に 応じて分担できます。このマニュアルでは、Enterprise Bean の開発者や提供者が、ア プリケーションにアセンブルし、サーバーに配備する Enterprise Bean (または関連す る Bean) を完成させるまでの作業を取り扱います。このマニュアルシリーズの別のマ ニュアル、『J2EE モジュールおよびアプリケーションのアセンブルと実行』では、アプ リケーションのアセンブルや、サーバーへの配備を担当する開発者が実行する作業を 説明します。

注 **-** Forte for Java, Enterprise Edition IDE は、Enterprise JavaBeansTM Specification 1.1 および Java 2 Platform, Enterprise Edition Specification 1.2 に対応していま す。

### J2EE アーキテクチャ

Java 2 Platform, Enterprise Edition (J2EE) のマニュアルセットでは、サービスに基づ くアプリケーションアーキテクチャを説明しています。このアーキテクチャの内部 に、トランザクション機能を持ち、スケーラブルで、移植性がある Java コンポーネン トを配備および再配備することができます。J2EE モデルのデータベース層、サーバー 層、クライアントアクセス層を組み合わせると、企業全体をサポートするアプリケー ションを開発することができます。

J2EE アプリケーションアーキテクチャは、基本的に次の機能から構成されます。

■ クライアント層。J2EE の仕様に基づき、この層にはブラウザ上で動作する HTML や Java アプレット、HTTP を介して転送される XML (Extensible Markup Language) 文書、Java Virtual Machine (JVMTM) 上で動作する Java クライアントを 含めることができます。

Forte for Java, Enterprise Edition IDE は、JSP ページ、サーブレット、およびその 他の Enterprise Bean をクライアントとして使用するアプリケーションの実行と配 備に対応しています。これ以外のクライアントの実行には今のところ対応していま せん。

- 1 つまたは複数の EJB 層またはサーバー層。これらの層には次の機能を含めるこ とができます。
	- プレゼンテーションロジック。Web サーバー上で動作するサーブレットや JavaServer PagesTM (JSPTM ページ)。
	- アプリケーションロジック。アプリケーションサーバー上で動作する Enterprise JavaBeans コンポーネント (Enterprise Bean)。
- データベース層。

通常の J2EE アプリケーションのサーバー層には、図 1-1 に示す任意の、またはすべて の要素を含めることができます。

2 Enterprise JavaBeans コンポーネントのプログラミング • 2001 年 10 月

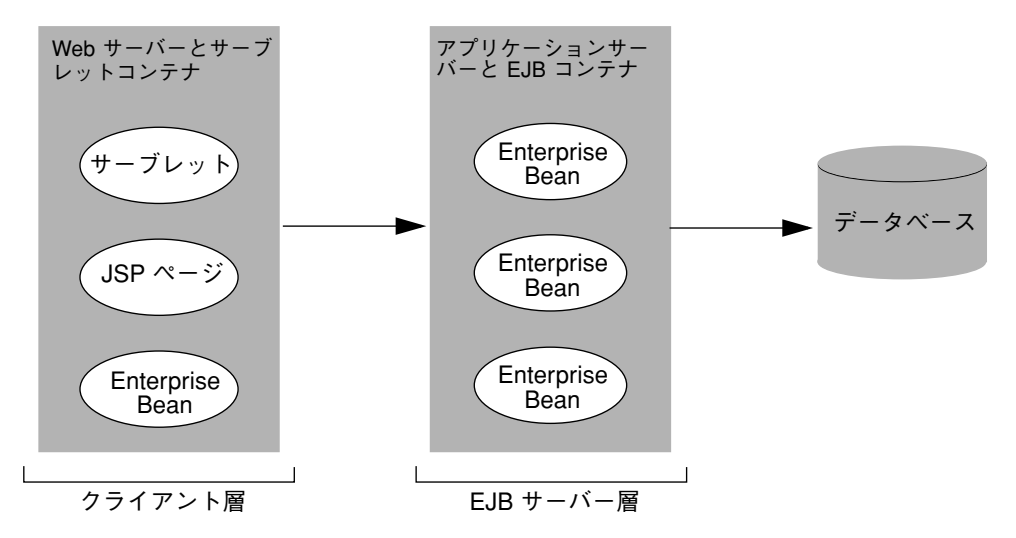

図 1-1 Forte for Java, Enterprise Edition がサポートする J2EE アプリケーションモデル

Enterprise Bean は、ビジネスエンティティを構成する Java インタフェースと Java ク ラスからなる Java コンポーネントです。これらのインタフェースやクラスは、アプリ ケーションサーバー上にビジネスロジックを実装するメソッドを含んでいます。これ らのメソッドに加えて、データベース列にマップすることが可能なフィールドを含ん でいる Enterprise Bean もあります。また、同じアプリケーションの別々の Enterprise Bean 間の相互作用を管理する能力を持った Enterprise Bean もあります。Enterprise Bean と、図 1-1 に示す任意の種類のコンポーネントを組み合わせて、アプリケーショ ンを作成できます。

Enterprise Bean と JavaBeansTM コンポーネントは、どちらも Java プログラミング言 語で作成しますが、これらは同じではありません。JavaBeans コンポーネントは、 Java クラスのインスタンスをカスタマイズするために、設計ツールとともに使用しま す。カスタマイズしたオブジェクトは、イベントを介してリンクすることができま す。これに対して、Enterprise Bean は、マルチユーザー用の分散型のコンテナ管理に よるトランザクションサービスを実装します。

EJB 層により、Java コンポーネントのモジュール性と移植性がさらに強化されます。 そのため、Bean 提供者の業務が一層モジュール化され、Bean 提供者は分散コン ピューティングよりも、アプリケーションのビジネスデータに集中することができま す。JavaBeans コンポーネントを使用してアプリケーションを作成する場合は、サー バーフレームワークも作成する必要がありますが、Enterprise Bean を使用し、J2EE モデルでアプリケーションを作成する場合は、サーバー側のインフラストラクチャは

アプリケーションサーバーにすでに組み込まれています。したがって、トランザク ション機能、セキュリティ機能、リモートアクセス機能といった一般的なサービスを 提供する必要はありません。

## EJB コンポーネントの役割

典型的な EJB アプリケーションの基本構成を図 1-2 に示します。この中には、クライ アント、アプリケーションサーバー、EJB コンテナ、少なくとも 1 つの Enterprise Bean、そして何らかのデータソースが含まれています。この図ではデータベースを使 用しています。

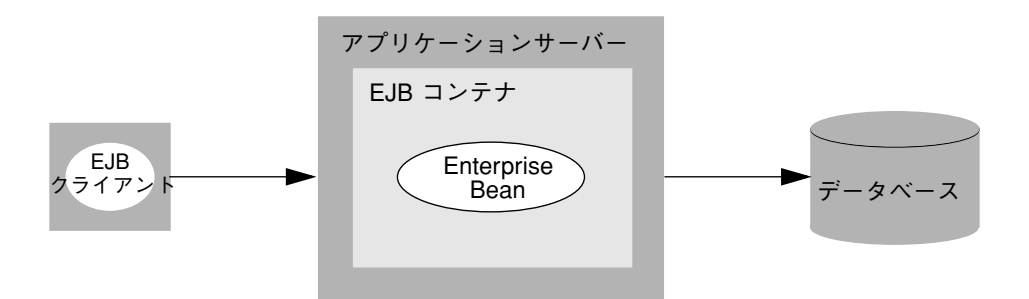

図 1-2 EJB アプリケーションの典型的な構成

Enterprise Bean、EJB コンテナ、アプリケーションサーバーの間の契約 (相互作用と暗 黙の合意) により、Enterprise Bean の作成作業が簡単になるとともに、J2EE アプリ ケーションの柔軟性と機能性が一層高まります。

EJB コンテナは、オブジェクトというよりも、むしろ概念です。EJB コンテナは、EJB サーバー上の Enterprise Bean を取り囲む環境で、ライフサイクル管理、セキュリ ティ、分散トランザクション機能といったサービスを提供します。

1 つのコンテナに、1 つ以上の Enterprise Bean を配備できます。それぞれのコンテナ は、標準の JNDI (Java Naming and Directory InterfaceTM) API を使用して、個々の Bean を検出し、クライアントから使用できるようにします。

コンテナは、Bean とサーバーとの仲介役になります。クライアントが Enterprise Bean に処理を行わせようとすると、コンテナがメソッドの呼び出しを横取りします。 コンテナは、Enterprise Bean やクライアントに代わって、サービス、コンポーネン

4 Enterprise JavaBeans コンポーネントのプログラミング • 2001 年 10 月

ト、さらにほかのサーバー上で動作しているほかのコンテナを管理できます。この機 能により、アプリケーション内部のトラフィックとオーバーヘッドを大幅に削減でき ます。また、Enterprise Bean の移植性も一層高まります。

コンテナは、個々の Enterprise Bean のために、データベースの持続性とトランザク ションを管理します。そのため、状態管理イベントを標準的な手法で処理することが できます。また、Bean 自身がデータベースアクセス操作を実行できるため、コンテナ のデフォルトの動作を無効にしたい場合を除いて、完全な SQL コードを記述したり、 JDBCTM API を直接使用したりする必要があります。

クライアントが異常終了したり、サーバーが停止したりした場合は、コンテナのサー ビスによって Enterprise Bean の持続データが確実に保存されます。

アプリケーションサーバーは、ネームサービス、ディレクトリサービス、電子メール サービスといった低レベル機能を提供します。

Enterprise Bean には、セッション Bean とエンティティ Bean の 2 種類があります。 これらの Bean については、第 2 章以降で詳しく取り上げます。ここでは、これらの Bean の役割の概要を説明するにとどめます。

- セッション Bean は、クライアントと EJB サーバーとの情報のやり取りを管理しま す。また、エンティティ Bean との複雑な相互作用を指示できます。
- エンティティ Bean は、通常、データベース中のエンティティ (データの表) を表現 します。

作成した Enterprise Bean は、EJB モジュール (EJB JAR ファイル) にパッケージ化し、 アプリケーションへのアセンブルや、コンテナおよびサーバーへの配備に使用しま す。アプリケーションサーバーは 1 つ以上の EJB コンテナから、EJB コンテナは 1 つ 以上の J2EE アプリケーションから、J2EE アプリケーションは 1 つ以上の EJB モ ジュールから、EJB モジュールは 1 つ以上の Enterprise Bean から構成されます。

### アプリケーションビルダーの役割

J2EE アーキテクチャには、アプリケーション開発プロセスの方法論と役割が含まれて います。通常の開発組織には、ビジネスの知識が豊富なチームメンバーもいれば、シ ステムレベルのプログラミングに精通しているチームメンバーもいます。J2EE モデル では、前者のメンバーが Bean 提供者の役割を果たし、後者のメンバーがアセンブル や配備を行います。

開発環境では、次の役割が一般的です。

- Bean 提供者 (アプリケーション開発者、通常はドメインエキスパートでもありま す) は、再使用可能な Enterprise Bean を作成します。作成の際に、フレームワーク を考慮する必要はありません。
- アセンブル担当者は、コンテナに依存しない方針決定を行い、Bean 提供者が作成 した Enterprise Bean を EJB モジュールにアセンブルし、これらのモジュールとそ の他の J2EE コンポーネントを組み合わせてアプリケーションを構築します。
- 配備担当者は、コンテナ固有の方針決定を行い、完成した J2EE アプリケーション を特定の環境に配備します。

Enterprise Bean のサポート機能を内蔵した IDE は、J2EE のアプリケーション開発手 法に役立つように作成されています。Bean 提供者がこの IDE を使用して Enterprise Bean を作成するときは、アプリケーションに必要なビジネスロジックを記述すること に集中できます。アセンブル段階や配備段階のことは、最小限のことしか考慮する必 要はありません。

ただし、必要であれば、上の 3 つの役割を 1 人の人間がすべて担当することができま す。IDE には、Enterprise Bean のすべての開発段階をシームレスにサポートする機能 があります。

### EJB アプリケーションの内側

図 1-3 に示す典型的な EJB アプリケーションでは、EJB サーバー上に存在し、EJB コ ンテナによって管理されるアプリケーションの心臓部に、多数のクライアントプログ ラムが同時にアクセスできます。EJB 層の内部では、2 つのセッション Bean のインス タンスが、4 つのエンティティ Bean との相互作用を管理し、クライアントが日程を参 照し、会議室を予約できるようにします。データベースのデータがエンティティ Bean のインスタンスに読み込まれ、クライアントがエンティティ Bean のインスタンスに 適用した更新がデータベースに書き込まれます。

6 Enterprise JavaBeans コンポーネントのプログラミング • 2001 年 10 月

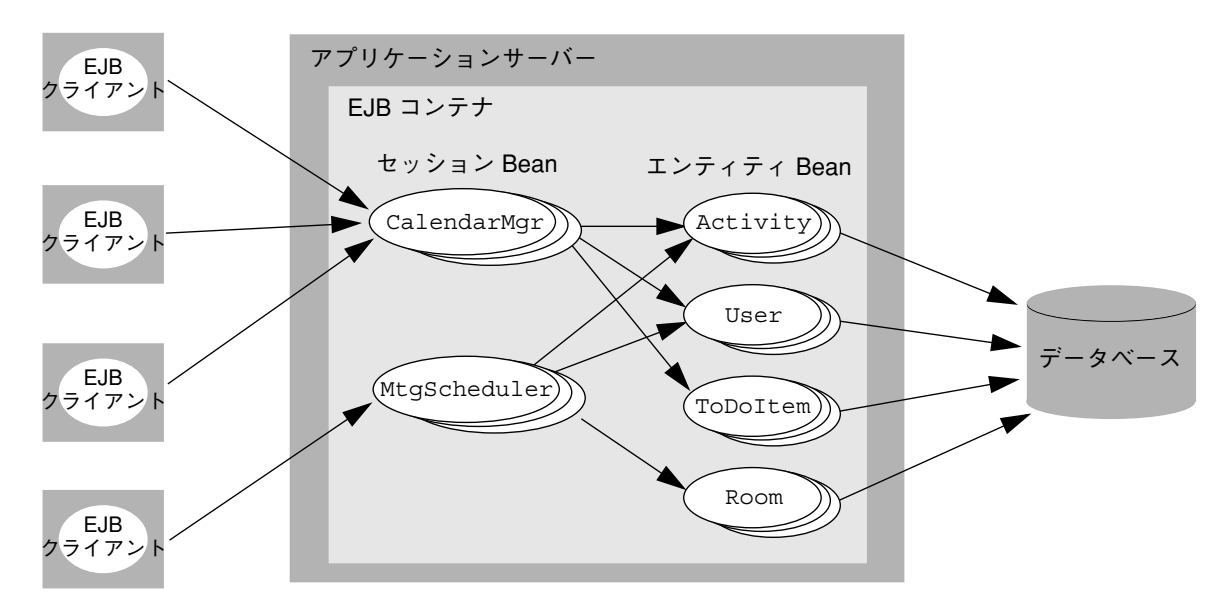

図 1-3 Enterprise Bean によるアプリケーションの構成例

### Enterprise Bean の要素

それぞれの Enterprise Bean は、ホームインタフェース、リモートインタフェース、 Bean クラスの 3 つのクラスから構成されます (エンティティ Bean には、これらのク ラスに加えて主キークラスが含まれています。詳細については第 4 章を参照してくだ さい)。ここからは、これらのクラスの目的と基本規則を説明します。これらのクラス と単純なアプリケーションのその他の要素との関係を図 1-4 に示します。

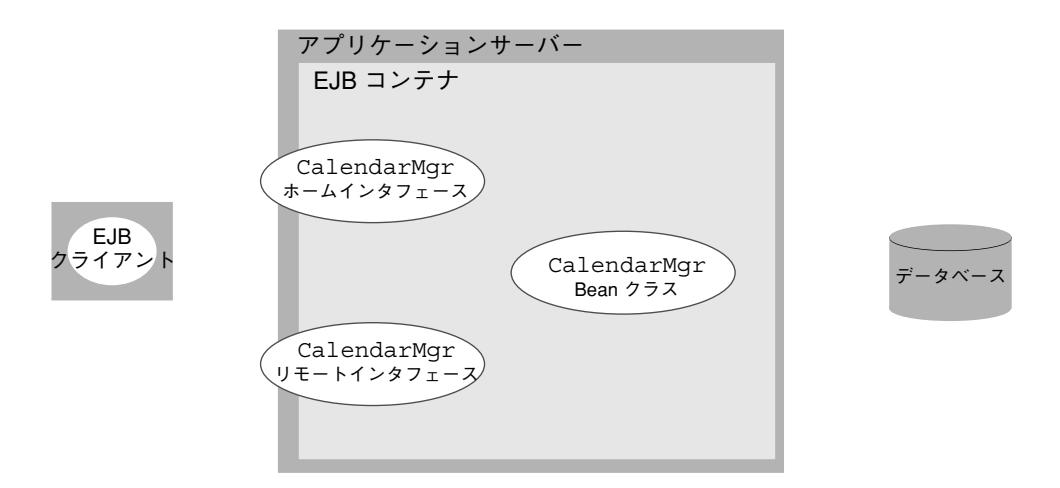

図 1-4 CalendarMgr Enterprise Bean を使用した単純なアプリケーションの要素 このアプリケーションの要素の役割は次のようになります。

- Bean 提供者は、IDE を使用して、リモートインタフェース、ホームインタフェー ス、および Bean クラスを作成します (エンティティ Bean の場合は主キークラスも 定義します)。Bean 提供者は、IDE が生成したコードを完成させて、配備情報を宣 言します。
- Bean が配備されるコンテナは、Bean のインタフェースを実装し、コンポーネント とデータストレージとの通信を管理します。
- Bean を使用するクライアントは、Bean のインタフェースを呼び出すスタブを作成 します。このインタフェースを介して Bean クラスと通信し、アプリケーションの 処理を実行させることができます。

(アプリケーションの各要素が実行時にどのように相互作用するかについては、図 1-5 を参照してください。)

#### Bean メソッド

J2EE アプリケーションでは、クライアントが呼び出す Bean メソッドによって処理が 実行されます。ここからは、Enterprise Bean のメソッドの概要を説明します (これら のメソッドの詳細については、第 3 章と第 4 章を参照してください)。メソッドの宣言 は、IDE によって自動的に追加されるか、Bean 提供者が明示的に追加します。ダイア

8 Enterprise JavaBeans コンポーネントのプログラミング • 2001 年 10 月

ログボックスで 1 つの簡単な手続きに従うだけで、メソッドの宣言に必要なあらゆる 情報を追加することができます。IDE は、それに対応するメソッドの情報を生成し、 適切なクラスに配置します。

■ 検索メソッド。クライアントはホームインタフェースを介して、エンティティ Bean のインスタンスを主キーを基準にして検索します。Bean 提供者は、他の検索 メソッドを追加することもできます。

IDE は、各エンティティ Bean のホームインタフェースに findByPrimaryKey メ ソッドの宣言を自動生成します。さらに、持続性を自分自身で管理するエンティ ティ Bean の Bean クラスに、それに対応する ejbFindByPrimaryKey メソッド の宣言を配置します。Bean 提供者が他の検索メソッドを追加した場合は、IDE は それに対応するメソッドの宣言を、ホームインタフェースと Bean クラスに自動的 に追加します。

■ 生成メソッド。コンテナは生成メソッドの引数を使用して、Enterprise Bean のイ ンスタンスを初期化します。

IDE は、各セッション Bean のホームインタフェースに生成メソッドの宣言を生成 し、さらに Bean クラスに、それに対応する ejbCreate メソッドの宣言を配置し ます。エンティティ Bean には生成メソッドは必要ありません。そのため、エン ティティ Bean については、この宣言は自動的に生成されません。ただし、Bean 提 供者がエンティティ Bean に生成メソッドを追加した場合は、IDE はそれに対応す る create メソッド、ejbCreate メソッド、および ejbPostCreate メソッドの 宣言を、該当するクラスに配置します。エンティティ Bean には 1 つ以上の生成メ ソッドを組み込むことができます。

■ ビジネスメソッド。クライアントはリモートインタフェースを介して、Bean のビ ジネスメソッドを呼び出します。

Bean 提供者は、Bean にビジネスメソッドを明示的に追加します。IDE は、デフォ ルトのビジネスメソッドの宣言を生成しません。ただし、Bean 提供者がビジネス メソッドを指定した場合は、IDE はそれに対応するメソッドの宣言を、リモートイ ンタフェースと Bean クラスに配置します。

■ ライフサイクルメソッド。コンテナは、いくつかのメソッドを呼び出して、 Enterprise Bean のライフサイクルを管理します。Bean の種類によって、これらの メソッドの取り扱い方法に多少の違いがあります。一部のメソッドについては、 Bean 提供者がパラメータを指定することができます。

IDE は、Bean の種類に応じて適切なライフサイクルメソッドの宣言を生成し、 Bean クラスに配置します。

#### ホームインタフェース

Enterprise Bean のホームインタフェースは javax.ejb.EJBHome のサブクラスで す。このインタフェースでは、クライアントから Enterprise Bean を呼び出すことの できる生成メソッドと検索メソッドを定義します。クライアントは JNDI を使用して ホームインタフェースを特定し、コンテナはホームインタフェースを実装するクラス を提供します。

IDE を使用して Enterprise Bean を作成すると、EJB ビルダーの GUI 機能と検証機能 により、ホームインタフェースのメソッドが Enterprise Bean の基本規則に従ってい るかどうかが確認されます。これらの規則には次のようなものがあります。

- ホームインタフェースでのメソッドシグニチャに対応するメソッドが、Bean クラ スに含まれていなければなりません (コンテナに持続性を管理させる Enterprise Bean の検索メソッドを除きます)。
- 引数と戻り値は有効な RMI 型でなければなりません。
- メソッドの throws 句に適切な例外クラスが含まれていなければなりません。

IDE のエクスプローラウィンドウでは、ホームインタフェースのノードは

■ CrderHome のように表示されます。デフォルトのラベルは、Enterprise Bean の名 前の後ろに "Home" を付けたものになります。

#### リモートインタフェース

クライアントは、Bean のリモートインタフェースを介して Enterprise Bean にアクセ スします。このインタフェースでは、クライアントから Bean を呼び出すことのでき るビジネスメソッドを定義します。ただし、ビジネスメソッドの完全なコードは Bean クラスに配置します。コンテナは、リモートインタフェースを実装するクラスを提供 します。

リモートインタフェースは javax.ejb.EJBObject インタフェースのサブクラスな ので、ホームインタフェースを取得したり、Enterprise Bean インスタンスのハンドル を取得したり、エンティティ Bean インスタンスの主キーを取得したり、コンテナに Bean インスタンスを削除させたりすることができます。

Forte for Java IDE を使用して Enterprise Bean を作成すると、EJB ビルダーの GUI 機 能と検証機能により、リモートインタフェースのメソッドが J2EE の文書で定められ た規則に従っているかどうかが確認されます。これらの規則には次のようなものがあ ります。

- リモートインタフェースでのメソッドシグニチャに対応するメソッドが、Bean ク ラスに含まれていなければならない。
- 引数と戻り値は有効な RMI 型でなければならない。
- メソッドの throws 句に適切な例外クラスが含まれていなければならない。

IDE のエクスプローラウィンドウでは、リモートインタフェースのノードは ■ crder のように表示されます。デフォルトのラベルは、Enterprise Bean の名前 と同じになります。

#### Bean クラス

Bean クラスは、ほかの 2 つのクラスで定義された実装を含んだ Enterprise Bean の心 臓部です。このクラスは、javax.ejb.EntityBean インタフェース (エンティティ Bean の場合) または javax.ejb.SessionBean インタフェース (セッション Bean の 場合) のサブクラスです。Bean クラスには、Enterprise Bean の検索メソッド、生成メ ソッド、およびビジネスメソッドを実装します。さらに、コンテナから呼び出される ライフサイクルメソッドも実装します。

Forte for Java IDE を使用して Enterprise Bean を作成すると、EJB ビルダーの GUI 機 能と検証機能により、Bean クラスが Enterprise Bean の基本規則に従っているかどう かが確認されます。これらの規則には次のようなものがあります。

- Bean クラスは abstract クラスや final クラスではなく、public クラスとして定義さ れていなければならない。
- Bean クラスにはパラメータのない public なコンストラクタが含まれていなければ ならない。
- Bean クラスには、ホームインタフェースで定義された生成メソッドに対応する ejbCreate メソッドが実装されていなければならない。
- Bean クラスには、ホームインタフェースで定義された検索メソッドに対応する ejbFind メソッドが含まれていなければならない (自分自身のトランザクションを 管理するエンティティ Bean の場合)。

IDE のエクスプローラウィンドウでは、Bean クラスのノードは 圖 orderEJB のよう に表示されます。デフォルトのラベルは、Enterprise Bean の名前の後ろに "EJB" を付 けたものになります。

#### 配備記述子

Enterprise Bean がサポートするインフラストラクチャは、その配備記述子で決まりま す。配備記述子とは、Bean のサーバーへの配備方法を記述したものです。配備記述子 は、Enterprise Bean を構成しているクラス、Bean からほかの Bean への参照、実行先 の環境の設定、および実行時の Bean の管理方法を記述した XML ファイルです。

Forte for Java IDE を使用して Enterprise Bean を作成すると、EJB ビルダーによって J2EE 標準に従った配備記述子が自動的に作成されます (配備記述子は直接操作するの ではなく、Enterprise Bean のプロパティシートで操作するため、IDE のエクスプロー ラウィンドウに記述子ファイルは表示されません。ただし、エクスプローラから判読 可能な形式の記述子ファイルを開くことができます)。

### EJB アプリケーションの実行時のワークフロー

実行時には、EJB クライアントは最初に Enterprise Bean のホームインタフェースと通 信し、次にリモートインタフェースと通信します。EJB クライアントが Enterprise Bean オブジェクトと直接通信することはありません。クライアントのすべての処理は EJB コンテナを介して実行されます。

実行時のアプリケーションの構成要素の相互作用を図 1-5 に示します。図中の番号は 後述の手順に対応しています。これはワークフローの概念図です。Enterprise Bean の 種類によっては、一部の手順 (インスタンスのプールへの格納など) が適用されない 場合があります。
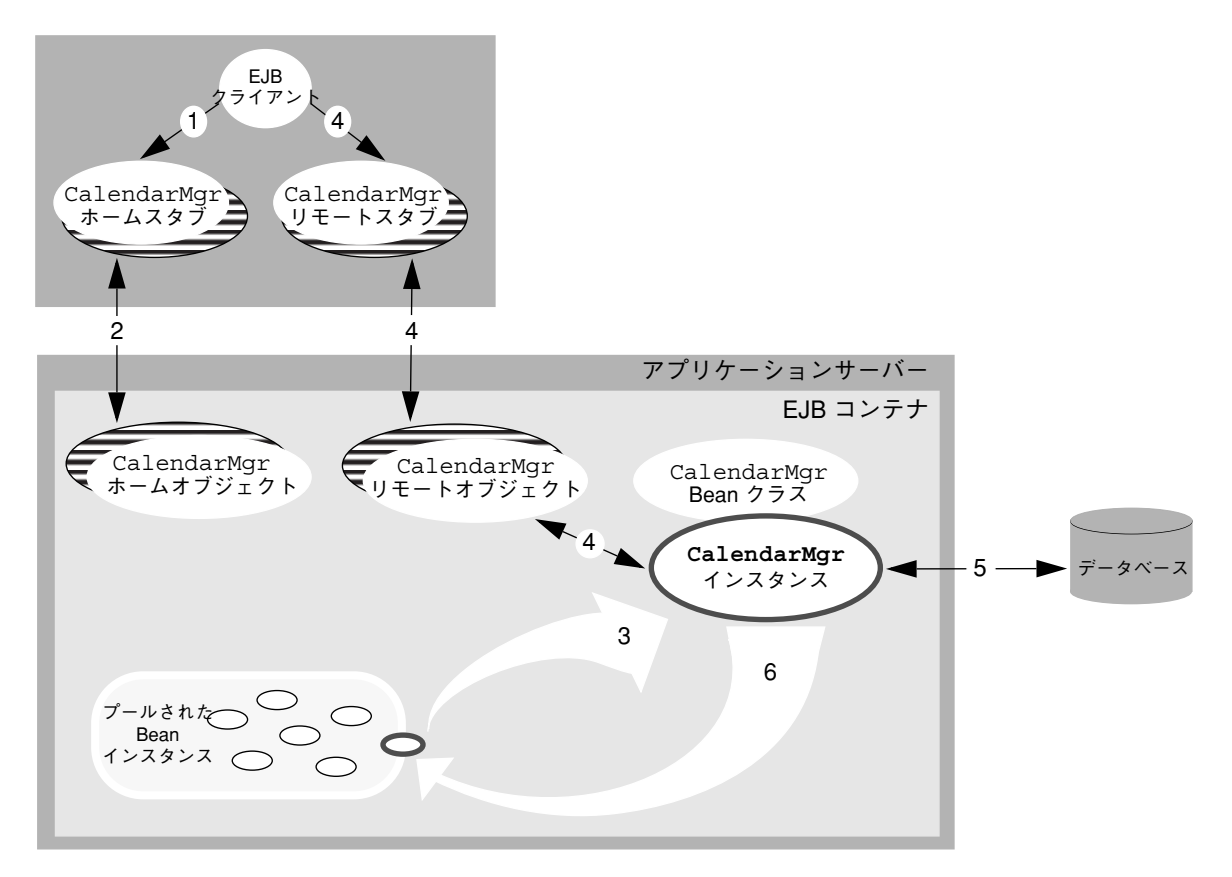

図 1-5 アプリケーションの実行時のワークフロー

- 1. クライアントはアプリケーションサーバーとコンテナに含まれている Enterprise Bean を検出します (すなわち、クライアントは JNDI 検索メソッドを使用し、 Enterprise Bean のホームインタフェースへのリモート参照を取得します)。それに 対応するホームスタブがクライアントに作成されます。
- 2. サーバー側にホームオブジェクトが作成され、Bean のホームインタフェースが実 装されます。ホームスタブは、(ファクトリとして機能する) Bean のホームオブ ジェクトに要求を送出し、このセッションでこのクライアントが使用する Enterprise Bean のインスタンスを作成してもらいます。
- 3. コンテナはプールから Bean インスタンスを取り出します。
- 4. サーバー側にリモートオブジェクトが作成され、Bean のリモートインタフェース が実装されます。クライアントはリモートスタブとリモートオブジェクトを介し て、Bean インスタンスのビジネスメソッドを呼び出します。
- 5. データベースから Bean インスタンスにデータが読み取られ、クライアントに転送 されます。更新はトランザクションによってデータベースに書き込まれます。
- 6. クライアントは要求した結果を受け取り、コンテナはインスタンスをプールに返し ます。

このアーキテクチャでは、マルチスレッドプログラミングを行わなくても、複数の同 時ユーザーに対応することができます。Enterprise Bean のユーザーは自分自身の Bean インスタンスをプールから取得するため、Bean 提供者は単純なシングルスレッ ドコードを作成するだけで済みます。

### Enterprise Bean の開発ライフサイクル

図 1-6 に示すように、Enterprise Bean は、Bean 提供者が作成してから使用可能にな るまでにいくつかの手順が必要です。

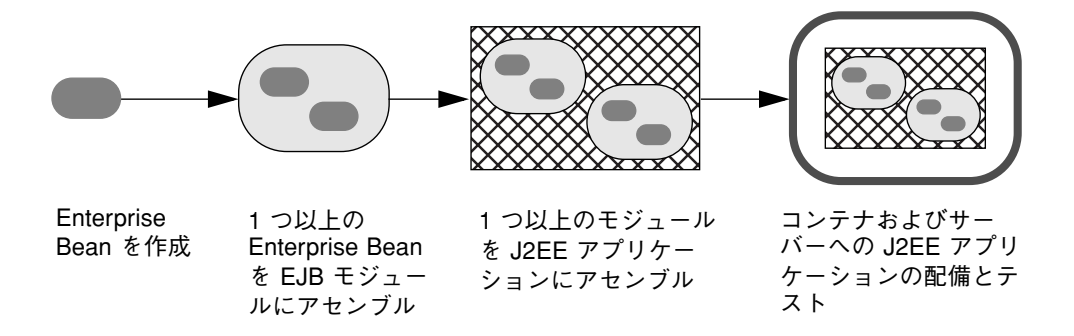

図 1-6 Enterprise Bean の開発、アセンブル、および配備

Forte for Java IDE を使用する Bean 提供者は、次の手順に従って Enterprise Bean を作 成し、アセンブルと配備を行えるようにします。

- 1. 第 3 章と第 4 章で述べる EJB ビルダーのウィザードとその他の GUI 機能を使用 し、Enterprise Bean のクラスを生成します。
- 2. IDE のソースエディタと GUI 機能を使用し、Enterprise Bean のコードを記述しま す。セッション Bean のトランザクションとエンティティ Bean の持続性を EJB コ ンテナに管理させることにより、記述するコードはずっと少なくなります。
- 3. IDE を使用し、Enterprise Bean を関連するほかの Enterprise Bean とともに EJB モ ジュールにパッケージ化します。EJB のプロパティシートを使用し、Bean の外部依 存性を配備記述子に追加します。
- 14 Enterprise JavaBeans コンポーネントのプログラミング 2001 年 10 月

4. 第 5 章で述べる IDE の EJB テストアプリケーションを使用し、Bean 用の EJB Web テストクライアントを作成し、テストを行います。この作業を行うには、ある程度 のアセンブル作業と配備作業を実施する必要があります。Bean は後から本稼働環 境の別のサーバーに配備することができます。

## IDE の Enterprise Bean 機能

Forte for Java IDE では、Enterprise Bean のプログラミングに必要な多くの作業が自動 化されます。IDE を使用した場合に自動的に実行される (ユーザーが行う必要のない) 作業を次に示します。

- 基本クラスのメソッドの宣言。IDE は Bean に必要なクラスと、それらのクラスで のメソッドの宣言を生成します。
- トランザクションと持続性を管理するコードの作成。これらの管理作業はアプリ ケーションサーバーが受け持ちます。
- Bean のクラス、インタフェース、およびメソッドの同期処理。IDE が整合性を保 ちます。
- 配備記述子の XML コードの作成。このファイルは IDE が生成します。
- Enterprise Bean をテストするテストクライアントの作成。IDE が GUI ベースの総 合的な Bean テスト機能を提供します。
- J2EE 文書の検索。IDE が生成した Enterprise Bean のソースコードは J2EE 標準に 準拠していて、次のようなコメントを含んでいます。

```
7 * ** Reference EJB specification 1.1 section 9.2.5
 \star /
public String ejbFindByPrimaryKey(String aKey) {
    return aKey;
Y
/* Methods required for EntityBean interface. EJB 1.1 section 9.4 */
/**
 * @see javax.ejb.EntityBean#ejbActivate()
 \star /
public void setEntityContext (EntityContext context) {
    this.context = context;
```
EJB ビルダーのウィザードを使用して、基本的な Enterprise Bean を作成します。この ウィザードは、ユーザーが選択した Bean の種類 (セッション Bean またはエンティ ティ Bean) に合わせて自動的に調節され、トランザクション管理や持続性管理のオプ ションを提供します。このウィザードの指示に従うことで、基本的なコンポーネント を作成できます。

IDE が生成する Enterprise Bean の要素と、これらの要素のエクスプローラウィンド ウでの表示を図 1-7 に示します。この図では例としてエンティティ Bean を使用して いるため、主キークラスが含まれています。

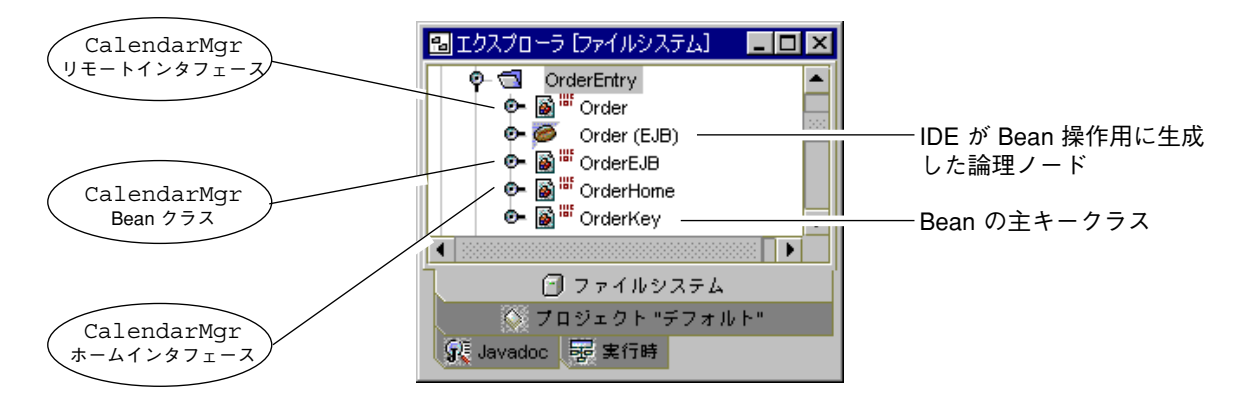

```
図 1-7 生成された Enterprise Bean 要素のエクスプローラウィンドウでの表示
```
次に、EJB ビルダーのほかの GUI 機能を使用して Bean にメソッドを追加し、ソース エディタを使用して Bean のコーディングを完成させます。

ここからは、IDE に用意された、Enterprise Bean のトランザクション、持続性、およ びセキュリティのプログラミング機能を説明します。

## トランザクション機能

Enterprise Bean モデルでは、トランザクション処理は暗黙的にも、明示的にも取り扱 うことができます。Bean インスタンスのメソッドが呼び出されると、EJB コンテナが Bean 提供者に代わってトランザクションを管理します。Bean 提供者にはトランザク ションを記述する専門知識は必要ありません。すなわち、トランザクションのコンテ キストを制御するコードを作成し、デバッグする必要はありません。EJB ビルダーの ウィザードで簡単な選択を行うだけで、Bean のトランザクション属性を宣言すること ができます。これらの属性は、Bean のプロパティシートで後から修正することができ ます。

ただし、セッション Bean でトランザクションを明示的にプログラムしなければなら ない場合もあります。IDE では、コンテナを明示的に無効にし、JDBC API、JTA (Java Transaction API)、または IDE の透過的持続性 (Transparent Persistence) モ ジュールを使用して、Bean のトランザクション処理を管理させることができます。

### 持続性機能

トランザクションと同様に、IDE では EJB コンテナに Bean の持続性を完全に処理さ せることも、持続性を Bean 提供者自身がコーディングすることもできます。Bean 提 供者自身が持続性を処理する場合は、JDBC コードを記述するか、透過的持続性を使 用します。コンテナ管理による持続性を使用したい場合は、まず EJB ビルダーのウィ ザードでいくつかの選択を行い、次にプロパティシートでいくつかの宣言を行なっ て、コンテナがデータストアを検出できるようにします。

### セキュリティ機能

Enterprise Bean の特定のメソッドを、特定のロールを持ったユーザーだけが呼び出せ るようにするには、プログラムによるセキュリティを Bean に追加します。ただし、 Bean のソースコードで完全なセキュリティルーチンを記述する必要はありません。 Bean のコード中のセキュリティの参照が、メソッドで宣言したセキュリティロールに 対応付けられます。この対応付けを行うには、Bean のプロパティシートでフィールド を修正し、Bean の配備記述子にセキュリティ情報を追加するだけです。

クライアントがセキュリティ保護された Bean メソッドを呼び出そうとすると、EJB コ ンテナがユーザーのロールをアクセス制御リスト (どのロールのユーザーに Bean メ ソッドの実行権限が与えられているかを記録したリスト) と比較し、実行を許可する か、拒否するかを決定します。

## 詳細情報の参照先

Enterprise Bean と EJB 層の設計についての詳細は、次の Web サイトにある 『Enterprise JavaBeans Specification』を参照してください。

http://java.sun.com/products/ejb/docs.html

その他の情報源については、このマニュアルの「はじめに」を参照してください。

# 第2章

# 設計とプログラミング

Enterprise Bean の設計とプログラミングに精通していない場合は、まず各種の Bean の違いと使用目的を考慮する必要があります。持続性、トランザクション、およびセ キュリティの取り扱い方法を理解する必要があります。それぞれの Bean のライフサ イクル、メソッドと例外の適用方法、および別のアプリケーション環境で Bean を再 利用するための設定方法についての知識も必要です。この章では、これらの内容を取 り上げ、最後に詳細情報についての文献リストを掲載します。

## どの種類の Bean が必要か

『Enterprise JavaBeansTM Specification, Version 1.1』では、セッション Bean とエン ティティ Bean という 2 種類の Enterprise Bean が定義されています。さらに、セッ ション Bean とエンティティ Bean にもいくつかの種類があり、それぞれに目的に応じ た機能が組み込まれています。Forte for Java IDE の EJB ビルダーを使用すると、これ らの Enterprise Bean を画面上の指示に従って効率的に作成できます。

この章では、設計作業の参考情報として、Enterprise Bean の種類について説明しま す。

図 2-1 に、IDE のテンプレートを使用して Enterprise Bean を作成する場合の基本的な 選択項目を示します。

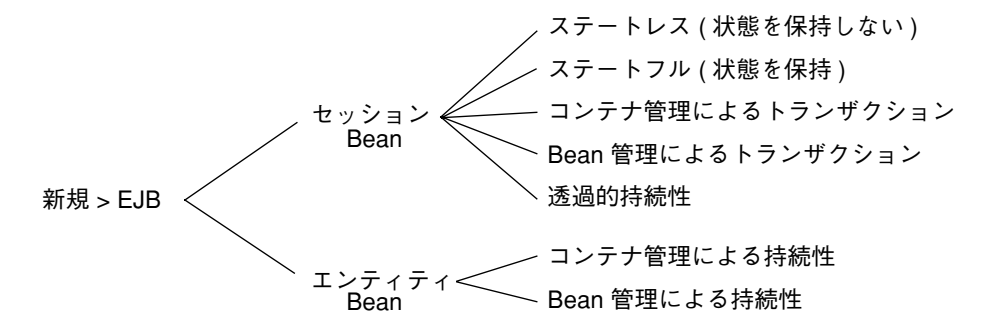

図 2-1 Forte for Java IDE での Enterprise Bean の基本的な選択項目

### セッション Bean

セッション Bean は、アプリケーションのトラフィックを管理するプログラムとして 機能し、アプリケーションのワークフローを制御し、ビジネスプロセスをカプセル化 します。MVC (モデル・表示・制御) アーキテクチャに当てはめて考えると、セッ ション Bean は制御層に相当します (ただし、セッション Bean は EJB アプリケーショ ンに含まれています)。セッション Bean は、クライアントに代わってデータベースへ のアクセスやバランス演算などの処理を行うことができます。セッション Bean で は、データベースのデータは直接表現されませんが、セッション Bean からエンティ ティ Bean を操作し、データベースにアクセスすることができます。

Enterprise Bean を使用するアプリケーションのコンテキストでは、セッション Bean は EJB コンテナによって管理され、クライアントと EJB サーバー側のアプリケーショ ンコンポーネントとの通信を管理します。これらのセッション Bean 以外のアプリ ケーションコンポーネントには、しばしばエンティティ Bean が含まれ、エンティ ティ Bean 独自の層に、持続性に対応した Bean からアクセス可能なデータベースが含 まれています。

セッション Bean は、1 つ以上のエンティティ Bean を操作し、エンティティ Bean 間 の情報のやり取りを管理し、エンティティ Bean によって表現されたデータと、その データに適用されるビジネスロジックとの橋渡しを行います。1 つのセッション Bean から、同じアプリケーションに含まれている複数のエンティティ Bean のトランザク ション処理を管理できます。

セッション Bean が管理する通信 (セッション) や、セッション Bean の内部のデータ は一時的なものです。クライアント・サーバーセッションが終了したり、クライアン ト、またはサーバーが停止すると、クライアントがそのセッション用に作成したセッ ション Bean のインスタンスが破棄されます。ただし、クライアントはセッションの ハンドルを保存し、停止後に同じセッションを再開することができます。

セッション Bean に主キーはありません。エンティティ Bean と異なり、セッション Bean は 1 度に 1 つのクライアントからしか使用されないため、クライアントに対して セッション Bean を匿名にすることができます。そのため、セッション Bean には、主 キーが提供する一意の識別子は必要ありません。

オンラインショッピングアプリケーションの ShoppingCart オブジェクトのよう に、セッション Bean でエンティティが表現される場合もありますが、ほとんどの セッション Bean は、エンティティの状態をデータベースに保存することを想定して いません。たとえば、ユーザーがオンラインショッピングを行なっている間、 ShoppingCart Bean インスタンスはユーザーがショッピングカートに入れた商品を 一時的に保持します。これらの商品をユーザーが実際に購入する手続きをする前に サーバーが停止した場合は、トランザクションでこれらの商品をデータベースに保存 すべきではありません。これらのデータを破棄し、次のセッションでユーザーに新し いショッピングカートを使用させるのが一般的な設計手法です。

### ステートレスセッション Bean の使用

セッション Bean は、クライアントとの間で短く、単純な通信を行い、単一のメソッ ドにパラメータを渡すだけで処理を行わせることができます。代わりに、多数のメ ソッドとデータベーストランザクションに関係する、複雑で長い通信を管理すること もできます。その場合は、セッション Bean は複数のメソッドの呼び出しにわたって 情報を保持する必要があります。

最初の状況、すなわち 1 回の要求と 1 回の応答で構成されるセッションには、ステー トレスセッション Bean が最適です。ステートレスセッション Bean は、メソッド呼び 出し間の状態を保持しません。このような軽量級の Bean は、アプリケーションのリ ソースをほとんど消費せず、コンテナによる管理が簡単で、高速な処理が可能です。 また、多数のクライアントを持つアプリケーションでは、スケーラビリティも高まり ます。

その代わり、ステートレスセッション Bean には、データ操作の自由度が制約される という弱点もあります。ステートレスセッション Bean は、クライアントから渡され たパラメータしか操作できません。それぞれのメソッドの呼び出しは、それ以前のメ ソッドの呼び出しとは無関係です。

たとえば、ステートレスセッション Bean で顧客の注文を処理する場合を考えてみま す。それぞれの注文は、processOrder というメソッドを 1 回呼び出すだけで完了で きます。これは、注文を処理するのに必要な情報が、このメソッドのパラメータにす べて含まれているからです。すべてのトランザクションが、呼び出されたメソッドの 内部で、そしてコンテナの内部で実行されます (トランザクションについては、この 章の後続の節と第 3 章を参照してください)。

ステートレスセッション Bean のインスタンス変数に、メソッドを実行している間だ け状態を格納することができます。ステートレスセッション Bean のインスタンス は、プールに格納されている間はすべて同じです。したがって、EJB コンテナは、こ れらの Bean インスタンスを自由に割り当て、クライアントからメソッドが呼び出さ れるたびに、使用するインスタンスを入れ換えることができます。この方法で、複数 のクライアントの間でステートレスセッション Bean を共有できます。それぞれの Bean は、クライアントからは匿名に見えます。

ステートレスセッション Bean を使用できるのは、別々のクライアントがセッション Bean を順番に使用し、特定のクライアントに合わせてセッション Bean を調節する必 要がない場合です。ステートレスセッション Bean は、特定のクライアントの状態情 報を保持しません。ただし、クライアントに固有ではない状態、たとえば開かれてい るデータベース接続を保持することは可能です。

### ステートフルセッション Bean の使用

セッション Bean は、クライアントとの間で複雑な通信を行うこともできます。この ような Bean は、複数のメソッドを使用してビジネスロジックをカプセル化し、複数 のメソッドの呼び出しにわたって状態を保持する必要があります。このような Bean が、ステートフルセッション Bean です。クライアントが対話型のアプリケーション の場合や、作成時にセッション Bean の状態を初期化する必要がある場合は、ステー トフルセッション Bean を使用してください。

セッション Bean の状態は必要に応じてデータベースに書き込むことができます。状 態はクライアントに固有で、セッションが終了するまではメモリーに保持されます が、持続的ではありません。ステートフルセッション Bean をメモリーから削除する

必要がある場合は、EJB コンテナが状態を管理します。セッションが終了したり、ク ライアントが異常終了したり、サーバーが停止したりした場合は、Bean のインスタン スおよびその状態は保持されません。

ステートフルセッション Bean は、複数のクライアントの間で共有されません。この Bean はただ 1 つのクライアントのために機能し、セッション全体にわたって、クライ アントとの通信状態を保持します。ステートフルセッション Bean のインスタンスは プールには格納されません。

前述のオンラインショッピングカートは、ステートフルセッション Bean の使用例の 1 つです。ショッピングの論理的なビジネストランザクションに、ユーザーの複数の意 志決定が含まれているのと同様に、このアプリケーションのセッション Bean には複 数のメソッド呼び出しが含まれています。ShoppingCart Bean は、ユーザーが選択 した商品を蓄積し、ユーザーが購入商品のリストを確認した時点で、商品ごとに購入 を受け付けるか拒否するかを決定し、注文を確定する必要があります。

### トランザクションモードの選択

ステートフルセッション Bean とステートレスセッション Bean のどちらをプログラミ ングする場合も、EJB ビルダーのウィザードで次のいずれかの項目を選択する必要が あります。

- コンテナ管理によるトランザクション。Bean のトランザクションを EJB コンテナ に管理させます。トランザクションを管理するコードを記述する必要はありませ ん。この Bean を CMT (Container-Managed Transaction) セッション Bean といい ます。
- Bean 管理によるトランザクション。Bean のトランザクションを Bean 自身に管理 させます。Bean のメソッドをコーディングし、それぞれのトランザクションを明 示的に指定する必要があります。この Bean を BMT (Bean-Managed Transaction) セッション Bean といいます。

CMT セッション Bean では、コーディング作業が簡単になり、すべてのトランザク ションが予測可能で整合性のとれた方法で処理されます。ただし、それぞれのメソッ ドは 1 つのトランザクションしか処理できません。通常は、コンテナによって、メ ソッドが開始される直前にトランザクションが開始され、メソッドが終了する直前に トランザクションがコミットされます。1 つのメソッドで、入れ子になったトランザ クションや複数のトランザクションを処理することはできません。

#### トランザクション属性の割り当て

Bean のトランザクションを EJB コンテナに管理させる場合は、コンテナは Bean や Bean 内の特定のメソッドのトランザクション属性を参照します。トランザクション属 性とは、トランザクションのスコープ (トランザクションにどのメソッドが含まれ、 これらのメソッドの結果をトランザクションごとにどのように取り扱うか) を指定し たものです。これらの属性は次のように割り当てます。

- CMT セッション Bean。IDE が CMT セッション Bean の必須トランザクション属 性を自動的に割り当て、これらのトランザクション属性が Bean 内のすべてのビジ ネスメソッドに適用されます。ただし、特定のメソッドのトランザクション属性を 手作業で割り当てたり、Bean の優先トランザクション属性を設定したりすること もできます (CMT セッション Bean のトランザクション属性は EJB モジュールレベ ルで設定します)。
- エンティティ Bean。CMT セッション Bean の場合と同じです。エンティティ Bean は、すべてコンテナ管理によるトランザクションを使用します。

BMT セッション Bean のトランザクション属性は設定できません。BMT セッション Bean のトランザクションのスコープは、Bean クラスで明示的に指定する必要があり ます。

### JTA や JDBC の使用

Bean 管理によるトランザクションを明示的にコーディングする場合は、Java Transaction API (javax.transaction.UserTransaction インタフェース、すな わち JTA) か JDBC API を使用できます。

- JTA。Forte for Java IDE を使用して新しい BMT セッション Bean を作成する場合 は、JTA を使用してください。JDBC API よりも高機能で、柔軟性にすぐれていま す。
- JDBC API。従来の JDBC テクノロジを使用したコードや、SOL コードをカプセル 化したコードをセッション Bean に組み込む場合は、JDBC API を使用してくださ い。

JTA には、JDBC API といったほかのリソース用のトランザクションを含めることが できます。JTA を使用して Enterprise Bean のトランザクションをコーディングする場 合は、データベース接続には JDBC API を、トランザクションには JTA を使用しま す。

トランザクション処理では、Bean のメソッドから JTA メソッドを呼び出します。呼 び出された JTA メソッドは、JTS (Java Transaction Service、J2EE が使用するトランザ クションマネージャ) の低レベルルーチンを呼び出します。このような間接的な呼び 出しにより、JTA ではトランザクションマネージャの実装とは無関係に、トランザク ションを指定することができます。1 つの JTA トランザクションで、別々のベンダー の複数のデータベースを更新することもできます。

JDBC トランザクションは、使用しているデータベースのトランザクションマネー ジャによって管理されます。

JTA では、入れ子になったトランザクションを処理できません。トランザクションを 終了しないと、別のトランザクションを開始できません。

### セッション Bean のライフサイクル

実行時には、アプリケーションサーバーが EJB クライアントからの要求に応じて Bean インスタンスを作成します。作成された Bean インスタンスは、EJB コンテナによって 管理される複数の処理段階で使用されます。インスタンスは不要になった時点で破棄 されます。

ここからは、セッション Bean のライフサイクル段階、セッション Bean を次のライフ サイクル段階へ移行させるメソッド、Bean 提供者が行う必要のある作業を説明しま す。

#### Bean インスタンスの作成と初期化

セッション Bean の実行時のライフサイクルは、EJB クライアントが Bean に何らかの 処理を要求したときに始まります。このライフサイクル段階は次のように進行しま す。

クライアントが Bean のホームインタフェースの生成メソッドを呼び出します。それ に応じて、コンテナは次の 3 つのメソッドを順番に呼び出します。

- 1. newInstance メソッドを呼び出して、セッション Bean の新しいインスタンスを 作成します。
- 2. setSessionContext メソッドを呼び出して、作成したインスタンスをセッショ ンコンテキストオブジェクトに関連付けます。
- 3. ejbCreate メソッドを呼び出して、このインスタンスを初期化します。

注 **-** IDE は setSessionContext メソッドと ejbCreate メソッドのシグニチャを 生成します。Bean 提供者は、これらのメソッドのコードを完成させる必要があ ります。

クライアントは、Bean インスタンスのリモートオブジェクトの参照を受け取ります。

#### ビジネスロジックの実行

Bean インスタンスが作成され、初期化されると、EJB クライアントはこのインスタン スに処理を行わせます。このライフサイクル段階は次のように進行します。

クライアントが Bean のリモートオブジェクトのビジネスメソッドを呼び出します。 それに応じて、コンテナは次の処理を行います。

- セキュリティをチェックし、クライアントにビジネスメソッドを実行する権限が与 えられているかどうかを確認します。
- メソッドのトランザクション属性で指定されたトランザクション制御を適用しま す。
- インスタンスのビジネスメソッドを呼び出します。

クライアントはビジネスメソッドの結果を受け取ります。

注 **-** Bean 提供者は、セキュリティ制御を Bean のコードの中でプログラム的に指定 することも、EJB モジュールのプロパティインスペクタを使用して宣言的に指定 することもできます。Bean 提供者は、EJB モジュールのプロパティシートを使 用して、Bean のメソッドのトランザクション属性を設定します。

#### Bean インスタンスの削除

クライアントはセッションを完了したときに、Bean インスタンスを破棄することがで きます。このライフサイクル段階は次のように進行します。

クライアントがホームインタフェースかリモートインタフェースの remove メソッド を呼び出します。それに応じて、コンテナは ejbRemove メソッドを呼び出し、イン スタンスで使用されていたリソースをすべてクローズします。その後で、コンテナは メモリーからインスタンスを削除します。

注 **-** IDE は ejbRemove メソッドのシグニチャを生成します。Bean 提供者は、この メソッドのコードを完成させる必要があります。

#### ステートレスインスタンスのプールへの格納

通常の本稼働環境では、多数のクライアントが同じ Enterprise Bean に同時に処理を 要求します。この状況に対処するため、コンテナはステートレスセッション Bean の 複数のインスタンスを同時に作成し、後で使用できるようにプールに格納しておくこ とができます。コンテナは、自分自身の判断でプールにインスタンスを格納すること ができます。

ステートレスセッション Bean は、クライアントに関連する状態情報を複数のメソッ ドの呼び出しにわたって保持しません。そのため、プールに格納されたインスタンス は相互に交換できます。コンテナは、同じクライアントからの複数の要求を処理する ために、プールから別々のセッション Bean を呼び出すことができます。

コンテナは、クライアントから大量かつ頻繁に要求があっても、ステートレスセッ ション Bean のインスタンスが不足しないように、プールの中のインスタンス数を絶 えず調節します。たとえば、クライアントからの要求の数が増加すると、ステートレ スセッション Bean のインスタンスを新しく作成し、メモリーが足りなくなると、こ れらのインスタンスを削除します。コンテナは、ステートレスセッション Bean の ejbCreate メソッドと ejbRemove メソッドを自分自身の判断で呼び出して、プー ルを管理します。

#### ステートフルインスタンスの休止

ステートフルセッション Bean は、セッション全体にわたって、クライアントとの通 信状態を保持する必要があります。そのため、EJB コンテナはこれらの Bean のインス タンスをプールには格納しません。これらのインスタンスは、クライアントから明示 的に指示されたときだけ、作成または削除されます。

ただし、リソースの使用量を制御するため、コンテナはステートフルセッション Bean について一定時間あたりのアクティブなインスタンス数を管理する必要があります。 コンテナは、メモリーが足りなくなったときにインスタンスを休止させ、その通信状 態を 2 次記憶域に待避させることができます。これにより、ほかのクライアントの セッションを処理できるようになります。この処理では、コンテナはまずインスタン スの ejbPassivate メソッドを呼び出し、Bean 提供者がこのメソッドに記述した

コードに従ってリソースを解放し、すべてのフィールドをシリアライズ可能な状態に します。コンテナは、その後でインスタンスの一時的ではないフィールドを 2 次記憶 域に書き出します。

クライアントが休止中のインスタンスのビジネスメソッドを呼び出すと、コンテナは 該当するインスタンスの状態を 2 次記憶域から復元し、そのインスタンスの ejbActivate メソッドを呼び出します。Bean 提供者がこのメソッドに記述したコー ドに従って、ejbPassivate メソッドで解放されたリソースを取得し、シリアライズ 可能ではなかったフィールドの値を復元します。

#### セッションでの状態の同期化

Bean 提供者は、ステートフル CMT セッション Bean にセッション同期化インタ フェースを実装できます。コンテナは、ステートフル Bean のライフサイクルの間 に、またトランザクションの特定の時点でこのインタフェースを使用し、Bean のイン スタンスにトランザクションが開始または終了されようとしていることを通知しま す。Bean 提供者は、このインタフェースのメソッドをプログラミングし、Bean のイ ンスタンス変数をデータストアの最新のデータに同期させたり、トランザクションを 中止させたりすることができます。このインタフェースには、afterBegin、 beforeCompletion、および afterCompletion の 3 つのメソッドが含まれていま す。

注 **-** IDE はセッション同期化メソッドのシグニチャを生成します。Bean 提供者は、 これらのメソッドのコードを完成させる必要があります。

### エンティティ Bean

エンティティ Bean はデータストア中の持続データを表現します。この種類の Bean は、データベース表の行といったデータセットのオブジェクトビューを提供します。 エンティティ Bean のそれぞれのインスタンスに、データのエンティティが 1 つずつ 収容されます (データのエンティティに加えて、そのエンティティに固有のビジネス

注 **-** IDE は、ステートフルセッション Bean とステートレスセッション Bean のどち らについても、ejbPassivate メソッドと ejbActivate メソッドのシグニ チャを生成します。Bean 提供者は、これらのメソッドのコードを完成させる必 要があります。

ロジックが収容される場合もあります)。クライアントや、クライアントのために処理 を行うセッション Bean は、エンティティ Bean を使用してデータベースからデータを 検索したり、データベースにデータを挿入したりできます。

エンティティ Bean の状態は環境に依存しません。エンティティ Bean には主キーとリ モート参照があります。そのため、サーバー、EJB コンテナ、またはクライアントに 障害が発生したとしても、エンティティ Bean は失われません。エンティティの状態 は、最後にコミットされたトランザクションの直後の状態に自動的に復元されます。

それぞれのクライアントは、エンティティ Bean の別々のインスタンスを取得するた め、複数のユーザーが同じデータセットにアクセスすることができます。2 つのクラ イアントがエンティティ Bean の同じ検索メソッドを実行した場合は、両方のクライ アントが同じリモートオブジェクトを参照します。それぞれの検索は互いに独立して いるため、競合の問題は発生しません。そのため、Enterprise Bean では、マルチス レッド対応コードを使用する必要はありません。

クライアントは、固有のオブジェクト識別子 (Bean の主キー) に基づいて特定のエン ティティ Bean を検出します。

#### EJB コンテナのサービスの使用

エンティティ Bean のすべてのトランザクションは、EJB コンテナによって自動的に管 理されます。Bean 提供者は、エンティティ Bean のコードを作成し、EJB モジュール を作成した後で、EJB モジュールのプロパティシートを使用して Bean のトランザク ション属性を宣言します。コンテナは、宣言されたトランザクション属性に従って、 Bean のトランザクションのスコープを識別します。IDE は、エンティティ Bean のビ ジネスメソッド、生成メソッド、削除メソッド、および検索メソッドに、デフォルト のトランザクション属性を自動的に割り当てます。

Bean 提供者は、エンティティ Bean の持続性をコンテナに管理させることも、コード を記述して、エンティティ Bean 自身にデータストアとの関係を管理させることもで きます。

IDE を使用して、コンテナ管理による持続性を使用するエンティティ Bean (CMP エ ンティティ Bean) を作成する場合は、Bean クラスにデータストアに対する JDBC 呼び 出しを記述する必要はありません。Bean のインスタンス変数をデータストアに同期さ せるコードは、コンテナが提供します。Bean 提供者は、インスタンス変数をデータ ベース表の列にマップするための情報をコンテナに提供するだけで済みます。たとえ ば、J2EE の Reference Implementation (RI) サーバーを使用している場合は、IDE がこ

のマッピングを実行する SQL 文を生成します。ただし、メソッドによっては、もしく はマッピング規則を変更したい場合は、生成された SQL 文を部分的に変更する必要が あります。

コンテナ管理による持続性を使用すると、コーディング作業が簡単になり、特定の データストアに依存しないエンティティ Bean を作成できるようになります。

ただし、マッピングツールがサポートしていない従来のコードをエンティティ Bean に組み込む場合は、Bean 管理による持続性を選択し、エンティティ Bean クラスに データベース呼び出しをすべてコーディングする必要があります。Bean 管理による持 続性では、エンティティの状態をより柔軟に管理できます。たとえば、Bean 管理によ る持続性を使用するエンティティ Bean (BMP エンティティ Bean) では、複雑な結合や 複数の異なるデータベースへのアクセスを、より適切に取り扱うことができます。

### エンティティ Bean のライフサイクル

アプリケーションサーバーは、EJB クライアントが使用するエンティティ Bean インス タンスのプールを作成します。実行時には、EJB コンテナによって管理される複数の 処理段階で、これらのインスタンスがクライアントからの要求に応じて使用されま す。これらのインスタンスは、不要になった時点で破棄されます。

ここからは、エンティティ Bean のライフサイクル段階、エンティティ Bean を次のラ イフサイクル段階へと移行させるメソッド、Bean 提供者が行う必要のある作業を説明 します。

#### Bean インスタンスのプールの作成と管理

エンティティ Bean の実行時のライフサイクルは、コンテナが Bean のインスタンスを 作成し、プールに格納したときに始まります。

多数の EJB クライアントが多数のエンティティ Bean を同時に使用し、処理を行わせ る場合があります。コンテナは、自分自身の判断で Bean の複数の匿名インスタンス を前もって作成し、プールに格納しておくことができます。これらのインスタンスを 検索メソッドによる照会の実行に使用したり、これらのインスタンスに識別情報を割 り当てたりすることができます。データストアのデータを格納するためにインスタン スが必要になると、コンテナはプールに格納されているインスタンスを使用可能状態 にします (使用可能状態のインスタンスには、そのインスタンスを一意に識別する主 キーが割り当てられます)。コンテナは、新しいインスタンスを作成したり、不要に なったインスタンスを削除したりして、プールのサイズを調節できます。

コンテナは、次のメソッドを呼び出して、プールに新しいインスタンスを作成しま す。

- 1. newInstance メソッドを呼び出して、エンティティ Bean の新しいインスタンス を作成します。
- 2. setEntityContext メソッドを呼び出して、作成したインスタンスをエンティ ティコンテキストオブジェクトに関連付けます。

これで、インスタンスがプール状態になります。

コンテナは、インスタンスをプール状態から使用可能状態へと、さらに使用可能状態 からプール状態へと切り替えます。クライアントが識別情報を使用してエンティティ を要求し、使用可能状態のインスタンスの中に、その識別情報に対応するものがない 場合は、コンテナはインスタンスをプール状態から使用可能状態に切り替えます。そ の際に、コンテナは該当するインスタンスの ejbActivate メソッドを呼び出しま す。Bean 提供者がこのメソッドに記述したコードに従って、(プール状態のインスタ ンスではなく) 識別情報が割り当てられたインスタンスに必要なリソースを取得しま す。コンテナは、ejbActivate メソッドを呼び出した後で、エンティティのインス タンス変数に値を格納し、そのインスタンスをリモートオブジェクトに関連付けま す。

これで、インスタンスが使用可能状態になります。

ejbActivate メソッドでは、エンティティのインスタンス変数に値を格納しないこ とに注意してください。インスタンス変数への値の格納は、BMP エンティティ Bean では ejbLoad メソッドで処理され、CMP エンティティ Bean ではコンテナ自身に よって処理されます。

使用可能状態のインスタンスが増えすぎた場合は、コンテナはそれらのインスタンス を休止させ、プール状態に戻すことができます。その際に、コンテナは該当するイン スタンスの ejbPassivate メソッドを呼び出し、Bean 提供者がこのメソッドに記述 したコードに従って、プール状態のインスタンスに不要なリソースを解放します。さ らに、コンテナはこのインスタンスをリモートオブジェクトから切り離し、エンティ ティのインスタンス変数の現在値をデータベースに保存します。

この場合も、ejbPassivate メソッドでは、エンティティのインスタンス変数値を データベースに保存しないことに注意してください。インスタンス変数値のデータ ベースへの保存は、BMP エンティティ Bean では ejbStore メソッドで処理され、 CMP エンティティ Bean ではコンテナ自身によって処理されます。

休止されたインスタンスをプールから取り除く場合は、コンテナは該当するインスタ ンスの unsetEntityContext メソッドを呼び出し、そのインスタンスをエンティ ティコンテキストオブジェクトから切り離します。コンテナは、その後でこのインス タンスを破棄します。

注 **-** IDE は、setEntityContextメソッド、unsetEntityContext メソッド、 ejbActivate メソッド、ejbPassivate メソッドのシグニチャを生成しま す。Bean 提供者は、特定のエンティティのコンテキストやリソースが必要な場 合に、これらのメソッドを完成させる必要があります。

#### Bean インスタンスを使用した新しいエンティティの作成

データをデータストアに挿入するために、新しいエンティティを作成する必要が生じ ると、EJB クライアントは Bean のホームインタフェースの生成メソッドを呼び出しま す。それに応じて、コンテナは次の処理を行います。

- 1. セキュリティチェックを実行し、生成メソッドのトランザクション属性で指定され たトランザクション制御を適用します。
- 2. プール内の Bean インスタンスの ejbCreate メソッドを呼び出します。CMP エン ティティ Bean では、このメソッドは持続フィールドの値を初期化し、コンテナが データストアにデータを挿入できるようにします。BMP エンティティ Bean では、 このメソッドはフィールドの値を初期化し、レコードをデータベースに挿入しま す。
- 3. Bean のリモートオブジェクトを作成し、新しい Bean インスタンスに関連付けま す。
- 4. Bean インスタンスの ejbPostCreate メソッドを呼び出して、初期化を完了しま す。この Bean インスタンスには、コンテナによって識別情報がすでに割り当てら れています。そのため、ejbPostCreate メソッドでは、関連付けられたリモート インタフェース、主キーといった識別情報を、ほかの Enterprise Bean に渡すこと ができます。

クライアントは、インスタンスのリモートオブジェクトの参照を受け取ります。この インスタンスは使用可能状態になり、ビジネスメソッドを実行できるようになりま す。26 ページの「ビジネスロジックの実行」を参照してください。

注 **-** IDE は ejbCreate メソッドと ejbPostCreate メソッドのシグニチャを生成 します。Bean 提供者は、これらのメソッドを完成させる必要があります。さら に、コンテナによって適用されるセキュリティ制御とトランザクション属性も指 定する必要があります。

#### 既存の Bean インスタンスの検出

EJB クライアントは、Bean インスタンスのホームオブジェクトの検索メソッドを呼び 出して、既存のエンティティを検出することができます。検索メソッドは、特定の検 索条件に適合するエンティティをすべて返します。findByPrimaryKey メソッドに 加えて、エンティティ Bean にほかの検索メソッドをいくつでも追加することができ ます。

クライアントがインスタンスのホームオブジェクトの検索メソッドを呼び出すと、次 の処理が実行されます。

- 1. コンテナはセキュリティチェックを行い、検索メソッドのトランザクション属性で 指定されたトランザクション制御を適用します。
- 2. コンテナはプール内の匿名インスタンスの検索メソッドを呼び出します。
- 3. 検索メソッドは 1 つ以上のインスタンスの主キーを返します。検索メソッドが返す のは主キーだけです。
- 4. コンテナは、それぞれの主キーに対応するリモートオブジェクトを検出または作成 し、クライアントにこれらのオブジェクトの参照を返します。
- 注 **-** IDE は findByPrimaryKey メソッドのシグニチャを生成します。Bean 提供者 は、Bean に必要なその他の検索メソッドを作成する必要があります。

クライアントは、リモートオブジェクトのメソッドを使用して、検出されたインスタ ンスのビジネスメソッドを呼び出すことができます。26 ページの「ビジネスロジック の実行」を参照してください。

#### ビジネスロジックの実行

EIB クライアントは、エンティティ Bean のインスタンスに処理を行わせる必要が生じ たときに、該当するインスタンスのリモートオブジェクトのビジネスメソッドを呼び 出します。それに応じて、コンテナは次の処理を行います。

- 1. セキュリティチェックを行い、ビジネスメソッドのトランザクション属性で指定さ れたトランザクション制御を適用します。
- 2. インスタンスのビジネスメソッドを呼び出します。

ビジネスメソッドが終了すると、クライアントはその結果を受け取ります。30 ページ の「Bean インスタンスのプールの作成と管理」で説明したように、コンテナは必要に 応じてインスタンスを休止させます。

注 **-** IDE を使用すると、リモートインタフェースと Bean クラスの両方にビジネスメ ソッドのシグニチャを簡単に作成することができます。Bean 提供者は、Bean ク ラスのビジネスメソッドのコードを完成させる必要があります。

### Bean インスタンスを使用した既存のエンティティの削除

データストアからデータを削除するために、既存のエンティティを取り除く必要が生 じると、EJB クライアントはインスタンスのホームオブジェクトやリモートオブジェ クトの削除メソッドを呼び出します。それに応じて、コンテナは次の処理を行いま す。

- 1. セキュリティチェックを行い、削除メソッドのトランザクション属性で指定された トランザクション制御を適用します。
- 2. インスタンスの ejbRemove メソッドを呼び出します。これにより、CMP Bean の インスタンスではコンテナが削除するデータが用意され、BMP Bean のインスタン スではデータが削除されます。
- 3. トランザクションを適切にコミットします。
- 注 **-** IDE は、ejbRemove メソッドのシグニチャを生成します。Bean 提供者は、こ のメソッドを完成させる必要があります。

### インスタンスとデータストアとの同期

コンテナは、トランザクションの特定の時点で、Bean インスタンスのデータをデータ ストアのデータに同期させる必要があります。そのために、コンテナは次の処理を行 います。

- エンティティがアクティブなトランザクションに移行したときに、インスタンスの ejbLoad メソッドを呼び出します。
	- CMP Bean では、コンテナがエンティティオブジェクトの状態を、データストア から Bean のコンテナ管理フィールドに読み込んだ後で、このメソッドが呼び出 されます。Bean 提供者は、このメソッドを使用して、コンテナが読み込んだ フィールド値に演算を適用できます。
	- BMP Bean では、通常このメソッドはデータストアからデータを読み込み、 Bean のインスタンス変数に代入します。
- トランザクションがコミットされるか、インスタンスが休止されたときに、インス タンスの ejbStore メソッドを呼び出します。
	- CMP Bean では、コンテナがコンテナ管理フィールドの内容をデータストアに書 き込む前に、このメソッドが呼び出されます。Bean 提供者は、このメソッドを 使用して、コンテナ管理フィールドの内容 (すなわちデータストアに書き込む値) を用意することができます。
	- BMP Bean では、このメソッドは Bean のインスタンス変数の値をデータストア に書き込みます。
- 注 **-** IDE は、ejbLoad メソッドと ejbStore メソッドのシグニチャを生成します。 BMP Bean では、Bean 提供者がこれらのメソッドを完成させる必要がありま す。CMP Bean では、データストアとの同期はコンテナによって管理されるた め、通常はこれらのメソッドにコードを追加する必要はありません。

# アプリケーションでのセッション Bean とエンティ ティ Bean の使用

セッション Bean やエンティティ Bean をどのように組み合わせればよいかは、アプリ ケーションのニーズによって決まります。セッション Bean だけ、またはエンティ ティ Bean だけを使用するのが最適な場合もあります。ここからは、設計例をいくつ か紹介します。

## 1 つのセッション Bean と複数のエンティティ Bean の併 用

セッション Bean の典型的な使用法を図 2-2 に示します。1 つのセッション Bean が種 類の異なる複数のエンティティ Bean を操作できます。

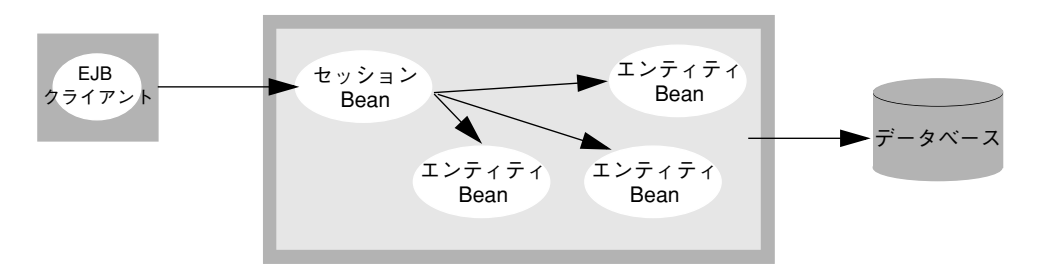

図 2-2 1 つのセッション Bean と複数のエンティティ Bean を併用する典型的なアプリ ケーション

架空のアプリケーション、HumanResources では、この構成のクライアント、(1 つ のセッション Bean と複数のエンティティ Bean を持つ) コンテナ/サーバー、データ ベースを使用します。この例では、新規採用後に従業員データベースを更新するため に、アプリケーションクライアントが HRManager というセッション Bean を呼び出 します。HRManager は、新しいエンティティ Bean (Employee) を作成し、さらにほ かの 2 つのエンティティ Bean (Manager と Department) を操作します。これらの更 新は、すべて単一のデータベーストランザクションの一部になります。HRManager はコンテナと連携して、このトランザクションを処理します。

### 1 つのセッション Bean の使用

セッション Bean の別の使用法を図 2-3 に示します。

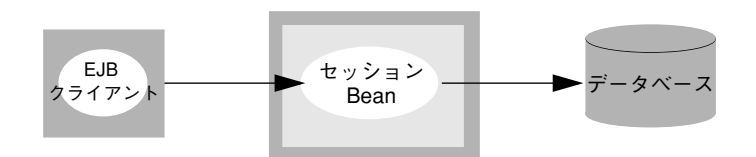

図 2-3 1 つのセッション Bean だけを使用するアプリケーションの例 読み取り専用のデータアクセスを使用して単純な処理を行うアプリケーションでは、 この構成のクライアント、(1 つのセッション Bean だけを使用する) コンテナ/サー バー、データベースが一般的です。たとえば、CatalogController というセッショ ン Bean は、JDBC API を使用して、データベースからカタログ情報を取り出し、クラ イアントに返すことができます。

この架空のアプリケーション、BrowseCatalog では、データベースへのアクセスは 読み取り専用です。そのため、エンティティ Bean は必要ありません。実際、エン ティティ Bean を使用すると、不要なオーバーヘッドが発生してしまいます。コンテ ナがより多くのオブジェクトを作成し、セッション Bean とエンティティ Bean の間 で、より多くの RMI/IIOP 通信が発生するからです (ほかのアプリケーションで権限 を持つ数人のユーザーが、カタログの読み取りと更新の両方を行います。この場合 1 つ以上のエンティティ Bean を使用する方が適切です)。

単純な操作では、セッション Bean がデータベース中の表を直接更新することができ ます。その場合は、Enterprise Bean に持続フィールドを作成する代わりに、メソッド のパラメータとして情報を渡すことができます。

## 1 つのエンティティ Bean の使用

アプリケーションは、必ずしもセッション Bean を使用する必要はありません。数人 のユーザー (ここではシステム管理者とします) だけが使用する、企業のデータベース 表を管理するアプリケーションを図 2-4 に示します。

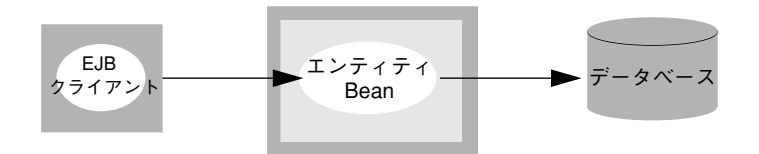

図 2-4 1 つのエンティティ Bean だけを使用する CRUD アプリケーションの例 この例では、アプリケーションは限られたユーザーからしか使用できず、同時に使用

されることはめったにありません。セッション Bean は必要ありません。

より複雑なビジネストランザクションを実行する必要がある場合は、アプリケーショ ンの別バージョンにセッション Bean を追加することができます。必要に応じてコン テナ管理によるトランザクションを使用し、同じセッション Bean を別々の種類のク ライアントに再利用させることができます。EJB アプリケーションは非常に柔軟性が あります。

## 例外を使用した問題の対処

実行時に問題が発生した場合の対処方法は、Bean クラスで定義します。データベース 接続を使用できない、データベースがフルのために SQL の挿入エラーが発生する、オ ブジェクトが見つからないといったシステムレベルの問題は、

javax.ejb.EJBException インタフェースを使用するシステム例外で表現します。 コンテナは、このタイプの例外を検出し、リモート例外の中に組み込み、システム管 理者が対処できるようにクライアントに返します。

Enterprise Bean のビジネスロジックのエラーといったアプリケーションレベルの問題 は、javax.ejb パッケージなどに用意されている事前定義例外か、Bean 提供者が作 成するカスタム例外で処理できます。コンテナは、このタイプの例外を検出し、クラ イアントに返して対処させます。

Forte for Java IDE のウィザードを使用して、Enterprise Bean やそのメソッドを作成す ると、必要な例外がメソッドのシグニチャに自動的に追加されます。たとえば、ホー ムインタフェースとリモートインタフェースのすべてのメソッドのシグニチャには、 java.rmi.RemoteException が組み込まれます。さらに、すべての生成メソッド のシグニチャには、javax.ejb.CreateException が組み込まれます。

Forte for Java IDE のウィザードを使用してメソッドを作成した場合は、メソッドから スローするアプリケーションレベルの例外も指定することができます。これらのアプ リケーション例外は、リモートインタフェースと Bean クラスの両方に自動的に追加 されます。

# 透過的持続性 (Transparent Persistence) の使用

Enterprise Bean の持続性を取り扱うために、JDBC API や、Forte for Java IDE の透過 的持続性 (Transparent Persistence) モジュールを使用できます。透過的持続性では、 持続データが Bean 内のフィールドとしてではなく、持続可能 Java クラスとして表現 されます。これらの持続可能 Java クラスは、持続性を認識可能な Enterprise Bean か ら操作することができます。外部キーの関係やデータストアへの複数アクセスをサ ポートする Bean を作成する必要がある場合は、透過的持続性を使用してください。

## 配備記述子の操作

Enterprise Bean の基本目的は、同じ Enterprise Bean を別々のアプリケーションで再 利用できるようにし、別々のサーバーに配備できるようにすることです。この目的の ために、個々のサーバーが実行時に知る必要のあるすべての情報を、配備記述子とい う XML メタファイルにまとめます。この記述子ファイルには、Bean の構造、ほかの Bean との関係、データストアの場所、ユーザーがデータストアにアクセスするのに必 要な情報、その他外部依存性についての情報がすべて含まれています。

Enterprise Bean を作成すると、IDE によって、その Bean の初期配備記述子が生成さ れます。Bean のプロパティシートを使用すると、Bean の外部依存性をすべて宣言す ることができます。IDE を使用して、Bean を EJB モジュールにアセンブルするとき に、Bean のデフォルトのプロパティ値をオーバーライドしたり、EJB モジュール全体 のプロパティを設定したりできます。これらのプロパティは、EJB モジュールのプロ パティシートで設定することもできます。配備時には、IDE は EJB モジュールの配備 記述子を生成し、その中に Bean 提供者が指定したプロパティをすべて組み込みま す。

## セキュリティポリシーの適用

EJB コンテナには、アプリケーションを保護する機能、すなわち Enterprise Bean のメ ソッドを呼び出すことのできるユーザーを制限する機能があります。アプリケーショ ンのセキュリティポリシーは、宣言とプログラムのどちらかで指定できます。宣言に

よるセキュリティは、配備記述子の中で指定するため、配備を行う前であれば、いつ でも変更できます。プログラムによるセキュリティは、Enterprise Bean のコードの中 で、Bean 提供者が定義します。

ほとんどの場合は、宣言によるセキュリティ指定が適しています。宣言によるセキュ リティは、指定するのが簡単で、開発、アセンブル、配備のどの段階でも指定するこ とができます。

プログラムによるセキュリティ指定は、これよりも複雑です。ただし、セキュリティ をより細かく制御できるので、アプリケーションによっては、このセキュリティが必 要になります。たとえば、呼び出し元のユーザーの識別情報に応じて、メソッドの本 体で別々のロジックを実行したい場合は、プログラムによるセキュリティを使用する 必要があります。

Enterprise Bean のセキュリティポリシーを指定するには、アプリケーションに対する 一連のセキュリティロールを定義します。セキュリティロールとは、Enterprise Bean のメソッドの実行権限を共有するユーザーの集まりです。

宣言によるセキュリティ指定では、それぞれのセキュリティロールを、そのロールを 持つユーザーが実行可能な Bean メソッドに割り当てます。実行時には、コンテナは メソッドを呼び出したユーザーのセキュリティロールをチェックし、そのユーザーに メソッドを実行する権限を与えるかどうかを決定します。

プログラムによるセキュリティ指定では、コンテナから提供されるメソッド (getCallerPrincipal と isCallerInRole) を使用して、メソッドを呼び出した ユーザーの識別情報やロールを特定し、必要に応じて条件付きロジックを使用するこ とができます。

### Enterprise Bean のセキュリティの宣言

Enterprise Bean を EJB モジュールにアセンブルした後で、Forte for Java を使用し て、セキュリティロールとメソッドの実行権限を宣言します。EJB モジュールのプロ パティシートでは、該当する EJB モジュールに対するセキュリティロールを定義でき ます。アセンブル後の EJB コンポーネントのプロパティシートでは、セキュリティ ロールごとに、そのロールを持つユーザーが実行可能なメソッドのリストを定義しま す。

宣言によるセキュリティを使用した場合は、開発段階やテスト段階の任意の時点で、 セキュリティ権限を変更することができます。同じ Bean を含んでいる EJB モジュー ルごとに、セキュリティロールやメソッドの実行権限を使い分けることもできます。

## Enterprise Bean のセキュリティのプログラミング

プログラムによるセキュリティ指定では、次の情報を特定することができます。

- メソッドを呼び出したユーザーの個人識別情報
- メソッドを呼び出したユーザーに、特定のセキュリティロールが与えられているか どうか

これらの情報をもとに、ユーザーの識別情報やロールに応じてロジックを条件分岐さ せることができます。

呼び出し元のユーザーの識別情報を特定するには、javax.ejb.EJBContext オブ ジェクトの getCallerPrincipal メソッドを使用します。このメソッドから返され る java.security.Principal オブジェクトから、呼び出し元のユーザーの名前を 特定することができます。この情報を使用してユーザーについてのさらに詳しい情報 をデータベースに照会できます。

呼び出し元のユーザーに、特定の論理的ロールが与えられているかどうかを確認する には、javax.ejbEJBContext オブジェクトの isCallerInRole(String <ロール 名>) メソッドを使用します。このメソッドは、呼び出し元のユーザーに、引数で指定 された論理的ロールが与えられているかどうかを示す Boolean 値を返します。このメ ソッドを使用する場合は、コードで使用する <ロール名> を、Bean のプロパティシー トでのセキュリティロールの参照として宣言する必要があります。

アセンブル時に、この Bean を EJB モジュールに組み込むと、その Bean でのセキュリ ティロールの参照が、EJB モジュールで定義されたセキュリティロールに対応付けら れます。したがって、Bean 提供者は、アセンブル時に決定される実際のセキュリティ ロール名を知る必要はありません。

# アプリケーションサーバー

Forte for Java IDE で作成した Enterprise Bean は、J2EE アプリケーションサーバーを 使用してテストするのが一般的です。J2EE アプリケーションサーバーは、Forte for Java IDE とともに Reference Implementation (RI) に含まれています。RI は、非商用 のオペレーションサーバーで、デモンストレーション用、プロトタイプ用、教育用に 無料で使用することができます。Enterprise Bean を RI でテストして、さまざまなア プリケーション条件での Bean の動作を確認することができます。

本稼働目的では、EJB アプリケーションを iPlanetTM Application Server (iAS) といっ た商用のアプリケーションサーバーに配備することができます。Forte for Java IDE に は、iAS 用のプラグインが含まれています。iAS を使用する場合は、iAS とそのマ ニュアルを IDE にインストールする必要があります。詳細については、次の Web サ イトにある『Developer's Guide (Java<sup>TM</sup>): iPlanet<sup>TM</sup> Application Server』を参照して ください。

http://docs.iplanet.com/docs/manuals/ias.html

この 2 つのサーバーには、共通点もあれば、相違点もあります。詳細については、各 サーバーのマニュアルを参照してください。

## 詳細情報の参照先

このマニュアルですでに紹介した仕様書とブループリントに加えて、Enterprise Bean 提供者向けの多数の資料があります。たとえば、次の各文書には、Enterprise Bean の 設計やプログラミングを改良するためのテクニックが示されています。

■ Seven Rules for Optimizing Entity Beans (著: Akara Sucharitakul)

http://developer.java.sun.com/developer/technicalArticles/ ebeans/sevenrules/

■ Working with J2EE Application Clients (著: Monica Pawlan)

http://developer.java.sun.com/developer/technicalArticles/ J2EE/appclient/

■ Designing Entity Beans for Improved Performance (著: Beth Stearns)

http://developer.java.sun.com/developer/technicalArticles/ ebeans/ejbperformance/

■ The Java 2 Enterprise Edition Developer's Guide

http://java.sun.com/j2ee/j2sdkee/devguide1\_2\_1.pdf

# 第3章

# セッション Bean のプログラミング

Forte for Java IDE の EJB ビルダーを使用して、セッション Bean をプログラミングす ることができます。セッション Bean は、Enterprise JavaBeans アプリケーションの内 部で、クライアントのためにサーバー側のビジネスロジックを実行します。この章で は、ステートフル (状態を保持する)、およびステートレス (状態を保持しない) セッ ション Bean の作成、操作方法を説明します。

どちらの種類のセッション Bean でも、EJB コンテナにトランザクションを管理させた り、Bean 提供者がコードを作成して、セッション Bean 自身にトランザクションを管 理させたりすることができます。セッション Bean は、JDBC API と JTA (Java Transaction API) を使用して持続データにアクセスします。代わりに、IDE の透過的 持続性 (Transparent Persistence) モジュールを使用することもできます。1 つのセッ ション Bean で、1 つ以上のエンティティ Bean を管理することができます。

IDE のウィザードを使用すると、Enterprise Bean の 3 つの要素、すなわちリモートイ ンタフェース、ホームインタフェース、Bean クラスを簡単に作成することができま す。必要な作業の多くが自動化されます。

セッション Bean のプログラミングでは、この章に記載するオプションのほかにも、 さまざまなオプションを指定することができます。Forte for Java IDE は、コーディン グ作業を省力化することを目的にしていますが、これらのオプションを柔軟にサポー トし、Bean 提供者が多数の情報を指定できるように配慮されています。セッション Bean の詳細なコーディング手順については、「はじめに」に記載した文献、または Enterprise Bean のプログラミングについての資料を参照してください。

# EJB ビルダーの使用

EJB ビルダーは、ウィザード、プロパティシート、およびエディタから構成されてい ます。これらの機能を使用して、Enterprise Bean を整合性のとれた方法で簡単に作成 することができます。EJB ビルダーがインストールされているかどうかを確認するに は、「ファイル」 > 「新規」を選択し、テンプレート選択ダイアログのテンプレート リストに「EJB」が含まれているかどうかをチェックします。

Forte for Java IDE では、いくつかの方法でセッション Bean を作成できますが、この 章で推奨している手順に従うと、もっとも広範にサポート機能を活用し、通常はもっ とも早く Bean を完成させることができます。この章に記載している手法では、J2EE 標準に従った Bean を作成するために、IDE の機能を最大限に活用しています。

最良の結果を得るために、EJB ビルダーを使用して、次の手順でセッション Bean をプ ログラミングしてください。

■ セッション Bean と、セッション Bean に必要なクラスを作成します。EJB ビル ダーのウィザードの手順に従うと、セッション Bean の枠組みができあがります。 必要な 3 つのクラスと論理ノードが作成され、エクスプローラの「ファイルシステ ム」タブに表示されます。ウィザードは、この 3 つのクラス用の宣言を生成しま す。Bean 提供者は、メソッドの実装を提供する必要があります。

論理ノードは、セッション Bean を操作する出発点として最適です。論理ノード は、エクスプローラに アイコンで表示されます。

- メソッド、パラメータ、および例外を追加します。後述の手順に従って、IDE の GUI 機能を使用します。「新規メソッド」メニュー項目を使用するか、ソースファ イルにメソッドの宣言を直接入力して、メソッドを追加することができます。
- セッション Bean の配備記述子を設定します。論理ノードで使用できるセッション Bean のプロパティシートを使用して、プロパティを編集します。このプロパティ シートは、論理ノードから呼び出すことができます。

セッション Bean の論理ノードから、Bean を検証したり、Bean 用のテストアプリ ケーションを作成することができます。

## セッション Bean の種類の選択

セッション Bean は、クライアントとアプリケーションサービスとの相互作用を処理 します。この相互作用が続く期間をセッションといいます。まず、ステートフルセッ ション Bean とステートレスセッション Bean のどちらを作成すればよいか、Bean 管 理によるトランザクションとコンテナ管理によるトランザクションのどちらを使用す ればよいか、透過的持続性を使用した方がよいかを決定する必要があります。ここか らは、これらの選択肢について説明します。

EIB ビルダーは、これらの選択肢をすべてサポートしています。どのようなセッショ ン Bean を作成する場合も、同じウィザードを使用してセッション Bean の基盤を作成 することができます。この作業の後で、セッション Bean の種類ごとに指定作業を行 います。

詳細については、次の節を参照してください。

- 45 ページの「ステートフルセッション Bean とステートレスセッション Bean」
- 47 ページの「コンテナ管理によるトランザクションと Bean 管理によるトランザク ション」
- 48 ページの「セッション Bean での透過的持続性」

## ステートフルセッション Bean とステートレスセッション Bean

セッション Bean の主目的は、クライアントアプリケーションのために処理を行い、 クライアント側とサーバー側のエンティティ Bean との通信を橋渡しすることです。 この通信が、複数回の要求と応答の組み合わせから構成される場合は、通信を管理す るセッション Bean は、通信が終了するまで特定の情報を保持する必要があります。 その場合には、ステートフルセッション Bean が必要です。それよりも単純な通信を 管理する場合は、ステートレスセッション Bean を使用することができます。

第 3 章 セッション Bean のプログラミング 45

この選択肢の詳細については、第 2 章を参照してください。表 3-1 に、設計上の検討 項目をいくつか示します。

表 3-1 ステートフルセッション Bean とステートレスセッション Bean の選択

| 項目             | ステートレス                                                                                                    | ステートフル                                                                                                    |
|----------------|----------------------------------------------------------------------------------------------------|----------------------------------------------------------------------------------------------------|
| スコープ           | この Bean は、クライアントー<br>エンティティ間の単純な通信を<br>管理し、1回のセッションで1<br>つのメソッドだけを呼び出す                                                                                          | この Bean は、クライアントー<br>エンティティ間のより複雑な通<br>信を管理し、1回のセッション<br>で複数のメソッドを呼び出す                                                       |
| 初期化            | この Bean には、初期化が必要<br>なデータはない                                                                                                    | Bean が作成されたときに、<br>Bean の状態を初期化する必要が<br>ある。たとえば、リモートリ<br>ソースへのアクセスを設定する<br>Bean は、リリースファクトリの<br>参照を取得する必要がある                 |
| 情報の保存          | この Bean は、セッション全体<br>にわたって、メソッド呼び出し<br>の間の状態情報を保存しない                                                                                                    | この Bean は、セッション全体<br>にわたって、クライアントー<br>サーバー間の通信状態を保持す<br>る。複数のメソッドの呼び出し<br>にわたって状態情報を保存し、<br>セッションが終了したときに、<br>これらの情報を破棄する    |
| クライアント<br>との関係 | この Bean のインスタンスは、1<br>度に1つのクライアントのため<br>に、1つのオペレーションだけ<br>を実行する。1つのメソッドの<br>呼び出しが完了した時点で、こ<br>のインスタンスをプールに格納<br>し、同じセッションの間であっ<br>ても、別のクライアントに再割<br>り当てすることができる | この Bean のインスタンスは、1<br>度に1つのクライアントのため<br>に、一連のオペレーションを実<br>行する。そのクライアントの<br>セッションが完了した時点で、<br>このインスタンスは破棄される<br>(プールには格納されない) |
| アプリケーション<br>例  | 1つのメソッドで、エンドユー<br>ザーにオンラインカタログの1<br>つの商品だけを検索させるカタ<br>ログビューア                                                                                                    | 複数のメソッドを使用して、エ<br>ンドユーザーが選択した商品を<br>蓄積し、複数の商品の購入を一<br>括して処理するオンライン<br>ショッピングカート                                              |

## コンテナ管理によるトランザクションと Bean 管理による トランザクション

Bean のトランザクションをコンテナに管理させるか、それとも Bean 自身に管理させ るかを指定する必要があります。詳細については、第 2 章を参照してください。これ らの選択肢の違いを表 3-2 に示します。

表 3-2 コンテナ管理によるトランザクションと Bean 管理によるトランザクションの 選択

| 項目                   | コンテナ管理による<br>トランザクション                                                                                               | Bean 管理による<br>トランザクション                                                             |
|----------------------|----------------------------------------------------------------------------------------------------|------------------------------------------------------------------------------------|
| トランザクション<br>範囲の設定    | EJB コンテナが Java 2 Platform,<br><b>Enterprise Edition Specification</b><br>に従って、トランザクションを<br>いつ開始し、いつコミットする<br>かを決定する | Bean 提供者がトランザクション<br>の範囲を明示的にコーディング<br>する。トランザクションをより<br>綿密に制御できる                  |
| トランザクション<br>の管理      | コンテナ自身がトランザクショ<br>ンを管理する                                                                                            | JTA を使用してトランザクショ<br>ンを管理する。JTA には、JDBC<br>といったほかのリソース用のト<br>ランザクションを組み込むこと<br>ができる |
| トランザクション<br>とメソッドの関係 | 1つのメソッドでは1つのトラ<br>ンザクションしか取り扱えな<br>い。トランザクションに関係し<br>ないメソッドも使用することが<br>できる                                          | 1つのメソッドで複数のトラン<br>ザクションをコーディングする<br>ことができる。ただし、状況が<br>より複雑になる                      |

コンテナ管理によるトランザクション (CMT) を使用する通常の Enterprise Bean で は、コンテナはメソッドが開始される直前にトランザクションを開始し、メソッドが 終了する直前にトランザクションをコミットします。CMT を使用した場合は、クラ イアントにトランザクションを制御させることができます。たとえば、クライアント は、ステートフル CMT セッション Bean から呼び出される別々のメソッドを使用し て、論理的なビジネストランザクションを 1 つにまとめることができます。

Bean 管理によるトランザクション (BMT) を使用するセッション Bean では、Bean 提 供者が作成するコードの中で、トランザクションの開始および終了を指定する必要が あります。

第 3 章 セッション Bean のプログラミング 47

### セッション Bean での透過的持続性

どの種類のセッション Bean についても、(その中に持続フィールドが含まれ、データ ベース中のデータを取り扱う限り) 生成されたコードを JTA と JDBC を使用して完成 させることができます。代わりに、IDE の透過的持続性 (Transparent Persistence) モ ジュールを使用して持続可能クラスを作成し、EJB ビルダーのウィザードでこれらの クラスを使用するセッション Bean を作成し、生成されたコードを付録 A のガイドラ インに従って完成させることもできます。

透過的持続性は、リレーショナルデータベースに格納される持続データのオブジェク トビューを提供します。持続可能 Java クラスは、Bean クラスで使用する SQL 文に 取って代わるもので、データストアに依存しないコードを記述できるという特長があ ります。透過的持続性を使用した場合は、セッション Bean は持続性マネージャを取 得し、持続性マネージャのインタフェースを使用して、持続 Bean インスタンスの作 成、読み取り、更新、および削除を行います。

この機能を選択すると、EJB ビルダーのウィザードは Bean クラスにコードを生成し、 Bean 提供者が透過的持続性モジュールで定義した持続可能クラスを、Bean から使用 できるようにします。持続可能クラスを使用する Enterprise Bean を、持続性認識 Bean といいます。

## セッション Bean の定義

EJB ビルダーのウィザードを使用すると、セッション Bean に必要な 3 つのデフォル トクラス (リモートインタフェース、ホームインタフェース、Bean クラス) の作成作 業の大半が自動化されます。セッション Bean を定義するには、次の手順に従いま す。

- 1. セッション Bean の収容先のパッケージを選択または作成します。
- 2. EJB ビルダーのウィザードを使用して、基本的なセッション Bean を作成します。
- 3. Bean のコードに生成メソッドとビジネスメソッドを追加します。
- 4. 追加したメソッドの本体を完成させます。
- ここからは、これらの基本手順を説明します。
### パッケージの作成

セッション Bean を収容するパッケージを作成する必要がある場合は、ファイルシス テムを選択して右クリックし、「新規パッケージ」を選択します。代わりに、エクス プローラの既存のディレクトリ (フォルダ) ノードに Bean を収容することもできま す。

### EJB ビルダーのウィザードの起動

- 1. メインウィンドウから「表示」>「エクスプローラ」を選択し、IDE のエクスプロー ラウィンドウを開きます。
- 2. エクスプローラの「ファイルシステム」区画から、セッション Bean の収容先のパッ ケージやファイルシステムを選択します。
- 3. 右クリックし、「新規」>「EJB」>「セッション Bean」を選択します。

EJB ビルダーのウィザードが表示されます。左側のパネルに、現在の手順と、セッ ション Bean の作成を終えるまでの一連の手順が表示されます。

## デフォルトのセッション Bean の作成

EJB ビルダーの「セッション EJB 型」区画で、状態、トランザクション型、透過的持 続性、セッション同期についての選択を行う必要があります。

1. セッション Bean の種類を選択します。

ボタンをクリックして、Bean の状態、トランザクションモード、透過的持続性を使用 するかどうか、そしてセッション同期化インタフェースを実装するかどうかを指定し ます。状態を保持し、または状態を保持せず、トランザクションを自分自身で管理す るセッション Bean を作成する場合は、図 3-1 のように選択します。「ステートレス (状態を保持しない)」と「コンテナ管理によるトランザクション」がデフォルトの選 択項目です。

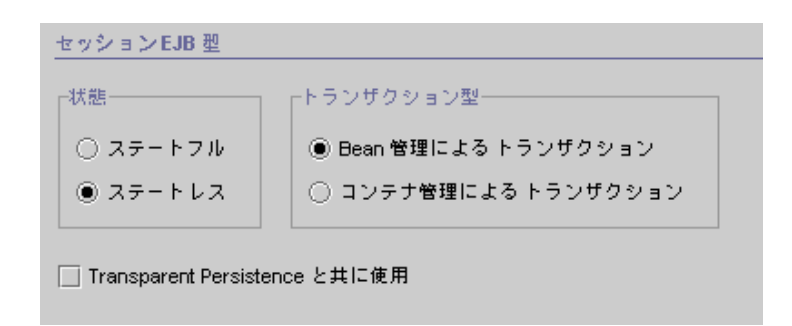

図 3-1 ステートレス (またはステートフル) BMT セッション Bean の設定例 図 3-2 のように、「ステートフル (状態を保持する)」と「コンテナ管理によるトラン ザクション」を同時に選択した場合は、Bean にセッション同期化インタフェースを実 装するかどうかも選択することができます。

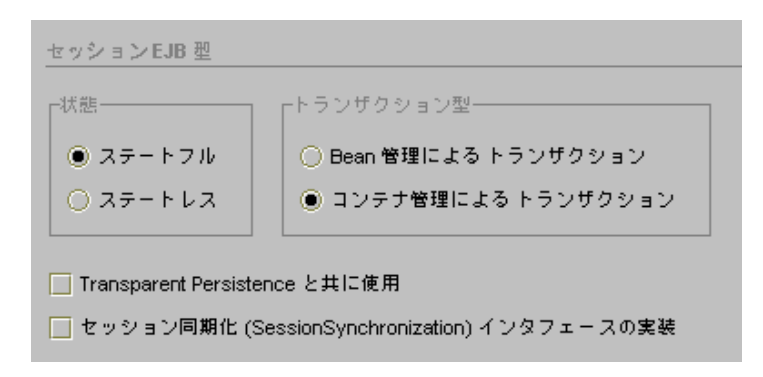

図 3-2 ステートフル CMT セッション Bean の設定例

- 注 **-** この最初の区画で選択した項目によって、ウィザードが生成するコードが決定さ れます。これらの最も基本的な選択項目 (ステートフルかどうか、トランザク ションをコンテナに管理させるかどうか、透過的持続性を使用するかどうか、 セッション同期化インタフェースを実装するかどうか) を後から変更する場合 は、Bean を削除し、作成し直す必要があります。
- 2. 「次へ」をクリックします。 「EJB コンポーネント」区画が表示されます。
- 3. セッション Bean の名前を入力します。

4. この区画のほかのフィールドの内容をチェックし、必要に応じて変更します。

「関連するオブジェクト」区画に、セッション Bean を構成する 3 つの必須クラスが 表示されます。

- パッケージの場所を変更することができます。
- 「変更」ボタンを使用してクラス名を変更し、既存のクラスを指定するか、新しい クラスを作成することができます。たとえば、ホームインタフェースとリモートイ ンタフェースはすでに指定されているものを使用し、Bean クラスだけを新しく生 成できます。

指定したパッケージの外部にあるクラスを指定した場合は、生成されるクラスは図 3-3 とは別の形式で表示されます。

- 通常は、Bean のスーパークラスは変更しないでください。(クラスの隣にある「変 更」ボタンをクリックして) スーパークラスを変更する場合は、表示される警告 メッセージを必ず参照してください。Bean のスーパークラスとして選択できるの は、適切なインタフェース (javax.ejb.SessionBean、 javax.ejb.EJBObject、または javax.ejb.EJBHome) のサブクラスになって いるものだけです。
- 注 **-** IDE が生成するコードによって、スーパークラスのメソッドがオーバーライドさ れる場合があります。スーパークラスを変更した場合は、生成されたコードを チェックし、必要に応じて修正してください。

これらのフィールドを変更する場合は、次のことに注意してください。

- サーバーの要件。EJB ビルダーのウィザードでは、セッション Bean の構成要素を 別の場所に移動することができます。たとえば、関連するオブジェクトの収容先の パッケージ名を変更し、Bean クラスをホームインタフェースやリモートインタ フェースとは別のディレクトリに収容することができます。その場合は、使用する アプリケーションサーバーが、このようなファイルの分散配置に対応しているかど うかを事前に確認しておく必要があります。
- クラスの再利用。必要であれば、この時点で Bean の各クラス (Bean クラス、ホー ムインタフェース、リモートインタフェース) を別のセッション Bean のものに置 き換えることができます。置き換えようとしているクラスに、必要なメソッドや例 外が含まれていない場合は、そのことを通知するメッセージが表示されます。

- パッケージ名とディレクトリ名。Java の有効なパッケージ名とディレクトリ名を指 定する必要があります。
- 5. 「完了」をクリックします。

セッション Bean の基盤になる構成要素が自動的に生成されます。これらの構成要素 については、次の節を参照してください。

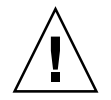

注意 **-** セッション Bean は、明示的に保存しない限り保存されません。

## セッション Bean のクラスの参照

EIB ビルダーのウィザードは、セッション Bean のデフォルトクラスを自動的に生成 し、これらのクラス間の関係を設定します。典型的なセッション Bean (すべてのクラ スを同じパッケージに収容する Bean) は、エクスプローラの「ファイルシステム」区 画に図 3-3 のように表示されます。

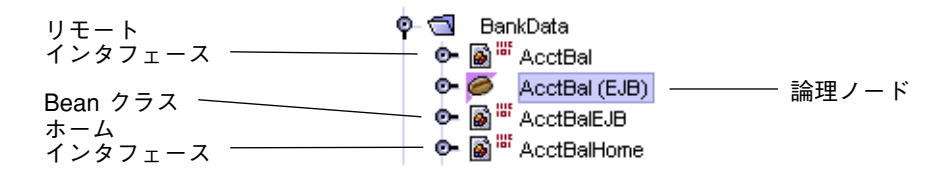

図 3-3 典型的なセッション Bean のデフォルトクラス

表示される 4 つのノードのうち、圖 アイコンが付いた 3 つのノードは、セッション Bean のクラスを表しています。 アイコンが付いた残りの 1 つのノードは、セッ ション Bean の論理ノードです。編集作業は、すべて論理ノードで行います。

- リモートインタフェースは、javax.ejb.EJBObject インタフェースのサブクラ スです。このクラスは、セッション Bean のビジネスメソッドのシグニチャを提供 します。
- Bean クラスは、javax.ejb.SessionBean インタフェースを実装したクラスで す。このクラスには、エンティティ Bean のメソッドが実装されます。
- ホームインタフェースは、javax.ejb.EJBHome インタフェースのサブクラスで す。このクラスは、生成メソッドのシグニチャを提供します。

52 Enterprise JavaBeans コンポーネントのプログラミング • 2001 年 10 月

■ 論理ノードは、Enterprise Bean のすべての要素を 1 か所にまとめ、これらの要素 を操作しやすくするために作成されます。

## 論理ノードとプロパティシートを使用した作業

EJB ビルダーのウィザードで、セッション Bean のデフォルトクラスを生成した後で、 論理ノードに移動し、Bean の定義作業を続行します。Bean のクラスは、すべてこの 単一のノードにまとめられるため、Bean を単一のオブジェクトであるかのように取り 扱うことができます。論理ノードでは、それぞれの変更をどのクラスに適用するかを 考慮することなく、Enterprise Bean を編集することができます。このノードを使用し て Bean を編集すると、編集内容が Bean 全体に適切に伝達されます。この例を次に示 します。

- 論理ノードの中の「生成メソッド」ノードに新しいメソッドを追加すると、そのメ ソッド (ejbCreate) の本体が Bean クラスに追加され、それに対応するメソッド シグニチャ (create) がホームインタフェースに追加されます。
- 論理ノードの中の「ビジネスメソッド」ノードに新しいメソッドを追加すると、そ のメソッドの本体が Bean クラスに追加され、そのメソッドのシグニチャがリモー トインタフェースに追加されます。

メソッドを修正する必要がある場合は、そのメソッドのプロパティシートを使用する のが最適です。プロパティシートを呼び出すには、論理ノードから該当するメソッド を選択して右クリックし、「プロパティ」を選択します。プロパティシートには、メ ソッドの構成要素が、そのメソッドの継承元のクラスのタブに表示されます。プロパ ティシートで行なった変更は、検証され、適切なクラスに適切な形式で伝達されま す。

この手順に従うと、J2EE 標準に準拠した Bean を作成することができます。

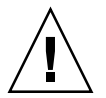

注意 **-** 論理ノード以外の場所で、すなわちリモートインタフェースノード、Bean ク ラスノード、ホームインタフェースノードの内部で変更を行なった場合も、 EIB ビルダーは変更内容を伝達しようとします。ただし、場合によっては、 Sun の J2EE の仕様に合わせてコードを手作業で編集する必要があります。次 の節の例を参照してください。

### ソースエディタを使用したセッション Bean の修正

IDE のソースエディタでコードを記述すると、セッション Bean のあらゆる要素を作 成または修正することができます。ただし、EJB ビルダーの支援機能を活用できない と、結果に矛盾が生じる可能性があります。EJB ビルダーは、Bean 提供者があるクラ スで行なった変更を、ほかのクラスに適切に反映させようとします。ただし、Bean 提 供者の意図を正しく解釈できるとは限らないため、必要な変更が適用されない場合が あります。そのため、クラスのコードを直接変更すると、セッション Bean が不正に なり、手作業による修正が必要になることがあります。

いくつかの例を次に示します。

■ ソースエディタで Bean のホームインタフェースやリモートインタフェースを開 き、新しいメソッドのコードを追加した場合。

メソッドが有効であるためには、そのメソッドが名前を持ち (生成メソッドの場 合)、適切な型の戻り値を返し、適切な例外をスローしなければなりません。新し いメソッドが有効な場合は、そのメソッドが Bean クラスに自動的に追加されま す。新しいメソッドが不正な場合は、そのメソッドはコードを作成した状態のまま になり、インタフェースにしか含まれません。

メソッドが不正なことを後から検出し、修正することができます。ただし、EJB ビ ルダーは、修正後のメソッドを Bean クラスに追加できるとは限りません。その場 合は、このメソッドを手作業で追加する必要があります。手作業で追加するまで は、エクスプローラでこのメソッドのノードに赤い×印のエラーバッジマークが付 きます (55 ページの「IDE のエラー情報」を参照してください)。

変更はほかのクラスに次のように伝達されます。

- ホームインタフェースに生成メソッドを追加すると、EJB ビルダーはそれに対応 する ejbCreate メソッドを自動的に Bean クラスに追加します。
- Bean クラスに ejbCreate メソッドを追加すると、EJB ビルダーはそれに対応 する生成メソッドを自動的にホームインタフェースに追加します。
- ソースエディタで Bean クラスを開き、ビジネスメソッドを追加した場合。

EJB ビルダーは、コードを可能な限り検証します。ただし、追加したメソッドを Bean クラスのヘルパーメソッドやユーティリティメソッドとして使用することは まずないので、このメソッドはリモートインタフェースには伝達されません。

■ 適切な例外を使用するビジネスメソッドを Bean のリモートインタフェースに追加 した場合。

このメソッドが Bean クラスに自動的に伝達されます。

■ ソースエディタを使用して、Bean のホームインタフェースの生成メソッドや、リ モートインタフェースのビジネスメソッドを修正した場合。

変更内容が Bean クラスに伝達されます。

■ Bean クラスの ejbCreate メソッドを修正した場合。

EJB ビルダーはコードを可能な限り検証しますが、変更内容はホームインタフェー スには伝達されません (Java のインタフェースとクラスとの関係は、IDE 全体にわ たって同様に取り扱われます)。

■ Bean のホームインタフェースのメソッドを修正し、必要な例外を取り除くなどし て、そのメソッドが無効になった場合。

EJB ビルダーは、コードを検証し、エラー情報を提供します。変更内容は Bean ク ラスには伝達されません。

■ 新しいメソッドに ejbCreate 以外の名前を付けた場合、または、これらのメソッ ドを修正した場合。

EJB ビルダーは宣言の構文が正しいかどうか、戻り値とパラメータの型が、特定可 能な有効な Java クラスかどうかを検証します。

#### IDE のエラー情報

J2EE の仕様に従っていないコードを作成すると、エクスプローラ上のノードのアイコ ンに警告バッジマークやエラーバッジマークが付きます。該当するノードを選択して 右クリックし、「エラー情報」または「EJB の検査」を選択すると、問題についての 情報を参照することができます。

■ 論理ノードに、この黄色い三角形の形をした警告バッジマークが表示された場 合は、Bean やそのクラスで検証エラーが発生しています。論理ノードを展開し、どこ で問題が発生しているかを確認してください。たとえば、リモートインタフェースで 定義されたメソッドが Bean クラスに含まれていなかったり、クラスの Java スーパー クラスが適切ではない可能性があります。Bean をコンパイルできたとしても、問題が 発生します。

■ 論理ノードに、この赤い×印のエラーバッジマークが表示された場合は、Bean やそのクラスで重大な問題が発生しています。たとえば、クラスそのものが存在して いない可能性があります。問題を解消しない限り、Bean を正常に実行できません。

ノードの展開

セッション Bean のパッケージノードに含まれている 4 つのノードを展開すると、図 3-4 のようなツリーが表示されます。

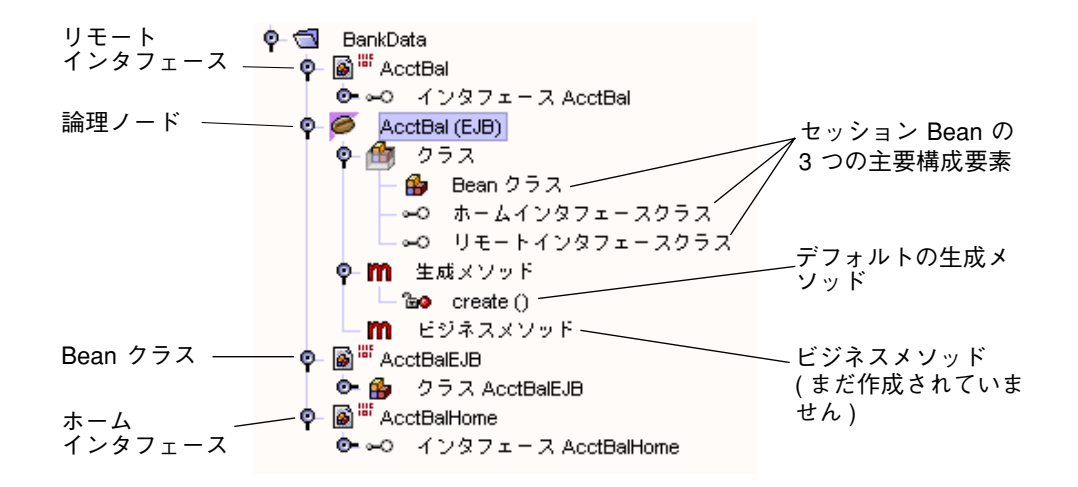

図 3-4 典型的なセッション Bean の詳細表示

## 生成されたクラスの確認

EIB ビルダーは、1つの生成メソッドといくつかのライフサイクルメソッドを、セッ ション Bean に自動的に配置します。ここからは、これらのメソッドを説明します。

### デフォルトの生成メソッド

ウィザードは、セッション Bean の各クラスに、ejbCreate メソッドのシグニチャを 配置します。

**public void ejbCreate**() { }

これに対応する create メソッドが、セッション Bean のホームインタフェースに配 置されます。

```
public interface AcctBalHome extends EJBHome {
    public AcctBal create() throws RemoteException, CreateException;
\mathcal{Y}
```
詳細については、59 ページの「生成メソッドの完成」を参照してください。

## ライフサイクルメソッド

ウィザードは、セッション Bean の Bean クラスに、次のライフサイクルメソッドを追 加します。

```
public void setSessionContext (SessionContext context) {
    this.context = context;
\mathcal{E}public void ejbActivate() {
\}public void ejbPassivate() {
\}public void ejbRemove() {
\}
```
セッション Bean クラスでの、これらのメソッドの使用目的を表 3-3 に示します。

| メソッド              | 目的                                                                                                    |
|-------------------|----------------------------------------------------------------------------------------------------|
| setSessionContext | このメソッドは、フィールドに SessionContext の参照を格<br>納し、インスタンス変数に値を格納できるようにする。このメ<br>ソッドを使用して、セッション Bean の全期間にわたって存続<br>するリソース (たとえばデータベース接続ファクトリ) を割り当<br>てることができる。デフォルトでは、context というフィール<br>ドに SessionContext を代入するコードが生成される |
| ejbActivate       | このメソッドは、Bean を初期化して使用できるようにし、イン<br>スタンスに必要なリソースを取得する                                                                                                    |
| ejbPassivate      | このメソッドは、Bean のインスタンスが休止される前に、その<br>Bean が使用していたリソースを解放する                                                                                                    |
| ejbRemove         | このメソッドは、ejbCreate メソッドやビジネスメソッドで<br>取得されたリソースを解放する                                                                                                    |

表 3-3 セッション Bean クラスでのライフサイクルメソッドの目的

セッション Bean でセッション同期化インタフェースを使用する場合は、ウィザード はさらに次のメソッドを Bean クラスに生成します。

```
public void afterBegin() {
\mathcal{F}public void beforeCompletion() {
\mathcal{F}public void afterCompletion (boolean committed) {
\}
```
これらのセッション同期化メソッドを表 3-4 に示します。

表 3-4 セッション Bean クラスでのセッション同期化メソッドの目的

| メソッド             | 目的と使用法                                                                                                    |
|------------------|----------------------------------------------------------------------------------------------------|
| afterBegin       | このメソッドは、新しいトランザクションが開始されたことを<br>インスタンスに通知する。EJB コンテナは、ビジネスメソッド<br>を呼び出す直前に、このメソッドを呼び出す。このメソッドの<br>中で、データベースからインスタンス変数に値を読み込むこと<br>ができる                                                                                                    |
| beforeCompletion | このメソッドは、ビジネスメソッドが完了したこと (ただし、<br>トランザクションはまだコミットされていないこと) をインス<br>タンスに通知する。これが、セッション Bean がトランザク<br>ションをロールバックする最後の機会になる。データベースに<br>インスタンス変数の値がまだ格納されていない場合は、このメ<br>ソッドの本体にデータベースの更新を行うコードを記述するこ<br>とができる                                        |
| afterCompletion  | このメソッドは、トランザクションが完了したことをインスタ<br>ンスに通知する。このメソッドはパラメータを1つ受け取る。<br>Boolean 値 true はトランザクションがコミットされたことを<br>意味し、false はトランザクションがロールバックされたこと<br>を意味する。トランザクションが失敗し、ロールバックされた<br>場合は、このメソッドでセッション Bean のインスタンス変数<br>をリフレッシュし、データベースから値を読み込み直すことが<br>できる |

# セッション Bean の完成

セッション Bean を完成させる手順は、選択した Bean の種類によって異なります。こ こからは、次の作業のガイドラインを示します。

- 生成メソッドの完成
- ライフサイクルメソッドの完成
- ビジネスメソッドの追加
- トランザクションのコーディング

## 生成メソッドの完成

ステートレス Bean には、生成メソッドは 1 つしかなく、このメソッドはパラメータ を受け取りません。ステートレスセッション Bean では、ユーザーやクライアントに 固有のデータは保持できません。

ステートフル Bean には、1 つ以上の生成メソッドを含めることができます。また、こ れらのメソッドはパラメータを受け取ることができます。

どちらの Bean の場合も、論理ノードで作業を行います。create() を選択し、右ク リックし、「開く」を選択して、ソースエディタで生成メソッドを開きます。このエ ディタを使用して、生成メソッドを完成させます。

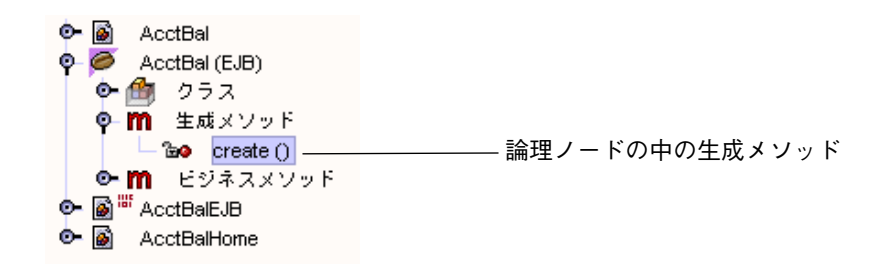

### ステートレス Bean の生成メソッドの完成

ステートレスセッション Bean では、生成メソッドはリソースに接続するのによく使 われます。たとえば、このメソッドでリソースファクトリの参照を検出し、フィール ドとして保存することができます。このようにすると、それ以降のメソッドの呼び出 しで JDBC 接続を取得することができます。

### ステートフル Bean の生成メソッドの完成

ステートフルセッション Bean では、生成メソッドのパラメータを使用してリソース ファクトリの参照を検出したり、ユーザー名およびパスワードといったクライアント 固有の情報を送出することができます (コード例 3-1 を参照)。このメソッドでは、後 で使用する情報を保存することができます。コード例 3-1 の生成メソッドでは、 IdVerifier というヘルパークラスを使用しています。

コード例 3-1 ステートフルセッション Bean の生成メソッド

```
public void ejbCreate(String userid, String pwd)
   throws CreateException {
   if (userid == null) {
       throw new CreateException("Please enter a user ID.");
   }
   else {
       this.userid = userid;
   }
   IdVerifier idChecker = new IdVerifier();
   if (idChecker.validate(pwd)) {
       this.pwd = pwd;
   }
   else {
       throw new CreateException("Invalid password: " + pwd);
   }
   contents = new Vector();
}
```
ステートフル Bean への生成メソッドの追加

ステートフルセッション Bean に生成メソッドを追加するには、次の手順に従いま す。

- 1. Bean の論理ノードを選択し、右クリックし、「新規生成メソッド」を選択します。 「新規生成メソッド」ダイアログボックスが表示されます。
- 2. 必要に応じてパラメータと例外を追加し、「了解」をクリックします。

Bean のホームインタフェースに生成メソッドのシグニチャが追加され、それに対応す る ejbCreate メソッドが Bean クラスに追加されます。

3. ソースエディタでコードを完成させます。

Bean の論理ノードに含まれている「クラス」ノードを展開し、「Bean クラス」を選 択して右クリックし、「開く」を選択します。

### ライフサイクルメソッドの完成

EJB ビルダーは、4 つのライフサイクルメソッドを自動的に生成します。ステートレ スセッション Bean では、生成されるライフサイクルメソッドを使用するだけで十分 です。ステートフルセッション Bean では、2 つのメソッド、ejbPassivate と ejbActivate にコードを追加する必要があります。

たとえば、ステートフル Bean にシリアライズ不可能なフィールドが含まれていて、 それらのフィールドが参照を置き換えることでシリアライズ可能になる場合がありま す。また、Bean の通信状態の中に、開かれているリソースが含まれていて、Bean の インスタンスが休止された場合に、コンテナがそれらのリソースを保持できない場合 もあります。どちらの場合も、ejbPassivate メソッドでシリアライズ不可能な フィールドを解放し、ejbActivate メソッドでこれらのフィールドを復元する必要 があります。

■ ejbPassivate メソッドの完成

このメソッドで、インスタンスのフィールドをコンテナがシリアライズできるように する必要があります。たとえば、コード例 3-2 に示すように、JDBC 接続をすべて閉 じて、これらの接続を格納しているフィールドに null を代入する必要があります。

```
コード例 3-2 ejbPassivate メソッド
```

```
public void ejbPassivate() {
        try {
             con.close();
            con = null; } catch (Exception ex) {
            throw new EJBException("ejbPassivate Exception: " +
               ex.getMessage());
         }
     }
```
■ ejbActivate メソッドの完成

コード例 3-3 に示すように、このメソッドでインスタンスのフィールドを再び使用 できるようにする必要があります。

コード例 3-3 ejbActivate メソッド

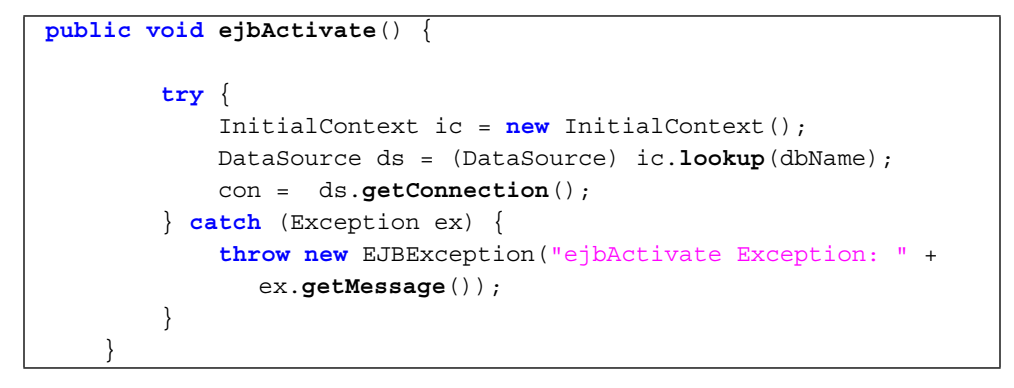

ビジネスメソッドの追加

セッション Bean には、クライアントのためにビジネス処理を実行するビジネスメ ソッドを追加します。ビジネスメソッドでは、データベースにアクセスしたり、エン ティティ Bean を管理し、その持続フィールドを使用してデータベースエンティティ を操作したりできます。

ステートフルセッション Bean にビジネスメソッドを追加するには、次の手順に従い ます。

1. Bean の論理ノードを選択し、右クリックし、「新規ビジネスメソッド」を選択しま す。

「新規ビジネスメソッド」ダイアログボックスが表示されます。

2. メソッドに名前を付け、戻り値の型が適切かどうかを確認し、必要に応じてパラメー タと例外を追加し、「了解」をクリックします。

Bean のリモートインタフェースにビジネスメソッドのシグニチャが追加され、それに 対応するメソッドが Bean クラスに追加されます。

3. ソースエディタでコードを完成させます。

Bean の論理ノードに含まれている「クラス」ノードを展開し、「Bean クラス」を選 択して右クリックし、「開く」を選択します。

セッション Bean からデータベースにアクセスする場合は、Bean で使用する JDBC 呼 び出しを削減し、システムリソースとネットワーク帯域幅を節約するために、データ ベースアクセスをデータアクセスオブジェクト (DAO) にカプセル化し、DAO で実際

62 Enterprise JavaBeans コンポーネントのプログラミング • 2001 年 10 月

のデータ取得処理を実行できます。DAO を使用すると、セッション Bean のコードが 単純でわかりやすくなり、特定のベンダーのツールやデータベースに依存しない Bean を作成できるようになります。

## トランザクションのコーディング

トランザクションをコーディングする方法は、ステートフルセッション Bean とス テートレスセッション Bean のどちらを使用するか、それらのセッション Bean で BMT と CMT のどちらを使用するかによって異なります。ここからは、トランザク ション範囲の指定、ロールバック処理、セッション同期化インタフェースの使用につ いてのガイドラインを示します。

### トランザクション範囲

トランザクション範囲は、セッション Bean の種類によって異なります。この違いを 表 3-5 に示します。ステートフルセッション Bean で CMT を使用すると、柔軟性がよ り高くなります。

表 3-5 トランザクションとメソッドの関係

|            | ステートレス                                                                                      | ステートフル                                                   |
|------------|---------------------------------------------------------------------------------------------|----------------------------------------------------------|
| <b>BMT</b> | 複数のメソッドにまたがったトランザ<br>クションは作成できない                                                            | 同じセッション Bean の1つ以上のメ<br>ソッドにまたがったトランザクション<br>を作成することができる |
| <b>CMT</b> | 複数のメソッドにまたがったトランザ<br>クションを作成することができる。た<br>だし、それぞれのメソッドは別々の<br>セッション Bean に含まれていなけれ<br>ばならない | 同じセッション Bean の1つ以上のメ<br>ソッドにまたがったトランザクション<br>を作成することができる |

### トランザクション範囲とロールバックの指定

ここでは、CMT Bean と BMT Bean の両方について、トランザクションの開始と終了 をコーディングするためのガイドラインを示します。まず、次の 2 つの一般的な規則 に注意してください。

■ セッション Bean や ITA コードでは、入れ子になったトランザクションは取り扱え ません。

■ JDBC トランザクションと JTA トランザクションを併用しない方が、コードの保守 が簡単です。一般には、JTA を使用した方が便利です。JTA には、JDBC といった ほかのリソース用のトランザクションを含めることができるからです。

#### CMT Bean

CMT Bean では、EJB コンテナがすべてのトランザクション範囲を設定します。した がって、Bean 提供者は、トランザクションをいつ開始し、いつ終了するかを指定しま せん。通常、EJB コンテナはメソッドが開始される直前にトランザクションを開始 し、メソッドが終了する直前にトランザクションをコミットします。

コンテナが設定したトランザクション範囲と競合する可能性があるメソッドは呼び出 さないでください。問題のあるメソッドを次に示します。

- java.sql.Connection の commit メソッド、setAutoCommit メソッド、ロー ルバックメソッド
- javax.ejb.EJBContext の getUserTransaction メソッド
- javax.transaction.UserTransaction のすべてのメソッド

セッション Bean は、次の 2 通りの方法でコンテナ管理によるトランザクションを ロールバックすることができます。

- システム例外がスローされると、コンテナは該当するトランザクションを自動的に ロールバックします。
- javax.ejb.EJBContext の setRollBackOnly メソッドを呼び出して、アプリ ケーション例外がスローされているかどうかに関係なく、コンテナにトランザク ションをロールバックさせます。

#### BMT Bean

BMT Bean では、トランザクションの開始と終了を明示的にコーディングする必要が あります。トランザクション範囲を明示的に指定するには、

javax.transaction.UserTransaction インタフェースを使用します。JTA イン タフェースを使用した場合のコード例を次に示します。

```
UserTransaction ut = ejbContext.getUserTransaction();
   ut.begin();
   // ここでトランザクション処理を実行
   ut.commit();
```
64 Enterprise JavaBeans コンポーネントのプログラミング • 2001 年 10 月

トランザクションで指定した更新が保存された場合は、トランザクションがコミット されます。トランザクションが失敗した場合は、トランザクションがロールバックさ れ、そのトランザクションに含まれている文の効果がすべて取り消されます。BMT を 使用するセッション Bean では、getRollbackOnly メソッドや setRollbackOnly メソッドでロールバックを行わないでください。この 2 つのメソッドは CMT Bean か らしか使用できません。

### セッション同期化の使用

ステートフル CMT セッション Bean では、セッション同期化インタフェースを使用す ることができます。このインタフェースを使用すると、トランザクションでキャッ シュされたデータベースデータを、より綿密に制御することができます。

このインタフェースは、EJB コンテナがトランザクションを開始、コミット、または ロールバックする前に呼び出すコールバックメソッドを提供します。このインタ フェースを使用すると、トランザクションの特定の時点で、セッション Bean のイン スタンス変数が、データベース中の対応する値に自動的に同期化されます。セッショ ン Bean は、トランザクションが完了する前であれば、インスタンス変数の値をロー ルバックすることができます。

- afterBegin。コンテナは、トランザクションの最初のビジネスメソッドが開始さ れる前に、セッション Bean の afterBegin メソッドを呼び出します。Bean 提供 者は、このメソッドにコードを記述して、該当するトランザクションのスコープで インスタンスに必要なデータベース処理を実行することができます。
- beforeCompletion。コンテナは、セッション Bean のクライアントが現在のト ランザクションの処理を完了したときに (ただし、インスタンスによって使用され ていたリソースマネージャがコミットされる前に)、beforeCompletion メソッド を呼び出します。Bean 提供者は、このメソッドにコードを記述して、Bean によっ てキャッシュされていたデータベース更新情報を書き出すことができます。さら に、セッションコンテキストの setReadbackOnly メソッドを呼び出して、トラ ンザクションをロールバックさせることもできます。
- afterCompletion。コンテナは、このメソッドを呼び出して、現在のトランザク ションが完了したことを通知します。トランザクションがコミットされた場合は状 態 True が渡され、トランザクションがロールバックされた場合は状態 False が渡 されます。Bean 提供者は、このメソッドにコードを記述して、トランザクション がロールバックされた場合にインスタンスの状態をリセットすることができます。

セッション Bean にセッション同期化インタフェースを追加するには、セッション Bean ウィザードの最初の区画で、次のように設定します。

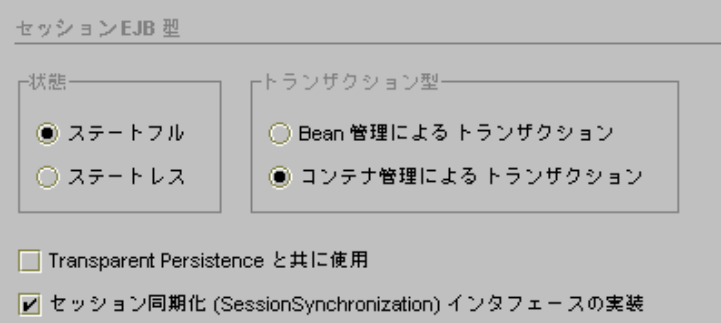

このように設定すると、コード例 3-4 のようなコードがセッション Bean クラスに挿 入されます。この例では、afterBegin メソッドに checkingBalance 変数と savingBalance 変数が読み込まれています。

コード例 3-4 afterBegin メソッドの例

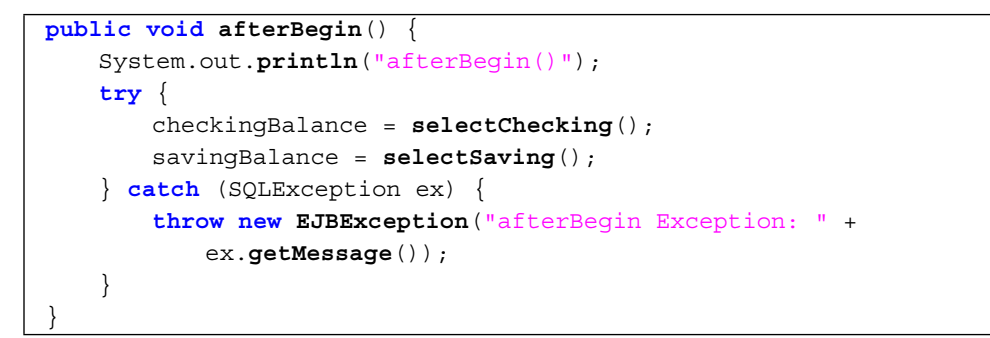

afterCompletion メソッドの例をコード例 3-5 に示します。このメソッドを使用す ると、トランザクションが失敗し、ロールバックされた場合に、セッション Bean の 口座残高フィールドに、データベースから値を読み込み直すことができます。

コード例 3-5 afterCompletion メソッドの例

```
public void afterCompletion(boolean committed) {
   System.out.println("afterCompletion: " + committed);
   if (committed == false) {
       try {
           checkingBalance = selectChecking();
           savingBalance = selectSaving();
       } catch (SQLException ex) {
```
66 Enterprise JavaBeans コンポーネントのプログラミング • 2001 年 10 月

```
throw new EJBException("afterCompletion SQLException: " +
           ex.getMessage());
   }
}
```
# セッション Bean を作成した後の作業

作成したセッション Bean を、最終環境で使用できるようにする必要があります。配 備記述子、プロパティシートの使用法といった、モジュールのアセンブルとアプリ ケーションの配備についての情報は、第 5 章を参照してください。

また、付録 B では、作成した Enterprise Bean の望ましい操作手順を説明していま す。

## 詳細情報の参照先

}

Enterprise Bean は、非常に高機能で、高い柔軟性を備えたアプリケーションの構成要 素になります。Enterprise Bean の基本要素の作成は、特に Forte for Java IDE のよう なツールを使用すれば非常に簡単です。しかし、アプリケーションのニーズを満たす ように Bean を完成させることは、場合によっては非常に複雑です。詳細について は、次の Web サイトにある『Enterprise JavaBeans Specification』を参照してくださ い。

http://java.sun.com/products/ejb/docs.html

68 Enterprise JavaBeans コンポーネントのプログラミング • 2001 年 10 月

# 第4章

# エンティティ Bean のプログラミング

Forte for Java IDE の EJB ビルダーを使用して、エンティティ Bean をプログラミング することができます。エンティティ Bean は、Enterprise JavaBeans アプリケーション でデータを表現するのに必要です。この章では、コンテナ管理による持続性 (CMP) や Bean 管理による持続性 (BMP) を使用するエンティティ Bean の作成方法および操作方 法を説明します。この両方の種類のエンティティ Bean のプログラミングを取り上げ ています。

IDE のウィザードを使用すると、Enterprise JavaBeans コンポーネント (Enterprise Bean) に必要なクラス、すなわちリモートインタフェース、ホームインタフェース、 Bean クラス、および必要な場合は主キークラスを簡単に作成できます。必要な作業の 多くが自動で行われます。

エンティティ Bean のプログラミングでは、この章に記載するオプションのほかに も、さまざまなオプションを指定できます。Forte for Java IDE は、コーディング作業 を省力化することを目的にしていますが、これらのオプションを柔軟にサポートし、 Bean 提供者が多数の情報を指定できるように配慮されています。詳細については、 「はじめに」に記載した文献、または Enterprise Bean のプログラミングについての 資料を参照してください。

# エンティティ Bean 作成のためのEJB ビルダーの 使用

EJB ビルダーは、ウィザード、プロパティシート、およびエディタから構成されてい ます。これらの機能を使用して、Enterprise Bean を整合性のとれた方法で簡単に作成 できます。EJB ビルダーがインストールされているかどうかを確認するには、メイン

ウィンドウで「ファイル」 >「新規」を選択します。表示されるテンプレート選択ダ イアログのテンプレートリストに「EJB」が含まれていれば、EJB ビルダーを使用でき ます。

Forte for Java IDE では、いくつかの方法でエンティティ Bean を作成できますが、こ の章で推奨している手順に従うと、サポート機能をもっとも広範に活用し、通常は もっとも早く Bean を完成させることができます。この章に記載している手法では、 整合性があり、J2EE 標準に従った Bean を作成するために、IDE の機能を最大限に活 用しています。

最良の結果を得るために、EJB ビルダーを使用して、次の手順でエンティティ Bean を プログラミングしてください。

■ エンティティ Bean と、エンティティ Bean に必要なクラスを作成します。EJB ビ ルダーのウィザードを使用すると、エンティティ Bean の枠組みができあがりま す。必要な 3 つまたは 4 つのクラスと論理ノードが作成され、エクスプローラの 「ファイルシステム」タブに表示されます。ウィザードは、これらのクラスのう ち、ホームインタフェースとリモートインタフェース用の宣言を生成します。ま た、生成される Bean クラスには、必要なメソッドと、Bean 提供者が指定した持続 フィールドが組み込まれます。Bean 提供者は、これらのメソッドの実装を提供す る必要があります。

論理ノードは、エンティティ Bean を操作する出発点として最適です。論理ノード は、エクスプローラに ● アイコンで表示されます。

- メソッド、パラメータ、および例外を追加します。後述の手順に従って、IDE の GUI 機能を使用します。「メソッドの追加」メニュー項目を使用するか、ソース ファイルにメソッドの宣言を直接入力して、メソッドを追加することができます。
- エンティティ Bean の配備記述子に値を設定します。エンティティ Bean のプロパ ティシートを使用して、プロパティを編集します。このプロパティシートは、論理 ノードから呼び出すことができます。

エンティティ Bean の論理ノードから、Bean を検証したり、Bean 用のテストアプリ ケーションを作成したりできます。

# CMP Bean と BMP Bean の比較

エンティティ Bean を作成するには、まず CMP と BMP のどちらを使用すればよいか を検討する必要があります。IDE の EJB ビルダーは、どちらの種類のエンティティ Bean にも対応していますが、これらの種類ごとに作成手順が異なります。CMP と BMP の詳細については、第 2 章を参照してください。表 4-1 に、設計上の検討項目を いくつか示します。

表 4-1 CMP Bean と BMP Bean の選択

| 項目             | <b>CMP</b>                                                                                      | <b>BMP</b>                                                                                                    |
|----------------|-------------------------------------------------------------------------------------------------|----------------------------------------------------------------------------------------------------|
| データベースと<br>の関係 | CMP Bean とデータベースとの<br>関係をコンテナが管理する                                                              | BMP Bean とデータベースとの関<br>係を BMP Bean 自身が管理する                                                                                                    |
| 持続性            | コンテナが、アプリケーション<br>中のすべての CMP Bean のデー<br>タベースアクセスを管理する。<br>それぞれの CMP Bean は、特定<br>のデータストアに依存しない | BMP Bean の中に、特定のデータ<br>ベースに接続するコードが含ま<br>れている。さらに、持続フィー<br>ルドを含んでいる BMP Bean に<br>は、必要なデータベースの呼び<br>出しも含まれている。SQL をす<br>べて手作業で追加する必要があ<br>る。持続性に対応していない EJB<br>コンテナを使用する場合は、<br>BMP Bean を使用する必要がある |
| プロセス           | CMP Bean の基本構造 (デフォル<br>トクラス)を簡単に、すばやく作<br>成できる。コーディングの手間<br>があまりかからない                          | BMP Bean では、より多くのコー<br>ディングが必要。JDBC プログラ<br>ミングについての知識が必要                                                                                                    |
| 設計スコープ         | それぞれの CMP Bean は、1 つ<br>の表しか表現できない                                                              | 1つの BMP Bean で1つ以上の<br>表を表現することができる                                                                                                    |
| 機能と柔軟性         | CMP Bean はコンテナにデータ<br>ベースアクセスを実行させる。<br>同じ Bean をさまざまなデータ<br>ベース環境に配備することがで<br>きる               | BMP Bean の中でデータベースア<br>クセスを手作業でプログラミン<br>グする。それぞれの BMP Bean<br>は、プログラミング時に想定し<br>た環境でしか機能しない                                                                                                    |

第 4 章 エンティティ Bean のプログラミング 71

ここからは、各種類のエンティティ Bean の作成方法と、開発時に考慮する必要のあ る問題を説明します。最初に「CMP エンティティ Bean の定義」を、100 ページから は「BMP エンティティ Bean の作成」を取り上げます。

## CMP エンティティ Bean の定義

EJB ビルダーのウィザードを使用すると、CMP Bean に最低限必要な3つのクラス(リ モートインタフェース、ホームインタフェース、および Bean クラス) の作成作業の大 半が自動化されます。複合主キーを指定した場合は、主キークラスも自動的に作成さ れます。CMP Bean を定義するには、次の手順に従います。

- 1. Bean の収容先のパッケージを選択または作成します。
- 2. EJB ビルダーのウィザードを使用して、デフォルトの CMP Bean を作成します。
- 3. Bean のコードに生成メソッド、ビジネスメソッド、および検索メソッドを必要に 応じて追加します。
- 4. 追加したメソッドの本体を完成させます。
- ここからは、これらの基本手順を説明します。

## パッケージの作成

エンティティ Bean を収容するパッケージを作成する必要がある場合は、ファイルシ ステムを選択して右クリックし、「新規パッケージ」を選択します。代わりに、エク スプローラの既存のディレクトリ (フォルダ) ノードに Bean を収容することもできま す。

### EJB ビルダーのウィザードの起動

- 1. メインウィンドウから「表示」>「エクスプローラ」を選択し、IDE のエクスプロー ラウィンドウを開きます。
- 2. エクスプローラの「ファイルシステム」区画から、CMP Bean の収容先のパッケージ またはファイルシステムを選択します。

3. 右クリックし、「新規」>「EJB」>「エンティティ Bean」を選択します。

EJB ビルダーのウィザードが表示され、ウィンドウのタイトルバーに「テンプレート から新規作成」と表示されます。左側のパネルに、現在の手順と、エンティティ Bean の作成を終えるまでの一連の手順が表示されます。

## デフォルトの CMP Bean の生成

EJB ビルダーの「エンティティ EJB 型」区画で、持続性とマッピングについての選択 を行う必要があります。CMP Bean の場合の選択項目を図 4-1 に示します。

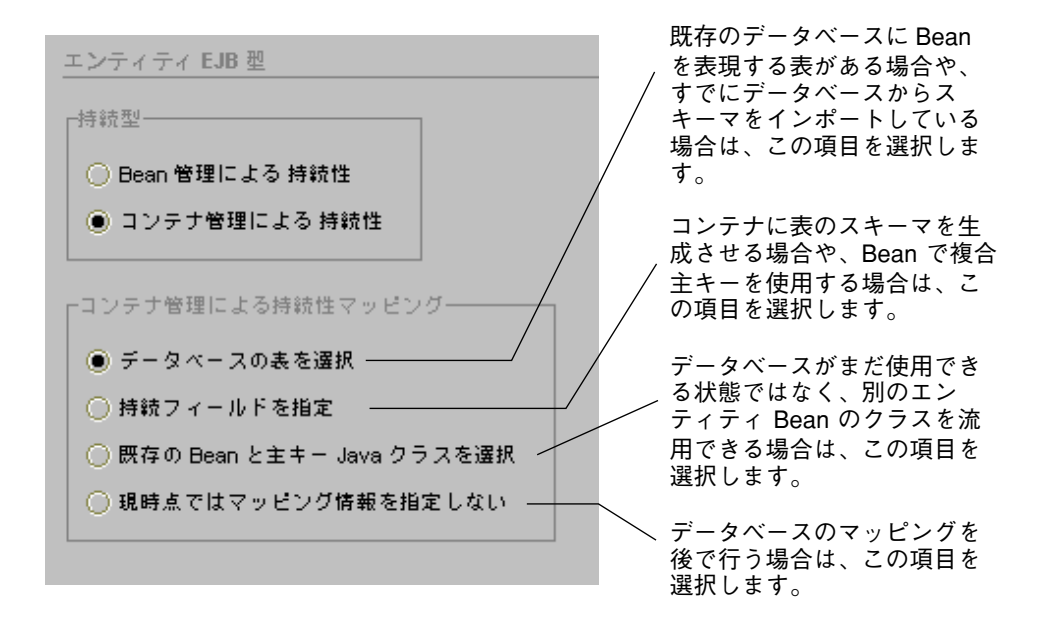

図 4-1 EJB ビルダーのウィザードでの CMP の選択項目

これらの選択項目の詳細については、次の節を参照してください。

- 「データベースの表を選択」。74 ページの「データベース表からの持続フィールド の指定」を参照してください。
- 「持続フィールドを指定」。79 ページの「持続フィールドの個別指定」を参照して ください。
- 「既存の Bean と主キー Java クラスを選択」。80 ページの「既存の Bean クラス と主キークラスの使用」を参照してください。

第 4 章 エンティティ Bean のプログラミング 73

■ 「現時点ではマッピング情報を指定しない」。83 ページの「データベースマッピン グの延期」を参照してください。

選択を行うと、選択した項目に応じた作業がウィザードに表示されます。

### データベース表からの持続フィールドの指定

データベースから持続フィールドを指定する場合は、既存のデータベースや既存の データベーススキーマオブジェクト (データベースのスナップショット) が使用できる 状態になっていなければなりません。詳細については、78 ページの「データベースス キーマの収集」を参照してください。EJB ビルダーのウィザードは、データベースの 表に含まれている列 (「データベース接続からデータベースの表を選択」を選択した 場合)、またはスキーマに含まれている列 (「データベーススキーマオブジェクトから データベースの表を選択」を選択した場合) をマッピングし、エンティティ Bean の持 続フィールドを作成します。どちらの項目を選択しても、最終的なエンティティ Bean は同じになります。

EJB コンテナによって、列とフィールドとのマッピングの取り扱い方法が異なりま す。詳細については、使用するコンテナのマニュアルを参照してください。

### データベース接続からデータベース表を選択する

Bean 提供者にデータベースに直接アクセスする権限が与えられていて、ほかのデータ ベースユーザーとのアクセスの競合が問題にならない場合は、データベースに直接接 続します。

ウィザードの「エンティティ EJB 型」区画から作業を開始します。

1. データベースのドライバファイルが、Forte for Java の lib/ext ディレクトリに含ま れていることを確認します。

IDE を起動する前に、このディレクトリにドライバファイルを配置しておく必要があ ります。このディレクトリにドライバファイルが含まれていないと、新しいスキーマ を作成するときに適切なデータベースを選択できません。エクスプローラでドライバ ファイルをマウントしたり、CLASSPATH 環境変数にドライバファイルを組み込むこ とはできません。

2. 接続可能なデータベースを特定します。

「データベースの表を選択」をクリックし、「次へ」をクリックします。表示される 新しい区画で、「データベース接続からデータベースの表を選択」をクリックしま す。

ウィザードのツリー表示に、エンティティ Bean から接続可能なデータベースが表示 されます。

- 3. 接続先のデータベースを選択します。
	- インストール済みのデータベースとの接続がまだ定義されていない場合は、「接続 を追加」をクリックします。表示される「データベースの新規接続」ダイアログ ボックスで、接続に必要な情報を指定し、必要に応じてユーザー名とパスワードを 入力します。「了解」をクリックすると、接続を使用できるようになります。
	- インストール済みのデータベースとの接続がすでに定義されていて、その接続がま だアクティブになっていない場合は、該当するデータベースを選択し、「データ ベースに接続」をクリックします。データベースノードのアイコンが壊れたアイコ ンから完全なアイコンに切り替わり、表ノードを参照できるようになります。
	- データベースとの接続がすでに定義されていて、その接続がすでにアクティブに なっている場合 (同じ接続を使用して別のエンティティ Bean を作成する場合など) は、壊れたアイコンではなく、完全なアイコンが表示されています。その場合は、 単に該当するデータベースを選択します。
- 4. 選択したデータベースの階層をたどり、Bean にマップする表のノードを表示しま す。

使用する表を選択し、「次へ」をクリックすると、データベース表の列と、エンティ ティ Bean に作成されるフィールドの対応表が表示されます。データベース表のそれ ぞれの列が、CMP エンティティ Bean の持続フィールドにマップされます。

5. Java フィールドの名前と型を確認し、必要に応じて変更します。

Java フィールドには、デフォルトの名前と型が割り当てられます。これらの名前と型 を必要に応じて変更できます。

6. 「次へ」をクリックします。

ウィザードに「EJB コンポーネント」区画が表示され、エンティティ Bean の構成要素 が一覧表示されます。

エンティティ Bean には、そのエンティティ Bean で表現されるデータベース表の名前 が自動的に付けられます。必要であれば、この名前を変更することができます。変更 した名前は、下にある「関連するオブジェクト」のフィールドに自動的に反映されま す。

「関連するオブジェクト」に表示されたクラスの情報を参照し、必要に応じて変更し ます。ただし、次のことに注意してください。

- サーバーの要件。EJB ビルダーのウィザードでは、エンティティ Bean の構成要素 を別の場所に移動することができます。たとえば、関連するオブジェクトの収容先 のパッケージ名を変更し、Bean クラスをホームインタフェースやリモートインタ フェースとは別のディレクトリに収容することができます。その場合は、使用する アプリケーションサーバーが、このようなファイルの分散配置をサポートするかど うかを事前に確認しておく必要があります。
- クラスの再利用。必要であれば、この時点で Bean の各クラス (Bean クラス、ホー ムインタフェース、およびリモートインタフェース) を別のエンティティ Bean の ものに置き換えることができます。置き換えようとしているクラスに、必要なメ ソッドや例外が含まれていない場合は、そのことを通知するメッセージが表示され ます。
- パッケージ名とディレクトリ名。Java の有効なパッケージ名とディレクトリ名を指 定する必要があります。
- 7. 「完了」をクリックします。

CMP エンティティ Bean の基盤になる構成要素が自動的に生成されます。これらの構 成要素については、83 ページの「CMP Bean のクラスの参照」を参照してください。

#### データベーススキーマオブジェクトからデータベース表を選択する

データベースへのアクセスが制限されていて、スキーマオブジェクトが使用可能な状 態になっている場合は、スキーマから表を取得します (まずスキーマを作成する必要 がある場合は、78 ページの「データベーススキーマの収集」を参照してください)。

ウィザードの「エンティティ EJB 型」区画から作業を開始します。

1. Bean にマッピングするデータベーススキーマを特定します。

「データベースの表を選択」をクリックし、「次へ」をクリックします。表示される 新しい区画で、「データベーススキーマオブジェクトからデータベースの表を選択」 をクリックします。

ウィザードの区画に、エクスプローラのファイルシステム区画でマウントされている ディレクトリが表示されます。

- 2. エンティティ Bean の表を含んでいるデータベーススキーマを検出します。 選択したスキーマの階層をたどり、Bean にマップする表のノードを表示します。使用 する表を選択します。
- 3. 「次へ」をクリックします。

データベース表の列と、エンティティ Bean に作成されるフィールドの対応表が表示 されます。

4. データベース列と Java フィールドの対応表をチェックします。

フィールドの名前と型を必要に応じて変更できます。

SQL の型と Java の型のマッピングについては、『Getting Started with the JDBC API』 の第 8 章「Mapping SQL and Java Types」を参照してください。この文書は、 http://java.sun.com/j2se/1.3/docs/guide/jdbc/getstart/ GettingStartedTOC.fm.html に含まれています。

5. 「次へ」をクリックします。

「EJB コンポーネント」区画が表示され、エンティティ Bean の基盤を構成するクラス が一覧表示されます。

エンティティ Bean には、そのエンティティ Bean で表現されるデータベース表の名前 が自動的に付けられます。必要であれば、この名前を変更できます。変更した名前 は、下にある「関連するオブジェクト」のフィールドに自動的に反映されます。

「関連するオブジェクト」に表示されたクラスの情報を参照し、必要に応じて変更し ます。ただし、次のことに注意してください。

■ サーバーの要件。EJB ビルダーのウィザードでは、エンティティ Bean の構成要素 を別の場所に移動することができます。たとえば、関連するオブジェクトの収容先 のパッケージ名を変更し、Bean クラスをホームインタフェースやリモートインタ フェースとは別のディレクトリに収容することができます。その場合は、使用する アプリケーションサーバーが、このようなファイルの分散配置をサポートするかど うかを事前に確認しておく必要があります。

第 4 章 エンティティ Bean のプログラミング 77

- クラスの再利用。必要であれば、この時点で Bean の各クラス (Bean クラス、ホー ムインタフェース、およびリモートインタフェース) を別のエンティティ Bean の ものに置き換えることができます。置き換えようとしているクラスに、必要なメ ソッドや例外が含まれていない場合は、そのことを通知するメッセージが表示され ます。
- パッケージ名とディレクトリ名。Java の有効なパッケージ名とディレクトリ名を指 定する必要があります。
- 6. 「完了」をクリックします。

CMP エンティティ Bean の基盤になる構成要素が自動的に生成されます。これらの構 成要素については、83 ページの「CMP Bean のクラスの参照」を参照してください。

#### データベーススキーマの収集

データベースに直接接続する代わりに、データベーススキーマを使用することができ ます。まだスキーマを作成していない場合は、IDE の「データベーススキーマ」ウィ ザードを使用して、次の手順でスキーマを作成できます。

### 1. IDE を起動する前に、データベースのドライバファイルが、Forte for Java の lib/ext ディレクトリに含まれていることを確認します。

このディレクトリにドライバファイルが含まれていないと、新しいスキーマを作成す るときに適切なデータベースを選択できません。エクスプローラでドライバファイル をマウントしたり、CLASSPATH 環境変数にドライバファイルを組み込むことはでき ません。

- 2. Forte for Java IDE で、次のいずれかの方法で「データベーススキーマ」ウィザードを 開きます。
	- エクスプローラでパッケージノードを選択し、右クリックし、「新規」>「データ ベース」>「データベーススキーマ」を選択します。
	- メインウィンドウから「ツール」>「データベーススキーマの収集」を選択しま す。
- 3. ウィザードの指示に従って必要な情報を指定します。

スキーマに収集する表やビューを指定しなかった場合は、参照されている表がすべて スキーマに組み込まれます。

指定を終えると、収集された表とビューの数が進捗バーに表示されます。

78 Enterprise JavaBeans コンポーネントのプログラミング • 2001 年 10 月

### 持続フィールドの個別指定

データベースがまだ作成されていない場合や、Bean 提供者にデータベースへのアクセ ス権がまだ与えられていない場合や、データベースの場所が不明の場合は、EJB ビル ダーの「エンティティ EJB 型」区画で「持続フィールドの指定」を選択します。さら に、Enterprise Bean を組み込んだアプリケーションを配備したときに、アプリケー ションサーバーにデータベースを作成させる場合も、「持続フィールドの指定」を選 択することができます。

CMP Bean のコンテナがデータベースアクセスを行うためには、Bean がデータベース にマップされている必要があります。ただし、アセンブルや配備を行うまでは、マッ プが完了していなくてもかまいません。「持続フィールドの指定」を選択すると、 Bean 提供者が指定したフィールドが、配備記述子に持続フィールドとして記録されま す。この配備記述子を後ほど使用して、どのフィールドをデータベーススキーマに マップするかをコンテナに通知することができます。実際のマッピングは、J2EE アプ リケーションを配備する直前に行います。

IDE では、エンティティ Bean の Java フィールド名を指定して、Bean の接続を設定 することができます。後で配備の準備をするときに、残りのデータベース接続情報を 指定することができます。

ウィザードの「エンティティ EJB 型」区画で「持続フィールドの指定」を選択し、 「次へ」をクリックすると、「エンティティ EJB 持続フィールド」区画が表示されま す。

#### 1. 「追加」をクリックし、持続フィールドを 1 つずつ指定します。

- 少なくとも1つの主キーフィールドを指定する必要があります。
- コンボボックスに含まれていない型を指定する必要がある場合は、 java.lang.Integer のように、その型を完全修飾パス名で入力することができ ます。

第 4 章 エンティティ Bean のプログラミング 79

2. 「次へ」をクリックし、Bean 名を指定します。

「EJB コンポーネント」区画が表示されます。デフォルトの Bean 名として 「Entity」が表示され、さらにパッケージ名と Bean の関連オブジェクトの名前が表 示されます。指定した主キークラスは、「主キークラス」フィールドに表示されま す。

Bean 名を変更すると、その名前が「関連するオブジェクト」のフィールドに自動的に 反映されます。CMP Bean では、この区画の Bean 名以外のフィールドは変更しない でください。関連するオブジェクトには、デフォルトで名前が付けられます。これら のフィールドを変更する必要がある場合は、76 ページの注意事項に従ってください。

3. 「完了」をクリックします。

CMP エンティティ Bean の基盤になる構成要素が自動的に生成されます。これらの構 成要素については、83 ページの「CMP Bean のクラスの参照」を参照してください。

### 既存の Bean クラスと主キークラスの使用

既存の Bean のクラスを、新しく作成するエンティティ Bean で再利用したい場合は、 IDE を使用して該当するクラスを簡単に検出し、エンティティ Bean に取り込むこと ができます。

ウィザードの「エンティティ EJB 型」区画から作業を開始します。「既存の Bean と 主キー Java クラスを選択」を選択し、「次へ」をクリックすると、「エンティティ EJB Bean と主キークラス」区画が表示されます。

### 1. 適切なチェックボックスを選択します。または、「クラスの選択」をクリックして ファイル選択用ダイアログを表示します。

「既存の Bean クラスの使用」チェックボックスまたは「既存の主キークラスの使 用」チェックボックスを選択することができます。新しいエンティティ Bean の Bean クラスと主キークラスの両方を、既存の Bean から取り込みたい場合は、両方の チェックボックスを選択します (「エンティティ EJB Bean と主キークラス」区画で は、両方のマップを同時に定義できます)。

2. ファイル選択用ダイアログで、実際に使用するクラスを選択し、「了解」をクリック します。

「選択されたクラスの使用を確認」ダイアログボックスが表示され、検出された検証 エラーが一覧表示されます。

理論上は、ファイルシステムに含まれているものであれば、どの Bean クラスまたは 主キークラスでも選択できます。ただし、新しく作成する Bean のインタフェースや その他のクラスとの併用に適したクラスを選択した方が便利です。IDE は、検証の際 に、Bean 提供者が選択した Bean クラスを新しく作成するエンティティ Bean と比較 し、検出した不整合についての詳細なメッセージを表示します (後でエンティティ Bean を完成させるときに、これらの不整合に対処する必要があります)。

検証に多少の時間がかかることがあります。検出されるエラーの例を次に示します。

- 取り込み元のクラスに、必要なインタフェース (javax.ejb.EntityBean) が実装 されていない。
- 取り込み元のクラスで、エンティティ Bean に必要なメソッドが隠蔽されている。
- 取り込み元のクラスに、エンティティ Bean では不正なメソッドが継承されてい る。
- 取り込み元のクラスに、次の条件に適合するフィールドが含まれていない。
	- public、static、または final として宣言されている。
	- primitive または serializable として宣言されている。または javax.ejb.EJBHome か javax.ejb.EJBRemote のインスタンスになってい る。
- 3. 「選択されたクラスの使用を確認」ダイアログボックスを参照します。特に、表示さ れた検証エラーに注意します。

別のクラスを選択したり、後ほどソースエディタでクラスを編集したりできます。

- 4. 選択したクラスを確定します。
	- 選択したクラスを使用する場合は、「このクラスを使用」をクリックします。
	- ファイル選択ダイアログを再表示し、クラスを選択しなおす場合は、「別のクラス を選択」をクリックします。
- 5. 「次へ」をクリックします。

「エンティティ EJB 持続フィールド」区画が表示されます。

第 4 章 エンティティ Bean のプログラミング 81

6. エンティティ Bean の持続フィールドを確認し、「次へ」をクリックします。

「エンティティ EJB 持続フィールド」区画に次の情報が表示されます。

- 既存の Bean クラスと既存の主キークラスの両方を選択した場合は、次の2つの表 が表示されます。
	- 「主キー Public フィールド」。この最初の表には、取り込み元の Bean クラスか ら新しいエンティティ Bean に取り込まれた主キー public フィールドが表示さ れます。通常は、これらのフィールドの名前と型を変更する必要はありません。
	- 「追加 Public フィールド」。この2番目の表には、取り込み元の Bean クラス から新しいエンティティ Bean に取り込まれたその他のフィールドが表示されま す。チェックボックスを使用して、これらのフィールドを持続フィールドにする かどうかを指定します。
- 既存の Bean クラスだけを選択した場合は、「Public フィールド」という表が表示 されます。 この表には、取り込み元の Bean クラスから取り込まれたフィールドがすべて表示

されます。チェックボックスを使用して、これらのフィールドを持続フィールドに するかどうか、主キーにするかどうかを指定します。

■ 既存の主キークラスだけを選択した場合は、「主キー Public フィールド」という 表が表示されます。必要であれば、この表に表示されたフィールドの名前と型を変 更することができます。

「次へ」をクリックします。「EJB コンポーネント」区画が表示されます。

7. エンティティ Bean の名前を指定し、クラスのリストを確認し、「完了」をクリック します。

関連するオブジェクトには自動的に名前が付けられます。これらのフィールドを変更 する必要がある場合は、76 ページの注意事項に従ってください。

エンティティ Bean の名前を指定し、パッケージ名と関連するオブジェクトの名前を 確認し、「完了」をクリックします。

これで、CMP エンティティ Bean の基盤になる構成要素が自動的に生成されます。こ れらの構成要素については、83 ページの「CMP Bean のクラスの参照」を参照してく ださい。

データベースマッピングの延期

仮のエンティティ Bean を作成しておき、後でマッピングを行う場合は、ウィザード の「エンティティ EJB 型」区画で「現時点ではマッピング情報を指定しない」を選択 します。「次へ」をクリックすると、「EJB コンポーネント」区画が表示されます。

● エンティティ Bean の名前を指定し、パッケージ名と関連するオブジェクトの名前を 確認し、「完了」をクリックします。

CMP エンティティ Bean の基盤になる構成要素が自動的に生成されます。これらの構 成要素については、83 ページの「CMP Bean のクラスの参照」を参照してください。

次のように、1 つのフィールドだけを含んだエンティティ Bean が作成されます。

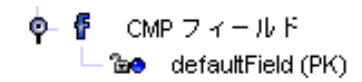

このエンティティ Bean には、java.lang.String 型のデフォルトの主キークラス が 1 つだけ含まれています。

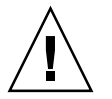

注意 **-** エンティティ Bean は、明示的に保存しない限り保存されません。

## CMP Bean のクラスの参照

EJB ビルダーのウィザードは、エンティティ Bean のデフォルトクラスを自動的に生成 し、これらのクラス間の関係を設定します。典型的な CMP Bean は、エクスプローラ の「ファイルシステム」区画に図 4-2 のように表示されます。

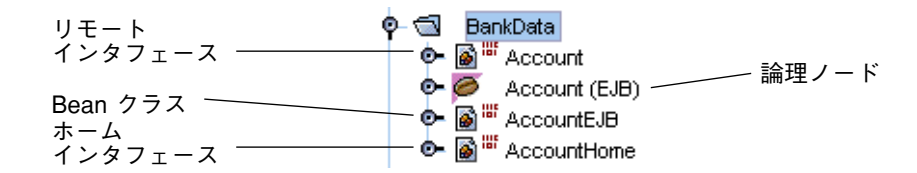

図 4-2 典型的なエンティティ Bean のデフォルトクラス

表示される 4 つのノードのうち、クラスアイコンが付いた 3 つのノードは実際のクラ スを表しています。Bean アイコンが付いた残りの 1 つのノードは論理ノードです。編 集作業は、すべて論理ノードで行います。

第 4 章 エンティティ Bean のプログラミング 83

- リモートインタフェースは、javax.ejb.EJBObject のサブクラスです。このク ラスは、エンティティ Bean のビジネスメソッドのシグニチャを提供します。
- Bean クラスは、javax.ejb.EntityBean インタフェースを実装したクラスで す。このクラスには、エンティティ Bean のメソッドが実装されます。
- ホームインタフェースは、javax.ejb.EJBHome のサブクラスです。このクラス は、生成メソッドと検索メソッドのシグニチャを提供します。
- 論理ノードは、Enterprise Bean のすべての要素を 1 か所にまとめ、これらの要素 を操作しやすくするために作成されます。

主キークラスを作成した場合は (Bean に複合主キーが含まれている場合など)、次のよ うに 5 つ目のノードが表示されます。

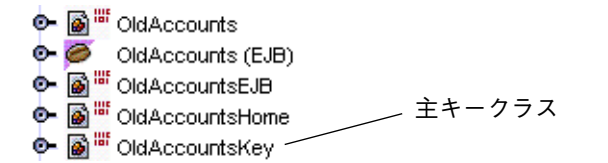

## 論理ノードとプロパティシートを使用した作業

EJB ビルダーのウィザードで、エンティティ Bean のデフォルトクラスを生成した後 で、論理ノードに移動し、Bean の定義作業を続行します。Bean のクラスは、すべて この単一のノードにまとめられるため、Bean を単一のオブジェクトであるかのように 取り扱うことができます。論理ノードでは、それぞれの変更をどのクラスに適用する かを考慮することなく、Enterprise Bean を編集することができます。このノードを使 用して Bean を編集すると、編集内容が Bean 全体に適切に伝達されます。この例を次 に示します。

- 論理ノードの中の「生成メソッド」ノードに新しいメソッドを追加すると、そのメ ソッド (ejbCreate) の本体と関連するメソッド (エンティティ Bean に必要な ejbPostCreate) が Bean クラスに追加され、対応するメソッドシグニチャ (create) がホームインタフェースに追加されます。
- 論理ノードの中の「検索メソッド」ノードに新しいメソッドを追加すると、そのメ ソッドの名前を指定するように促され、そのメソッドのシグニチャがホームインタ フェースに追加されます (BMP Bean では、シグニチャに加えて、対応する ejbFind メソッドが Bean クラスに追加されます)。
■ 論理ノードの中の「ビジネスメソッド」ノードに新しいメソッドを追加すると、そ のメソッドの本体が Bean クラスに追加され、そのメソッドのシグニチャがリモー トインタフェースに追加されます。

メソッドのシグニチャを修正する必要がある場合は、そのメソッドのカスタマイザダ イアログボックスやプロパティシートを使用するのが最適です。カスタマイザダイア ログボックスやプロパティシートで行なった変更は、検証され、適切なクラスに適切 な形式で伝達されます。

- カスタマイザダイアログボックス。論理ノードから該当するメソッドを選択して右 クリックし、「カスタマイズ」を選択します。このダイアログボックスでは、メ ソッドのパラメータや例外を追加、編集、移動、または削除できます。
- プロパティシート。論理ノードから該当するメソッドを選択して右クリックし、 「プロパティ」を選択します。プロパティシートには、メソッドの構成要素が、そ のメソッドの継承元のクラスごとにタブに分かれて表示されます。プロパティシー トの「パラメータ」フィールドを使用すると、メソッドのパラメータを追加、編 集、移動、または削除できます。また、「追加例外」フィールドを使用すると、例 外についても同様の作業を行うことができます。

この手順に従うと、J2EE 標準に準拠した Bean を作成することができます。

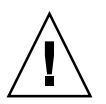

注意 **-** 論理ノード以外の場所で、すなわちリモートインタフェースノード、Bean ク ラスノード、ホームインタフェースノードの内部で変更を行なった場合も、 EJB ビルダーは変更内容を伝達しようとします。ただし、場合によっては、 Sun の J2EE の仕様に合わせてコードを手作業で編集する必要があります。次 の節の例を参照してください。

### ソースエディタを使用したエンティティ Bean の修正

IDE のソースエディタでコードを記述すると、エンティティ Bean のあらゆる要素を 作成または修正できます。ただし、EJB ビルダーの支援機能を活用できないと、結果 に矛盾が生じる可能性があります。EJB ビルダーは、Bean 提供者があるクラスで行 なった変更を、同期をとるためにほかのクラスに適切に反映させようとします。ただ し、Bean 提供者の意図を正しく解釈できるとは限らないため、必要な変更が適用され ない場合があります。そのため、クラスのコードを直接変更すると、エンティティ Bean が不正になり、手作業による修正が必要になることがあります。

いくつかの例を次に示します。

■ ソースエディタで Bean のホームインタフェースやリモートインタフェースを開 き、新しいメソッドのコードを追加した場合。

メソッドが有効であるためには、そのメソッドが名前を持ち (生成メソッドや検索 メソッドの場合)、適切な型の戻り値を返し、適切な例外をスローしなければなり ません。新しいメソッドが有効な場合は、そのメソッドが Bean クラスに自動的に 追加されます。新しいメソッドが不正な場合は、そのメソッドはコードを作成した 状態のままになり、インタフェースにしか含まれなくなります。

メソッドが不正なことを後から検出し、修正することができます。ただし、EJB ビ ルダーは、修正後のメソッドを Bean クラスに追加できるとは限りません。その場 合は、このメソッドを手作業で追加する必要があります。手作業で追加するまで は、このメソッドのノードに赤い×印のエラーバッジマークが付きます (87 ページ の「IDE のエラー情報」を参照してください)。

変更は他のクラスに次のように伝達されます。

- ホームインタフェースに生成メソッドを追加すると、EJB ビルダーはそれに対応 する ejbCreate メソッドを Bean クラスに追加します。
- Bean クラスに ejbCreate メソッドを追加すると、EJB ビルダーはそれに対応 する生成メソッドをホームインタフェースに追加します。
- ソースエディタで Bean クラスを開き、検索メソッドを追加した場合。

EJB ビルダーはコードを検証します。追加したメソッドが有効であれば、そのメ ソッドがホームインタフェースに自動的に追加されます。

■ ソースエディタで Bean クラスを開き、ビジネスメソッドを追加した場合。

EJB ビルダーは、コードを可能な限り検証します。ただし、追加したメソッドを Bean クラスのヘルパーメソッドやユーティリティメソッドとして使用することは まずないので、このメソッドはリモートインタフェースには伝達されません。

■ 適切な例外を使用するビジネスメソッドを Bean のリモートインタフェースに追加 した場合。

このメソッドが Bean クラスに自動的に伝達されます。

■ ソースエディタを使用して、Bean のホームインタフェースの生成メソッドや、リ モートインタフェースのビジネスメソッドを修正した場合。

変更内容が Bean クラスに伝達されます。

■ Bean クラスの ejbCreate メソッドを修正した場合。

EJB ビルダーはコードを可能な限り検証しますが、変更内容はホームインタフェー スには伝達されません (Java のインタフェースとクラスとの関係は、IDE 全体にわ たって同様に取り扱われます)。

■ Bean のホームインタフェースのメソッドを修正し、必要な例外を取り除くなどし て、そのメソッドが無効になった場合。

EJB ビルダーは、コードを検証し、エラー情報を提供します。変更内容は Bean ク ラスには伝達されません。

■ 新しいメソッドに ejbCreate や ejbFind\*\*\* (\*\*\* は任意の文字列) 以外の名前 を付けた場合、または、これらのメソッドを修正した場合。

EJB ビルダーは宣言の構文が正しいかどうか、戻り値とパラメータの型が、特定可 能な有効な Java クラスかどうかを検証します。

#### IDE のエラー情報

J2EE の仕様に従っていないコードを作成すると、エクスプローラ上のノードのアイコ ンに警告バッジマークやエラーバッジマークが付きます。該当するノードを選択して 右クリックし、「エラー情報」または「EJB の検査」を選択すると、問題についての 情報を参照することができます。

● 論理ノードに、この黄色い三角形の形をした警告バッジマークが表示された場合 は、Bean やそのクラスで検証エラーが発生しています。論理ノードを展開し、どこで 問題が発生しているかを確認してください。たとえば、リモートインタフェースで定 義されたメソッドが Bean クラスに含まれていなかったり、クラスのスーパークラス が適切ではない可能性があります。Bean をコンパイルすることができたとしても、問 題が発生します。

論理ノードに、この赤い×印のエラーバッジマークが表示された場合は、Bean や そのクラスで重大な問題が発生しています。たとえば、クラスそのものが存在しない 可能性があります。問題を解消しないかぎり、Bean を正常に実行できません。

## ノードの展開

エンティティ Bean のパッケージノードに含まれている 4 つのノードを展開すると、 図 4-3 のようなツリーが表示されます。

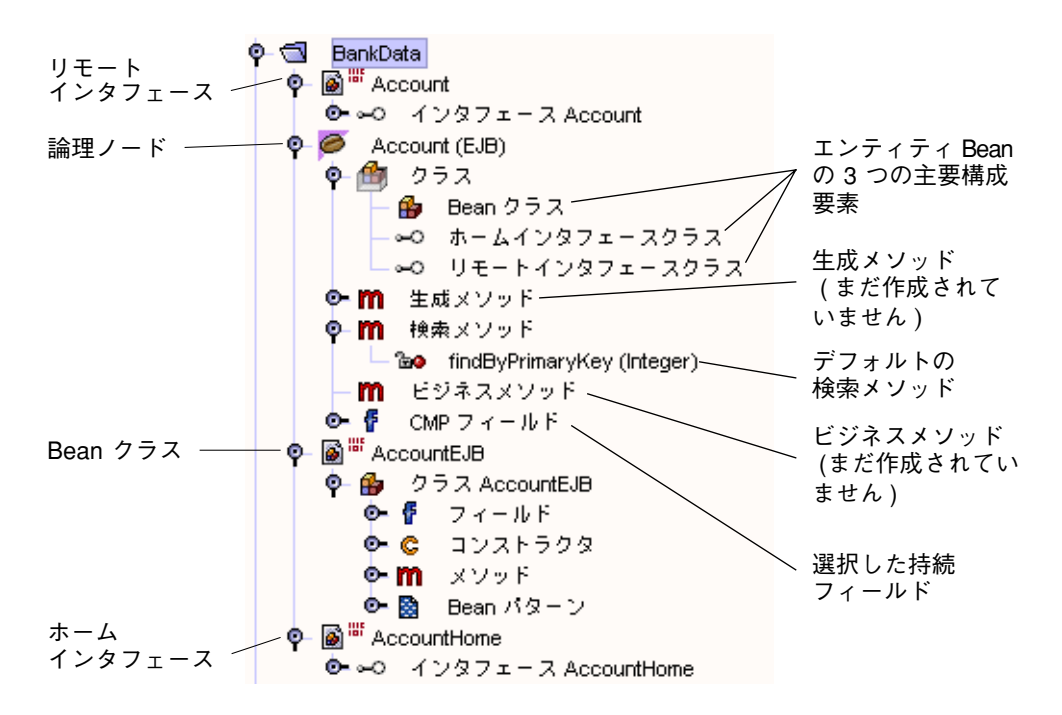

図 4-3 典型的な CMP Bean の詳細表示

主キークラスを新しく作成すると、エクスプローラの表示が図 4-4 のようになりま す。

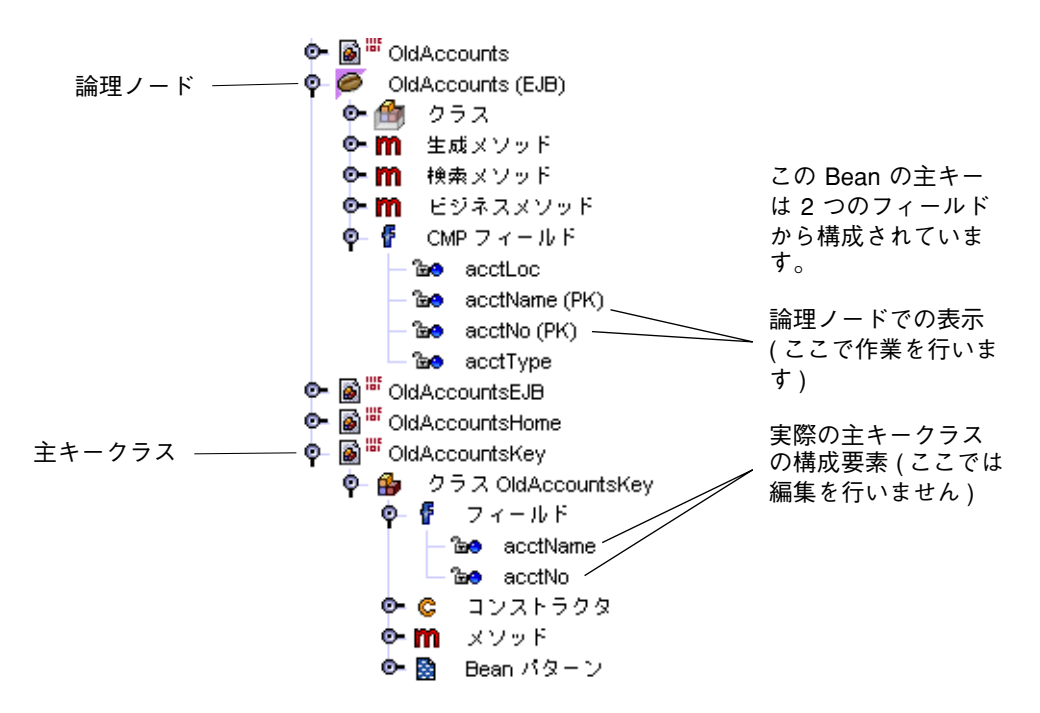

図 4-4 複合主キーを持つ典型的な CMP Bean の詳細表示

## 生成されたクラスの確認

CMP エンティティ Bean には、マップされたフィールドがすべて含まれています。ま た、CMP Bean と BMP Bean のどちらについても、特定のデフォルトメソッドが自動 的に配置されます。

### デフォルトの検索メソッド

『Enterprise JavaBeansTM Specification』で定められた仕様により、エンティティ Bean は主キーを基準にして特定できなければなりません。そのため、 findByPrimaryKey メソッドのシグニチャが、エンティティ Bean のホームインタ フェースに自動的に追加されます。CMP Bean では、このメソッドシグニチャを使用 するだけで十分です。この findByPrimaryKey メソッドは、Bean のコンテナが実 装します。

#### public DiscountCodeTbl findByPrimaryKey(String aKey) throws RemoteException, FinderException;

#### 持続フィールド

IDE を使用して作成したエンティティ Bean には、CMP フィールドが組み込まれま す。これらのフィールドを参照するには、論理ノードの Bean クラスを選択し、右ク リックし、「開く」を選択します (または、論理ノードの Bean クラスをダブルクリッ クします)。ソースエディタが開き、CMP フィールドを含む Bean クラスのソース コードが表示されます。AccountEJB という CMP Bean の CMP フィールドは次のよ うになります。

/\* Container managed fields \*/

public String id; public BigDecimal balance;

CMP Bean の持続フィールドを 1 つも指定しなかった場合は、defaultField という CMP フィールドが 1 つだけ組み込まれ、このフィールドが自動的に主キーになりま す。

ウィザードを使用して CMP Bean を定義した後で、CMP フィールドをいつでも追加 することができます。

Bean を作成した後で CMP フィールドの名前を変更したい場合は、論理ノードの中の CMP フィールドを選択して右クリックし、「名前を変更」を選択し、EJB ビルダーの 指示に従って変更を行います。

CMP Bean の残りの持続性 (Bean をアセンブルし、配備するときに必要な実際の SQL 文) は、使用する EJB コンテナとアプリケーションサーバー用の配備記述子の中で指 定します。詳細については、第 5 章の 122 ページの「CMP エンティティ Bean の J2EE RI プロパティの設定」を参照してください。

#### 主キークラスと必須メソッド

EJB ビルダーのウィザードでは、CMP Bean の主キー (PK: Primary Key) フィールドを 選択します。PK フィールドを選択しなかった場合は、デフォルトの PK フィールドが 1 つだけ割り当てられます。実際の主キーを作成した場合は、PK クラスが生成されま す (それ以外の場合は、Bean には PK クラスは組み込まれません。後でデータベース 表の主キーにマップする PK フィールドを作成する必要が生じたときに、PK クラスを 作成する必要があります。96 ページの「主キーの新規作成」を参照してください)。

PK クラスには、Bean のインスタンスを一意に識別するのに必要な一連のデータが記 録されます。Bean に PK フィールドが 1 つしか含まれていなければ、ウィザードはそ のフィールドのクラスを Bean の PK クラスとして使用します。Bean に複合主キー (複数の持続フィールドから構成される主キー) が含まれている場合は、ウィザードは それらのフィールドと名前および型が同一のフィールドを含んだ PK クラスを生成し ます。

さらに、新しい PK クラスが作成された場合は、コンテナに必要な次の 2 つのメソッ ドが挿入されます。

```
public hoolean equals (java.lang. Object obj) {
public int hashCode() {
-3
```
equals メソッドは、id 値が同一のオブジェクト (すなわちハッシュコードが同一の キー) どうしを比較します。このメソッドには、パラメータとしてキー値が渡されま す。このメソッドは、渡されたキー値が現在のキー値と一致しているかどうかを示す 論理値を返す必要があります。

hashCode メソッドは、キーを整数値に変換し、ハッシュ表からキーをすばやく検出 できるようにします。このメソッドは、現在のインスタンスのハッシュコードキーを 返す必要があります。この値は一意である必要はありませんが、ハッシュ値が重複す る確率が低いほど、エンティティ Bean のパフォーマンスが高くなります。

PK クラスには、java.io.Serializable インタフェースを実装する必要がありま す。java.rmi.Remote インタフェースを実装することはできません。

#### CMP Bean のライフサイクルメソッド

ウィザードは、CMP Bean や BMP Bean の Bean クラスに、次のデフォルトのライフ サイクルメソッドを追加します。

```
public void setEntityContext (EntityContext context) {
    this.context = context;
\}public void unsetEntityContext(){
    context = null;\}public void ejbActivate() {
\}public void ejbPassivate() {
-)
public void ejbLoad() {
}.
public void ejbStore() {
-)
public void ejbRemove() {
\}
```
CMP Bean での、これらのメソッドの使用目的を表 4-2 に示します (BMP Bean との比 較のため、105 ページの「BMP Bean のライフサイクルメソッド」と合わせて参照し てください)。

表 4-2 CMP Bean クラスでのデフォルトのライフサイクルメソッドの目的

| メソッド               | 目的                                                                                                    |
|--------------------|----------------------------------------------------------------------------------------------------|
| setEntityContext   | このメソッドは、フィールドに EntityContext の参照を格<br>納し、非持続フィールドに値を格納できるようにする。この<br>メソッドを使用して、EJB オブジェクトに依存せず、エン<br>ティティ Bean の全期間にわたって存続するリソース (たとえ<br>ばデータベース接続ファクトリ)を割り当てることができる。<br>デフォルトでは、context という非持続フィールドに<br>EntityContext を代入するコードが生成される |
| unsetEntityContext | このメソッドを使用して、コンテナがエンティティ Bean の<br>インスタンスを破棄する前に、そのインスタンスで使用され<br>ていたリソースの割り当てを解除し、メモリーを解放するこ<br>とができる。デフォルトでは、context フィールドの値を<br>null に設定するコードが生成される                                                                                 |
| ejbActivate        | このメソッドは、Bean を初期化して使用できるようにし、イ<br>ンスタンスに必要なリソースを取得する                                                                                                    |

表 4-2 CMP Bean クラスでのデフォルトのライフサイクルメソッドの目的

| メソッド         | 目的                                                                                                    |
|--------------|----------------------------------------------------------------------------------------------------|
| ejbPassivate | このメソッドは、Bean のインスタンスが汎用インスタンス<br>プールに戻される前に、その Bean が使用していたリソース<br>を解放する                                                                        |
| ejbLoad      | CMP Bean では、このメソッドのコードを編集する必要はな<br>い。コンテナは、使用可能状態の Bean インスタンスの<br>ejbLoad メソッドを呼び出し、insert 文を使用して、その<br>Bean の状態をデータベース中のエンティティの状態に同期さ<br>サる   |
| ejbStore     | CMP Bean では、このメソッドのコードを編集する必要はな<br>い。コンテナは、使用可能状態の Bean インスタンスの<br>ejbStore メソッドを呼び出し、update 文を使用して、そ<br>の Bean の状態をデータベース中のエンティティの状態に同<br>期させる |
| ejbRemove    | CMP Bean では、このメソッドはクリーンアップ処理を行<br>い、コンテナがデータを削除できるようにする                                                                                         |

## CMP Bean の完成

CMP Bean を完成させるには、次の作業が必要です。

- Bean のクライアントがデータベースにデータを挿入できるようにするには、生成 メソッドを定義します。1 つのエンティティ Bean に 1 つ以上の生成メソッドを含 めることができます。
- 必要に応じて別の主キーを追加するか、削除した主キーを置き換えます。Bean に まだ主キーがない場合は、主キーを新しく作成します。
- 必要なビジネスメソッドを定義します。
- findByPrimaryKey 以外の検索メソッドが必要な場合は、それらの検索メソッド を定義します。
- 必要に応じて setEntityContext、unsetEntityContext、ejbActivate、 ejbPassivate、ejbRemove の各メソッドにコードを追加し、これらのメソッド を完成させます。

ウィザードで Bean に必要なフィールドをすべて指定しなかった場合は、後から 1 つ 以上の CMP フィールドを追加することができます。

これらの作業は、基本的に Bean の論理ノードに用意された GUI ツールを使用して行 います。これらのメソッドの内容を次の手順で指定します。

- ダイアログボックスでメソッド名を指定し、メソッドのシグニチャを定義します。 論理ノードを選択し、右クリックし、「新規生成メソッド」、「新規ビジネスメ ソッド」、「新規検索メソッド」のいずれかを選択します。定義したメソッドが適 切なクラスに伝達されます。
- ソースエディタを使用してメソッドのコードを完成させます。

ダイアログボックスを使用せず、ソースエディタだけを使用して作業を行うこともで きます。IDE のウィザードと GUI ツールを使用すると、作業が簡単になり、不整合を 防止できるため、標準の Enterprise Bean をすばやく作成できます。ただし、ほとん どの場合は、ソースエディタで作成したコードが適切に伝達されます。詳細について は、85 ページの「ソースエディタを使用したエンティティ Bean の修正」を参照して ください。

## 生成メソッドの定義

エンティティ Bean には、複数の生成メソッドを含めることができます。いずれの場 合も、生成メソッドをホームインタフェースに、それに対応する ejbCreate メソッ ドと ejbPostCreate メソッドを Bean クラスに配置する必要があります。ここで推 奨している手順に従うと、これらのメソッドが適切に生成および伝達されます。

通常、CMP Bean の ejbCreate メソッドは次の処理を行います。

- クライアントから渡された引数を検証します。
- インスタンスの変数 (CMP Bean では CMP フィールド) を初期化します。コンテナ は、Bean の CMP フィールドをデータベースに書き込む直前に、ejbCreate メ ソッドを呼び出します。

ejbPostCreate メソッドは IDE によって自動的に追加されます。このメソッドが使 用されることはほとんどありません。このメソッドは、EJB オブジェクトについての 情報 (ホームインタフェース、リモートインタフェースなど) を、その情報を参照する 必要のあるほかの Enterprise Bean に伝達したい場合に使用します。このメソッド は、コンテナからパラメータとして渡される EntityContext を使用して、リモート インタフェースにアクセスすることができます。

94 Enterprise JavaBeans コンポーネントのプログラミング • 2001 年 10 月

新しい生成メソッドを定義するには、次の手順に従います。

- 1. 論理ノードを選択し、右クリックし、「新規生成メソッド」を選択します。 「新規生成メソッド」ダイアログボックスが表示されます。このダイアログボックス で生成メソッドのパラメータを追加します。
- 2. 「追加」をクリックします。
- 3. 「メソッドのパラメータを入力」ダイアログボックスで、パラメータの型と名前を指 定します。

CMP Bean では、create メソッドは主キー型または主キーと同じ型を返す必要があ ります。次のコード例に示すように、Bean クラスのメソッドシグニチャでは主キー型 が指定されますが、メソッドの本体では null を返す必要があります。これは、CMP Bean の主キーはコンテナが管理するためです。

**public** < 主キー型 > **ejbCreate**(< パラメータ 1> ...) **throws** < 例外 1>

4. 「了解」をクリックします。

追加したメソッドが、Bean クラスのコードではメソッドの本体 ejbCreate として、 ホームインタフェースではメソッドの宣言 create として表示されます。さらに、 Bean クラスにはメソッドの本体 ejbPostCreate も表示されます。メソッドの追加 時にすでにソースエディタを開いている場合は、コードの表示がただちに更新されま す。

Bean クラスに生成される ejbCreate メソッドと ejbPostCreate メソッドの例を 次に示します。

public String ejbCreate(java.lang.String custname) throws CreateException {  $\}$ 

public void ejbPostCreate(java.lang.String custname) throws CreateException { - }

> 5. ソースエディタを使用して、return 文やその他の必要なコードを新しい生成メソッド に追加します。

銀行のスタッフが、各支店のサービス品質アンケートに対する利用客からの回答を参 照する Web アプリケーションの生成メソッドを、コード例 4-1 に示します。この例で は、作成された CMP Bean のインスタンスに、custname、branchno、response の 3 つのフィールドが含まれているものとします。

コード例 4-1 CMP Bean クラスの生成メソッドの例

```
public CustomerSurveyKey ejbCreate(java.lang.String custname,
    java.lang.String branchno,java.lang.String response)
    throws CreateException {
         \textbf{if} \left( \text{branchno} == \textbf{null} \right) || \left( \text{custom} == \textbf{null} \right) \right)throw new CreateException("Both the branch number and
                  the customer name are required.");
         }
         this.custname = custname;
         this.branchno = branchno;
         this.response = response;
        return null;
}
```
## 主キーの追加または置き換え

エンティティ Bean の PK クラスが削除されている場合や、PK クラスに主キーを追加 する必要がある場合は、プロパティシートを次のように使用します。

- 1. 論理ノードを選択し、右クリックし、「プロパティ」を選択します。 エンティティ Bean のプロパティシートが表示されます。
- 2. 「主キークラス」フィールドを選択し、「...」をクリックします。 「プロパティエディタ」ダイアログボックスが表示されます。
- 3. 既存のフィールドか定義済みのクラスを選択し、「了解」をクリックします。 「主キークラス」フィールドに、新しいフィールドやクラスの戻り値の型が表示され ます。

## 主キーの新規作成

PK クラスのないエンティティ Bean に新しい主キーを追加するには、まず EJB ビル ダーのウィザードを使用し、仮のエンティティ Bean を新しく作成する必要がありま す。その後で、ウィザードを使用してエンティティ Bean に必要な PK フィールドを 1 つ以上指定します。

仮の Bean を作成した後で、次の作業を行います。

- 1. エクスプローラウィンドウで、仮の Bean の論理ノードを展開し、PK クラスのクラ スノードを選択します。
- 2. 主キーを追加するエンティティ Bean の名前に合わせて、PK クラスの名前を変更し ます。 たとえば、Bean 名が Account だとすると、クラス名を AccountKey に変更しま す。
- 3. ソースエディタで PK クラスを開き、コードに含まれているそれまでのクラス名を、 すべて新しいクラス名に変更します。
- 4. PK クラスを保存します。

コード表示領域を右クリックし、「保存」を選択します。

- 5. エクスプローラウィンドウで、主キーを追加するエンティティ Bean の論理ノードを 選択し、右クリックし、「プロパティ」を選択します。
- 6. プロパティシートで、「主キークラス」プロパティを新しい PK クラス名に設定しま す。

Bean の論理ノードに警告バッジマークやエラーバッジマークが表示される場合があり ます。これらのマークはこの時点では無視します。設定を終えたらプロパティシート を閉じます。

- 7. エクスプローラウィンドウで「CMP フィールド」ノードを展開し、デフォルトフィー ルドを削除します。
- 8. 「CMP フィールド」ノードを右クリックし、「新規 CMP フィールド」を選択しま す。

適切な名前と、PK クラスと同じ型を指定して、新しいフィールドを作成します。 「主キー」チェックボックスにチェックマークを付けます。

9. PK クラスを開いて編集します。

それまでのフィールドの宣言を削除し、それまでのフィールド名を新しいフィールド 名に置き換えます。

10. 必要に応じて主キーフィールドを追加します。

96 ページの「主キーの追加または置き換え」を参照してください。

11. Bean の論理ノードに含まれている主キークラスノードを参照し、エラーを修正しま す。

このノードにエラーバッジマークが付いている場合は、このノードを右クリックし、 「エラー情報」を選択します。

### 外部キー

対応しているバージョンの『Enterprise JavaBeansTM Specification』には、CMP Bean 間の関係は定義されていないため、EJB ビルダーは現時点では外部キーを明示的にサ ポートしていません。外部キーとして実装された関係を維持したい場合や、データス トアへの複数アクセスが必要な場合は、エンティティ Bean にそのためのコードを追 加する必要があります。代わりに、透過的持続性 (Transparent Persistence) を使用す ることもできます。詳細については、付録 A を参照してください。

### ビジネスメソッドの定義

CMP Bean にはビジネスメソッドを追加します。ビジネスメソッドは、エンティティ Bean にカプセル化されたビジネスロジックを実行します。通常、ビジネスメソッドで は持続フィールドを操作し、データベースには直接アクセスしません。ビジネスメ ソッドの役割は、インスタンス変数を更新することです。EJB コンテナは、トランザ クションの必要な時点で ejbLoad メソッドと ejbStore メソッドを呼び出し、その 時にインスタンス変数がデータベースに書き込まれます。

#### 注 **-** ビジネスロジックはなるべくデータベースアクセスコードから分離してくださ い。

ビジネスメソッドを定義するには、次の手順に従います。

- 1. 論理ノードを選択し、右クリックし、「新規ビジネスメソッド」を選択します。 「新規ビジネスメソッド」ダイアログボックスが表示されます。
- 2. メソッド名を入力し、パラメータと例外を指定し、「了解」をクリックします。 または、メソッド名だけを指定して「了解」をクリックし、ソースエディタでコード を完成させます。

コード例 4-1 と同じアプリケーションのビジネスメソッドをコード例 4-2 に示しま す。この例では、銀行の利用客の電話による回答がデータベースから読み出されま す。

コード例 4-2 CMP Bean のビジネスメソッドの例

```
public java.lang.String getResponse() {
   return response;
}
```
検索メソッドの追加

EJB ビルダーは、デフォルトの findByPrimaryKey メソッドを自動的に生成しま す。エンティティ Bean でそれ以外の照会を実行したい場合は、検索メソッドを追加 する必要があります。

- 1. 論理ノードを選択し、右クリックし、「新規検索メソッド」を選択します。
- 2. 「find」で始まるメソッド名を入力し、パラメータと例外を指定し、「了解」をク リックします。

ソースエディタで検索メソッドを直接開くには、論理ノードの中の「検索メソッド」 ノードに移動します。このノードから該当する検索メソッドを選択し、右クリック し、「開く」を選択します。

ソースエディタに、ホームインタフェースクラスの検索メソッドが表示されます。

Account という Bean では、検索メソッドで次のような処理を行うことができます。

- 特定の口座のデータを保持している AccountEJB インスタンスを検出し、そのイ ンスタンスのリモートオブジェクトを返します。その場合は、口座番号を基準にし て口座を選択します。
- 残高がマイナスの AccountEJB インスタンスをすべて検出し、それらのインスタ ンスのリモートオブジェクトのコレクションを返します。その場合は、残高がマイ ナスの口座を選択します。

### 追加フィールドの定義

CMP Bean を作成した後で、CMP フィールドを追加することができます。

● 論理ノードを選択し、右クリックし、「新規 CMP フィールド」を選択します。

注 **-** ソースエディタで Bean クラスのフィールドを直接コーディングしないでくださ い。配備記述子で、そのフィールドを持続フィールドとして特定できなくなりま す。

# CMP Bean を作成した後の作業

作成した CMP Bean を、最終環境で使用できるようにする必要があります。これらの 最終作業については、第 5 章を参照してください。

また、付録 B では、作成した Enterprise Bean の望ましい操作手順を説明していま す。

ここからは、BMP エンティティ Bean の作成作業を説明します。

## BMP エンティティ Bean の作成

EJB ビルダーのウィザードを使用すると、BMP Bean のデフォルトクラスの作成作業 が自動化されます。ただし、デフォルトクラス (リモートインタフェース、ホームイ ンタフェース、Bean クラス、および主キークラス) は自動的に作成されますが、BMP Bean とデータベースとの相互作用については、ウィザードは関知しません。そのた め、デフォルトクラスの初期設定手順は非常に簡単です。BMP Bean を作成するに は、次の手順に従います。

- 1. BMP Bean の収容先のパッケージを選択または作成します。
- 2. EJB ビルダーのウィザードを使用して、デフォルトの BMP Bean を作成します。
- 3. 必要に応じて Bean に主キークラスを追加します。
- 4. Bean のコードに生成メソッド、ビジネスメソッド、および検索メソッドを必要に 応じて追加します。
- 5. 追加したメソッドの本体を完成させます。
- 6. 持続性のコードを記述します。データベースのデータに影響するメソッドをすべて 完成させます。

ここからは、これらの基本手順を説明します。

## パッケージの作成

エンティティ Bean を収容するパッケージを作成する必要がある場合は、ファイルシ ステムを選択して右クリックし、「新規パッケージ」を選択します。代わりに、エク スプローラの既存のディレクトリ (フォルダ) ノードに Bean を収容することもできま す。

### EJB ビルダーのウィザードの起動

- 1. メインウィンドウから「表示」>「エクスプローラ」を選択し、IDE のエクスプロー ラウィンドウを開きます。
- 2. エクスプローラで、BMP Bean の収容先のパッケージやファイルシステムを選択しま す。
- 3. 右クリックし、「新規」>「EJB」>「エンティティ Bean」を選択します。 EIB ビルダーのウィザードが表示されます。

## デフォルトの BMP Bean の作成

1. EJB ビルダーのウィザードで「Bean 管理による持続性」を選択し、「次へ」をク リックします。

「EJB コンポーネント」区画が表示されます。

- 2. BMP Bean の名前を入力し、この区画のほかのフィールドの内容を確認します。 必要に応じて次の作業を行うことができます。
	- パッケージの場所を変更することができます。
	- 「変更」ボタンを使用してクラス名を変更し、既存のクラスを指定するか、新しい クラスを作成することができます。たとえば、ホームインタフェースとリモートイ ンタフェースはすでに指定されているものを使用し、Bean クラスだけを新しく作 成することができます。

- 表示されたクラスの「変更」ボタンをクリックして、スーパークラスを変更するこ とができます。ただし、スーパークラスとして選択できるのは、適切なインタ フェース (EntityBean、EJBObject、EJBHome、または Object) のサブクラス になっているものだけです。
- 注 **-** IDE が生成するコードによって、スーパークラスのメソッドがオーバーライドさ れる場合があります。スーパークラスを変更した場合は、生成されたコードを チェックし、必要に応じて修正してください。

これらのフィールドを変更する必要がある場合は、76 ページの注意事項に従ってくだ さい。

3. 「完了」をクリックします。

Bean のデフォルトクラスが生成されます。ここからは、これらのクラスを説明しま す。

## BMP Bean のクラスの参照

EJB ビルダーのウィザードは、BMP Bean についてエンティティ Bean の必須クラスを 自動的に生成し、これらのクラスどうしの関係を設定します。ただし、持続性ロジッ クは、すべて Bean 提供者がコーディングする必要があります。

典型的なデフォルトの BMP Bean は、エクスプローラの「ファイルシステム」区画に 図 4-5 のように表示されます。

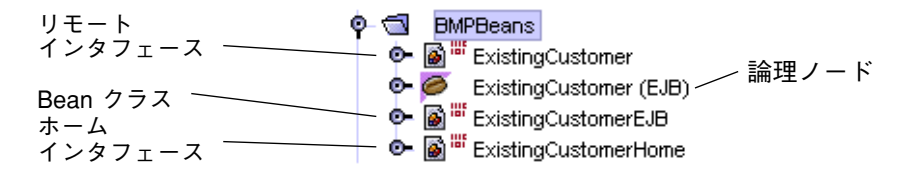

図 4-5 BMP エンティティ Bean のデフォルトクラス

CMP Bean の場合と同様に、 國 アイコンが付いた 3 つのノードは実際のクラスを表 しています。 ● アイコンが付いた残りの1つのノードは論理ノードです。編集作業 は、すべて論理ノードで行います。

Bean の各クラスについては、次のことに注意してください。

102 Enterprise JavaBeans コンポーネントのプログラミング • 2001 年 10 月

- リモートインタフェースは、javax.ejb.EJBObject のサブクラスです。このク ラスは、エンティティ Bean のビジネスメソッドのシグニチャを提供します。
- Bean クラスは、javax.ejb.EntityBean インタフェースを実装したクラスで す。このクラスには、エンティティ Bean の ejbCreate メソッドとビジネスメ ソッドが実装されます。BMP Bean の場合は、Bean の ejbFindByPrimaryKey メ ソッドや、ホームインタフェースで指定されたその他の検索メソッドの定義も、こ のクラスに含まれます。
- ホームインタフェースは、javax.ejb.EJBHome のサブクラスです。このクラス は、生成メソッドと検索メソッドのシグニチャを提供します。
- 論理ノードは、Enterprise Bean のすべての要素を 1 か所にまとめ、これらの要素 を操作しやすくするために作成されます。

主キークラスを作成した場合は、次のように 5 つ目のノードが表示されます。

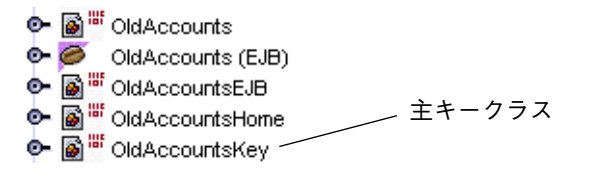

## BMP Bean の操作

EJB ビルダーのウィザードで、BMP Bean の必須クラスを生成した後で、論理ノード に移動し、Bean の定義作業を続行します。このノードで編集を行うと、編集内容が BMP Bean 全体に適切に伝達されます。このようにすると、J2EE 標準に準拠した Bean を作成することができます。

論理ノード以外の場所で、すなわちリモートインタフェースノード、Bean クラスノー ド、またはホームインタフェースノードの内部で変更を行なった場合も、EJB ビル ダーは変更内容を伝達しようとします。ただし、場合によっては、サンの J2EE の仕 様に合わせてコードを手作業で編集する必要があります。

詳細情報と例については、84 ページの「論理ノードとプロパティシートを使用した作 業」、85 ページの「ソースエディタを使用したエンティティ Bean の修正」、および 87 ページの「IDE のエラー情報」を参照してください。

## ノードの展開

BMP Bean のパッケージノードに含まれている 4 つのノードを展開すると、図 4-6 の ようなツリーが表示されます。

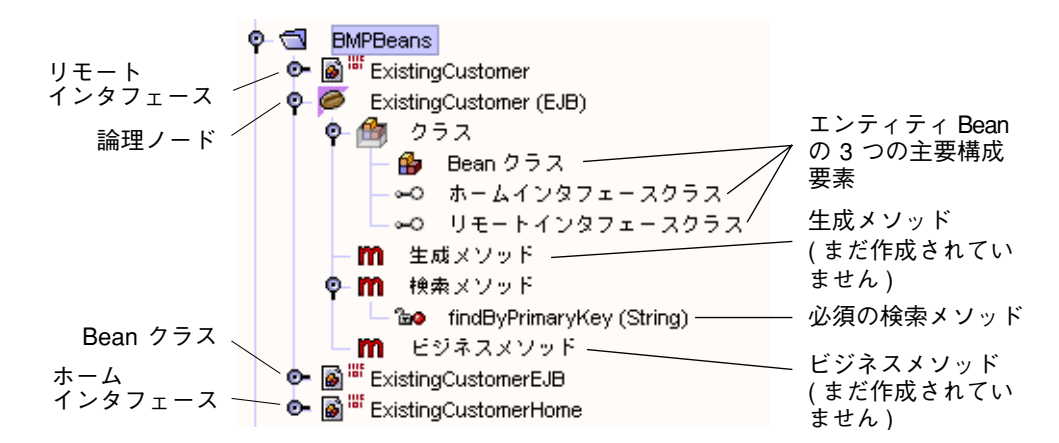

#### 図 4-6 BMP Bean の詳細表示

主キークラスを作成すると、そのクラスが BMP Bean の 5 番目の主要ノードとして表 示されます。

### 生成されたクラスの確認

EJB ビルダーのウィザードは、エンティティ Bean にデフォルトのメソッドをいくつか 追加します。

### findbyPrimaryKey メソッド

メソッドシグニチャ findByPrimaryKey が BMP Bean のホームインタフェースに自 動的に追加されます。

#### public ExistingCustomer findByPrimaryKey(String aKey) throws RemoteException, FinderException;

これは BMP Bean なので、このメソッドに対応する ejbFindByPrimaryKey メソッ ドが Bean クラスに追加されます。

```
public String ejbFindByPrimaryKey(String aKey) {
    return aKey;
\mathcal{V}
```
#### BMP Bean のライフサイクルメソッド

```
ウィザードは、BMP Bean の Bean クラスに、次のデフォルトのライフサイクルメ
ソッドを追加します。
```

```
public void setEntityContext (EntityContext context) {
    this. context = context;
\}public void unsetEntityContext(){
    context = null;\}public void ejbActivate() {
\}public void ejbPassivate() {
-1
public void ejbLoad() {
}
public void ejbStore() {
\}public void ejbRemove() {
\mathcal{Y}
```
BMP Bean での、これらのメソッドの使用目的を表 4-3 に示します (CMP Bean との比 較のため、91 ページの「CMP Bean のライフサイクルメソッド」と合わせて参照して ください)。

表 4-3 BMP Bean クラスでのデフォルトのライフサイクルメソッドの目的

| メソッド             | 目的                                                                                                    |
|------------------|----------------------------------------------------------------------------------------------------|
| setEntityContext | このメソッドは、フィールドに EntityContext の参照を格<br>納し、非持続フィールドに値を格納できるようにする。この<br>メソッドを使用して、EJB オブジェクトに依存せず、エン<br>ティティ Bean の全期間にわたって存続するリソース (たとえ<br>ばデータベース接続ファクトリ)を割り当てることができる。<br>デフォルトでは、context という非持続フィールドに<br>EntityContext を代入するコードが生成される |

表 4-3 BMP Bean クラスでのデフォルトのライフサイクルメソッドの目的

| メソッド               | 目的                                                                                                    |
|--------------------|----------------------------------------------------------------------------------------------------|
| unsetEntityContext | このメソッドを使用して、コンテナがエンティティ Bean の<br>インスタンスを破棄する前に、そのインスタンスで使用され<br>ていたリソースの割り当てを解除し、メモリーを解放するこ<br>とができる                                                                                                    |
| ejbActivate        | このメソッドは、Bean を初期化して使用できるようにし、イ<br>ンスタンスに必要なリソースを取得する                                                                                                    |
| ejbPassivate       | このメソッドは、Bean のインスタンスが汎用インスタンス<br>プールに戻される前に、その Bean が使用していたリソース<br>を解放する                                                                                                    |
| ejbLoad            | BMP では、このメソッドは SQL の Select 文を実行し、<br>データソースから Bean のインスタンスにデータを読み込<br>む。この処理は、Bean がアクティブになったときや、新<br>しいトランザクションのコンテキストでエンティティが参<br>照されたときに実行される。代わりに、データアクセスオ<br>ブジェクト (DAO) といった別のオブジェクトを呼び出し<br>て、データを読み込むこともできる |
| ejbStore           | BMP では、このメソッドは SQL の Update 文を実行し、<br>Bean の状態 (持続フィールドの現在値) をデータ記憶装置<br>に保存する。この処理は、Bean が休止されたときや、ト<br>ランザクションがコミットされたときに実行される。代わ<br>りに、DAO といった別のオブジェクトを呼び出して、<br>データを保存することもできる                                  |
| ejbRemove          | BMP では、このメソッドは SQL の Delete 文を実行し、<br>データをデータ記憶装置から削除する。代わりに、DAO<br>といった別のオブジェクトを呼び出して、データを削除す<br>ることもできる                                                                                                    |

# BMP Bean の完成

BMP Bean を完成させるには、次の作業が必要です。

■ 持続性ロジックをすべて追加します。

- BMP Bean で複合主キーを使用する場合は、主キークラスを追加します。
- Bean のクライアントがデータベースにデータを挿入できるようにするには、生成 メソッドを定義します。1 つのエンティティ Bean に 1 つ以上の生成メソッドを含 めることができます。
- findByPrimaryKey 以外の検索メソッドが必要な場合は、それらを定義し、コー ドを記述します。
- ejbRemove メソッドに、レコードをデータベースから削除するコードを記述しま す。
- 必要なすべてのビジネスメソッドを定義し、そのコードを記述します。
- エンティティの状態をメモリーに保持するために private フィールドを追加し、 これらのフィールドに値を格納できるようにします。

## 持続性ロジックの追加

BMP Bean からエンティティのデータストアを操作するには、データにアクセスし、 持続フィールドを操作し、Bean インスタンスの変数とデータストアとの間でデータを 転送するコードを記述する必要があります。ソースエディタを使用して、これらの コードを記述します。

## 主キークラスの追加

次の条件に該当する場合は、ソースエディタを使用して主キークラスを追加します。

- 複合主キー (複数のフィールドにマップされる主キー) を作成する。
- 主キーの型が java.lang.String ではない。
- 主キーをほかの機能(キーをデータベースで使用する前に、そのキーの値が有効か どうかを判定する機能など) とともにラッピングする。

主キークラスは次の条件を満たしていなければなりません。

- 主キークラスはアクセス権を制御する修飾子 public を指定する必要があります。
- すべてのフィールドを public フィールドとして宣言する必要があります。
- public として宣言されたデフォルトコンストラクタが含まれていなければなりま せん。

- hashCode メソッドと equals メソッドを実装する必要があります。
- 主キークラスはシリアライズ可能でなければなりません。すなわち、 java.io.Serializable インタフェースを実装する必要があります。
- java.rmi.Remote インタフェースは実装できません。

詳細については、96 ページの「主キーの追加または置き換え」、96 ページの「主キー の新規作成」、98 ページの「外部キー」を参照してください。

### メソッドの追加

Bean の論理ノードに用意された GUI ツールを使用して、新しいメソッドの追加作業 を開始します。ダイアログボックスでメソッド名を指定し、メソッドのシグニチャを 定義すると、IDE によって新しいメソッドが適切なクラスに自動的に伝達されます。 その後でソースエディタを使用し、メソッドのコードを完成させます。

エクスプローラの GUI ツールを使用すると、メソッドのスタブや本体を、どのクラス またはインタフェースに配置すればよいかを意識することなく、メソッドを追加する ことができます。ソースエディタを使用して、適切に伝達されたメソッドシグニチャ を修正すると、IDE によって宣言の同期が自動的にとられます。

ダイアログボックスを使用せず、ソースエディタだけを使用して作業を行うこともで きます。IDE のウィザードと GUI ツールを使用すると、作業が簡単になり、不整合を 防止できるため、標準の Enterprise Bean をすばやく作成することができます。ただ し、ほとんどの場合は、ソースエディタで作成したコードが適切に伝達されます。詳 細については、85 ページの「ソースエディタを使用したエンティティ Bean の修正」 を参照してください。

### 生成メソッドの定義

BMP Bean では、生成メソッドをホームインタフェースに、それに対応する ejbCreate メソッドと ejbPostCreate メソッドを Bean クラスに配置する必要が あります。ここで推奨している手順に従うと、これらのメソッドが適切に生成および 伝達されます。

通常、BMP Bean の ejbCreate メソッドは次の処理を行います。

1. クライアントから渡された引数を検証します。

2. インスタンスの変数を初期化します。

108 Enterprise JavaBeans コンポーネントのプログラミング • 2001 年 10 月

3. SQL の Insert 文を実行します (代わりに、DAO といった別のクラスを呼び出し て、データをデータストアに挿入することもできます)。

4. 主キーを返します。

BMP Bean では、SQL の Insert 文を生成、実行するコードを記述する必要がありま す。

ejbPostCreate メソッドは IDE によって自動的に追加されます。このメソッドが使 用されることはほとんどありません。このメソッドは、EJB オブジェクトについての 情報を、その情報を参照する必要のあるほかの Enterprise Bean に伝達したい場合に 使用します。このメソッドは、コンテナからパラメータとして渡される EntityContext を使用して、リモートインタフェースにアクセスすることができま す。

エンティティ Bean には、複数の生成メソッドを含めることができます。新しい生成 メソッドを定義するには、次の手順に従います。

1. 論理ノードを選択し、右クリックし、「新規生成メソッド」を選択します。

「新規生成メソッド」ダイアログボックスが表示されます。このダイアログボックス で生成メソッドのパラメータを追加します。

- 2. 「追加」をクリックします。
- 3. 「メソッドのパラメータを入力」ダイアログボックスで、パラメータの型と名前、さ らに例外を指定します。

(CMP Bean と異なり、) BMP Bean クラスのメソッドシグニチャと、メソッドの本体 のどちらも主キー型を返します。

4. 「了解」をクリックします。

追加したメソッドが、Bean クラスのコードではメソッドの本体 ejbCreate として、 ホームインタフェースではメソッドの宣言 create として表示されます。さらに、 Bean クラスにはメソッドの本体 ejbPostCreate も表示されます。すでにソースエ ディタを開いている場合は、コードの表示が直ちに更新されます。

```
public String ejbCreate(java.lang.String custname) throws CreateException {
J.
public void ejbPostCreate(java.lang.String custname) throws CreateException {
```
J.

5. ソースエディタを使用して、必要なコードを新しい生成メソッドに追加します。

## 検索メソッドの追加

EJB ビルダーは、デフォルトの検索メソッドを自動的に生成します。BMP Bean で は、このメソッドはホームインタフェース (findByPrimaryKey) と Bean クラス (ejbFindByPrimaryKey) の両方に配置されます。エンティティ Bean でそれ以外の 照会を実行したい場合は、検索メソッドを追加する必要があります。次の手順に従う と、新しく追加した検索メソッドがホームインタフェースと Bean クラスに自動的に 伝達されます。

- 1. 論理ノードを選択し、右クリックし、「新規検索メソッド」を選択します。
- 2. 「find」で始まるメソッド名を入力し、パラメータ、例外、および戻り値の型を指定 し、「了解」をクリックします。

この作業を行なった後で、ソースエディタを使用し、検索メソッドのコードを完成さ せます。データソースから主キーを取り出すには、JDBC コードを記述するか、その 他のデータアクセス手段を使用する必要があります。

select メソッドでは、データベース表の主キーだけを取り出してください。これに より、ejbFind メソッドは、主キークラスのインスタンスか、主キーのコレクション を返します。EJB コンテナは、ejbLoad メソッドを呼び出して、インスタンスの値を 読み込みます。

ソースエディタで検索メソッドを直接開くには、論理ノードの中の「検索メソッド」 ノードに移動します。このノードから該当する検索メソッドを選択し、右クリック し、「開く」を選択します。

ソースエディタに、Bean クラスの検索メソッドが表示されます。Account という Bean では、検索メソッドで次のような処理を行うことができます。

■ 特定の口座のデータを保持している AccountEJB インスタンスを検出し、そのイ ンスタンスのリモートオブジェクトを返します。その場合は、口座番号を基準にし て口座を選択します。

■ 残高がマイナスの AccountEJB インスタンスをすべて検出し、それらのインスタ ンスのリモートオブジェクトのコレクションを返します。その場合は、残高がマイ ナスの口座を選択します。

## ビジネスメソッドの定義

● 論理ノードの中の「ビジネスメソッド」を選択し、右クリックし、「新規ビジネスメ ソッド」を選択します。

「新規ビジネスメソッド」ダイアログボックスが表示されます。このダイアログボッ クスでメソッドのパラメータと例外を指定します。代わりに、メソッド名だけを指定 して「了解」をクリックし、ソースエディタでコードを完成させることもできます。

通常、ビジネスメソッドでは持続フィールドの値を参照および変更し、データベース には直接アクセスしません。EJB コンテナは、トランザクションの必要な時点で ejbLoad メソッドと ejbStore メソッドを呼び出します。

## サーバーによる違い

BMP Bean を使用するアプリケーションの実行時に、ejbStore メソッドや ejbLoad メソッドがアプリケーションサーバーから自動的に呼び出されるとは限りません。 J2EE Reference Implementation アプリケーションサーバー (RI) では、これらのメソッ ドは自動的には呼び出されませんが、iPlanet アプリケーションサーバーでは、これら のメソッドが自動的に呼び出されます。使用しているアプリケーションサーバーにつ いて調べ、必要なメソッドを BMP Bean に追加する必要があります。たとえば、RI で BMP Bean を使用する場合は、ejbLoad メソッドと ejbStore メソッドを手作業で 呼び出すために、loadRow メソッドや storeRow メソッドを追加する必要がありま す。

詳細については、各サーバーのマニュアルを参照してください。

## BMP Bean を作成した後の作業

作成した BMP Bean を、最終環境で使用できるようにする必要があります。これらの 最終作業については、第 5 章を参照してください。

また、付録 B では、作成した Enterprise Bean の望ましい操作手順を説明していま す。

# 詳細情報の参照先

Enterprise Bean は、アプリケーションの非常に高機能で、高い柔軟性を備えた構成要 素になります。Enterprise Bean の基本要素を作成することは、Forte for Java IDE のよ うなツールを使用すれば非常に簡単です。しかし、アプリケーションのニーズを満た すように Bean を完成させることは、場合によっては非常に複雑です。詳細について は、次の Web サイトにある『Enterprise JavaBeans Specification』を参照してくださ い。

http://java.sun.com/products/ejb/docs.html

# 第5章

# プログラミング後の作業

Bean 提供者の主な役割は、Enterprise Bean を作成することです。この作業について は、これまでの章で説明しましたが、アプリケーションのアセンブルと本稼働環境へ の配備を担当するプログラマに、作成した Enterprise Bean を渡す前に、次の 3 つの 作業が残されています。

- 1. Bean の外部依存性と操作条件の情報を指定します (これらの情報にもっとも詳しい のは、通常は Bean 提供者です)。
- 2. アプリケーションの内部で連携して動作する必要のある Bean 群を 1 つにまとめた EJB モジュールを作成します。
- 3. Forte for Java IDE の自動テスト機能を使用して、Bean と EJB モジュールをテスト します。

エンティティ Bean の配備記述子では、コンテナが使用するデータベース表の操作命 令を指定することが重要です。これらの命令の指定方法は、コンテナ管理による持続 性を使用するエンティティ Bean (CMP Bean) を最初から作成したかどうか、または既 存の表から作成したかどうかによって異なります。この章では、これらの命令の望ま しい指定方法を説明しています。

アプリケーションのアセンブルとサーバーへの配備については、このマニュアルシ リーズの別のマニュアル、『J2EE モジュールおよびアプリケーションのアセンブルと 実行』で詳しく取り上げています。

# 配備記述子の指定

配備記述子は Enterprise Bean ごとに指定します。配備記述子とは、Bean をほかの Bean とともにアプリケーションにアセンブルし、特定の環境に配備するときに使用さ れる命令群と、Bean のプロパティを記録した XML 形式のテキストファイルです。

それぞれの Enterprise Bean の配備記述子には、その Bean の構造、ほかの Bean との 関係、およびその他の外部依存性についての情報が含まれています。Bean の記述子を 変更すると、その Bean の動作を変更することができます。

Enterprise Bean の配備記述子を指定するには、まず EJB ビルダーウィザードを使用し て、第 3 章で説明した Bean (セッション Bean) や、第 4 章で説明した Bean (エンティ ティ Bean) を作成します。これにより、基本的な記述子が自動的に作成されます。

Enterprise Bean を EJB モジュールに組み込むと、EJB モジュールの配備記述子が自動 的に作成されます。この記述子ファイルには、次の情報が含まれています。

- それぞれの Bean の宣言的なメタ情報 (Bean のコードに含まれていない情報)。Bean の配備記述子から取り込まれる。
- Bean をアプリケーションに適合させる方法や、配備についての高レベルな情報。
- コンテナに対する、エンティティ Bean がアクセスするデータベース表の操作命 令。

EJB モジュールの記述子を変更すると、コンポーネント Bean のソースコードを変更す ることなく、アプリケーションの動作を変更することができます。

配備記述子の内容は、該当する Bean や EJB モジュールのプロパティシートから操作 することができます。

## 生成された配備記述子の参照

配備記述子の XML 形式のファイルを参照するには、次の手順に従います。

● エクスプローラから Bean の論理ノードを選択し、右クリックし、「配備記述子を表 示」を選択します。

ソースエディタに、ファイルの内容が読み取り専用として表示されます。

このファイルを直接編集しないでください。このファイルの内容を編集するには、 EJB モジュールのプロパティシートを使用します。「プロパティ」ダイアログボック スを使用して、このファイルを正しい方法で編集すると、ファイル名と値 (エンティ ティ Bean の場合は、さらに表と列の名前) を指定するだけで済みます。XML のコー ドを記述する必要はありません。ダイアログボックスで選択を行うと、Enterprise Bean の適切なクラスに、変更内容が自動的に反映されます。

## プロパティシートを使用した配備記述子の編集

Enterprise Bean の記述子を追加、編集、または完成させるには、まず次の手順で Bean のプロパティシートを開きます。

● Bean の論理ノードを選択し、右クリックし、「プロパティ」を選択します。

「プロパティ」ダイアログボックスが開き、少なくとも次の 3 つのタブが表示されま す。

- プロパティ
- 参照
- J2EE RI (Java<sup>TM</sup> 2 Platform, Enterprise Edition に付属している Reference Implementation  $\dagger - \gamma \dot{\zeta} - \gamma$

これらのタブに加えて、IDE にインストールされているほかのアプリケーションサー バー (iPlanet など) のタブも表示されます。

ここからは、上の 3 つのデフォルトタブについて説明します。

## 「プロパティ」タブ

これまでの章で説明した Bean のコードについての知識があれば、「プロパティ」タ ブのほとんどのフィールドの意味を理解できるはずです。ここでは、特に注意する必 要のあるフィールドだけを取り上げます。

■ エンティティ Bean の「プロパティ」タブには、読み取り専用のフィールドが1つ 含まれています。このフィールド、「Bean 型」の内容は、セッション Bean では 「ステートフル」か「ステートレス」になり、エンティティ Bean では「コンテナ 管理による持続性」か「Bean 管理による持続性」になります。それ以外のフィー ルドはすべて編集することができます。また、セッション Bean の「プロパティ」 タブでは、すべてのフィールドを編集することができます。

第 5 章 プログラミング後の作業 115

- 「ホームインターフェース」、「名前」、および「リモートインターフェース」の 各フィールドの内容は、EJB ビルダーのウィザードで Bean を作成したときに設定 されます。EJB ビルダーのウィザードは、Bean の各クラスに自動的に名前を付けま す。Bean を作成するときに、Bean 提供者がこれらのフィールドに表示されたクラ ス名を変更することもできます。
	- クラスの内容はそのままに、クラス名だけを変更したい場合は、ウィザードでそ のための作業を行います (Bean を作成し直し、現在の Bean のクラスのうち、再 利用したいものを指定します)。
	- 現在のクラスの代わりに、既存の別のクラスを使用したい場合は、「プロパ ティータブの該当するフィールドに表示されたクラス名を上書きすることができ ます。
- エンティティ Bean の「プロパティ」タブには、「主キークラス」フィールドが表 示されます。セッション Bean の「プロパティ」タブには、「トランザクション 型」フィールドが表示されます。
- 「ラージアイコン」フィールドと「スモールアイコン」フィールドでは、 Enterprise Bean のアイコンを指定します。ここで指定したアイコンは、アプリ ケーションサーバーなどのツールから使用できます。ラージアイコンは 32 × 32 ピ クセルの、スモールアイコンは 16 × 16 ピクセルの JPEG 画像か GIF 画像でなけれ ばなりません。どちらのフィールドについても、拡張子が .jpg か .gif のファイル を指定する必要があります。

### 「参照」タブ

Enterprise Bean のアセンブルと配備を行えるようにするには、このタブのフィールド を設定する必要があります。Enterprise Bean のほとんどの外部依存性は、これらの フィールドで指定できます。作成された配備記述子の情報の一部は、アセンブル担当 者が後から変更できます。

「参照」タブの内容を次の図に示します。

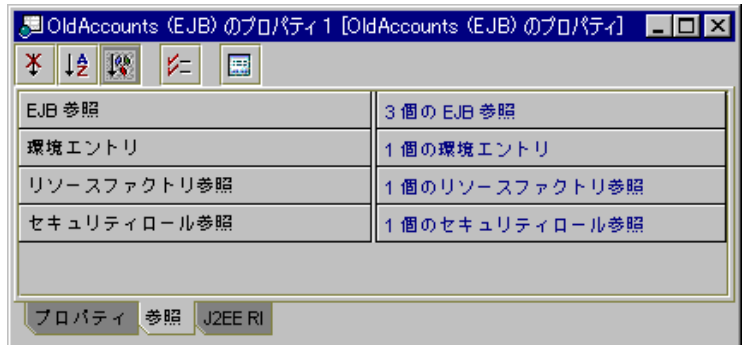

図 5-1 エンティティ Bean 用の「プロパティ」ダイアログボックスの「参照」タブ ここからは、このタブのフィールドと、その設定方法を説明します。

#### EJB 参照

このフィールドには、Bean から呼び出すメソッドが実装されているほかの Enterprise Bean の情報が含まれています。メソッドの実装先の Enterprise Bean 名を開発時に指 定しておき、Bean を EJB モジュールにアセンブルするときに、その設定を必要に応じ て変更できます。

Bean のコードでは、JNDI インタフェースを使用して、ほかの Bean のホームインタ フェースを検索します。Bean を EJB モジュールに組み込む前に、それと同じ参照を Bean のプロパティシートで指定し、Bean どうしをリンクさせます。アセンブル担当 者は「EJB 参照」フィールドを参照して、Bean が機能するためには、ほかにどの Bean が必要かを確認します。アセンブル担当者と配備担当者は、これらの参照をその まま使用することも、実行環境に合わせて、モジュールレベルで上書きすることもで きます。

複数の Bean を EJB モジュールに組み込む前に、まず Bean クラスで参照をコーディン グし、プロパティシートで EJB 参照を指定して、これらの Bean どうしをリンクさせ る必要があります。

プロパティシートで EJB 参照を指定するには、次の手順に従います。

- 1. 「EJB 参照」フィールドをクリックし、「...」ボタンをクリックします。 「EJB 参照」プロパティエディタが表示されます。
- 2. 「追加」をクリックします。

「追加 EJB 参照」ダイアログボックスが表示されます。

第 5 章 プログラミング後の作業 117

3. 各フィールドを設定します。

次のフィールドは必須です。

■ 「参照名」。参照先の Bean 名です。Bean クラスのコードに含まれている context.lookup メソッドの呼び出し文で指定されている名前を指定します。こ のフィールドには、あらかじめ「ejb/」が入力されています。この名前は、 java:comp/env コンテキストの ejb/ サブコンテキストを基準にした相対名で す。スラッシュ (/) に続けて、参照先の Bean 名を入力します。

例として、OldAccounts という Bean から、DiscountCodeTbl という Bean の ホームインタフェースの参照を検索する場合を考えてみましょう。この場合の完全 参照名は ejb/DiscountCodeTblHome になります。代わりに、JNDI 検索コード で使用した参照名に相当する別の参照名を指定することもできます。

- 「型」。参照先の Bean の種類です。セッション Bean とエンティティ Bean のどち らかを指定します。
- 「ホームインターフェース」。参照先の Bean のホームインタフェースです。
- 「リモートインターフェース」。参照先の Bean のリモートインタフェースです。

さらに、EJB モジュールをアプリケーションにアセンブルする担当者が理解しやすい ように、必要に応じて次の 2 つのフィールドを指定することができます。

- 「説明」。参照先の Bean の使用目的や、なぜ現在の Bean から参照する必要があ るのかを指定します。
- 「参照される EJB 名」。上のフィールドで指定したホームインタフェースやリ モートインタフェースが実装されている Enterprise Bean 名です。「ブラウズ」を クリックし、Bean を選択すると、「ホームインターフェース」フィールドと「リ モートインターフェース」フィールドに自動的に情報が入力されます。このフィー ルドのデータを上書きして、同じホームインタフェースまたはリモートインタ フェースが実装されている別の Bean を指定したり、参照先を別の Bean に変更し たりすることができます。

#### 環境エントリ

環境エントリは、Bean の実行環境で保存される名前付きのデータ値です。このエント リを使用すると、Bean のソースコードを変更することなく、配備時に Bean の動作を 変更することができます。プロパティシートのこのフィールドで設定した値は、配備 時に EJB モジュールやアプリケーションの配備記述子で上書きすることができます。

たとえば、Account という Bean で、(boolean 型の) overdraftAllowed という環 境エントリを使用した場合を考えてみましょう。この変数は、この Bean を使用する 銀行で、預金口座の利用客が残高以上の金額を引き出せるかどうか (超過引き出しを 認めるかどうか) を示しています。Account Bean は、overdraftAllowed の値を参 照して、利用客が超過引き出しを要求したときに、どのように対処するかを決定しま す。

環境エントリを追加するには、環境ごとに次の手順に従います。

- 1. 「環境エントリ」フィールドをクリックし、「...」ボタンをクリックします。 「環境エントリ」プロパティエディタが表示されます。
- 2. 「追加」をクリックします。

「追加 環境エントリ」ダイアログボックスが表示されます。

3. 各フィールドを設定します。

次の2つのフィールドは必須です。

- 「名前」。環境変数の名前です。
- 「型」。環境変数のデータ型です。

さらに、次の 2 つのフィールドを指定することができます。

- 「説明」。環境変数の使用目的など、アセンブル担当者や配備担当者が、該当する 環境で Bean を使用するときに知る必要のある情報を指定します。
- 「値」。初期値です。

#### リソースファクトリ参照

このフィールドには、Bean をデータ記憶装置などのリソースに接続するための情報が 含まれています。このフィールドの情報は、Bean クラスのコードに含まれている JNDI 検索メソッドの呼び出し文の内容と一致していなければなりません。

Bean 提供者は、Bean にリソース接続ファクトリが必要かどうかを決定します。アセ ンブル担当者は、Bean 提供者が定義したリソースファクトリの参照に基づいて、特定 のデータストアにアクセスする接続ファクトリを指定します。

リソースファクトリの参照を追加するには、Bean のアクセス先のリソースごとに次の 手順に従います。

第 5 章 プログラミング後の作業 119

1. 「リソースファクトリ参照」フィールドをクリックし、「...」ボタンをクリックしま す。

「リソースファクトリ参照」プロパティエディタが表示されます。

2. 「追加」をクリックします。

「追加 リソース参照」ダイアログボックスが表示されます。

3. 各フィールドを設定します。

次のフィールドは必須です。

■ 「名前」。Bean クラスのコードに含まれている InitialContext.lookup メ ソッドで指定されている名前です。たとえば、myDatabase という JDBC リソース ファクトリを使用する場合は、このメソッドのコードは次のようになります。

```
javax.naming.InitialContext myContext =
   new javax.naming.InitialContext();
javax.sql.DataSource mySource = (javax.sql.DataSource)
   myContext.lookup("java:comp/env/jdbc/myDataBase");
```
その場合は、このフィールドで指定するリソース参照名は jdbc/myDataBase に なります。

- 「型」。リソースファクトリの型です。独自の型を指定するか、次のいずれかの型 を選択します。
	- javax.sql.DataSource JDBC 接続ファクトリ
	- javax.jms.QueueConnectionFactory Java Message Service 接続ファク トリ
	- javax.jms.TopicConnectionFactory Java Message Service 接続ファク トリ
	- javax.mail.Session JavaMail セッションファクトリ
	- java.net.URL URL 接続ファクトリ
- 「承認」 ユーザーを認証し、このリソースを使用する権限を与える方法です。
	- コンテナ EJB コンテナがリソースマネージャにサインオンします。サインオ ンするための情報は、配備担当者が配備時に指定します。
	- アプリケーション − Enterprise Bean にプログラミングしたコードによって、マ ネージャへのサインオンを実行します。
#### セキュリティロール参照

Enterprise Bean が独自のセキュリティチェックを行う (すなわち、Bean を使用して作 業を行う権限がユーザーに与えられているかどうかを独自の方法でチェックする) 場 合は、このフィールドでセキュリティロールの参照を指定する必要があります。この フィールドを使用するためには、それに対応するコード (プログラムによるセキュリ ティ) が Bean クラスに含まれていなければなりません。たとえば、Bean クラスの コードに javax.ejb.EJBContext インタフェースの次のメソッドが含まれていると します。

isCallerInRole(ロール名)

その場合は、該当するすべてのロール名を、セキュリティロールの参照として、この プロパティシートに追加する必要があります。

代わりに、モジュールレベルでセキュリティチェックを実装することもできます。詳 細については、『J2EE モジュールおよびアプリケーションのアセンブルと実行』を参 照してください。

Bean レベルでセキュリティロールを追加するには、次の手順に従います。

1. 「セキュリティロール参照」フィールドをクリックし、「...」ボタンをクリックしま す。

「セキュリティロール参照」プロパティエディタが表示されます。

2. 「追加」をクリックします。

「追加 セキュリティロール参照」ダイアログボックスが表示されます。

- 3. 各フィールドを設定します。
	- 「名前」。セキュリティロール名です。Bean クラスのコードで指定されている ロール名を指定します。このフィールドは必須です。
	- 「説明」。ロールの説明です。

「セキュリティロールリンク」フィールドでは、ここで指定したセキュリティロール を、配備先の環境でのセキュリティロールに対応付けることができます。ただし、こ の情報は開発段階では決定されていない場合があります。このフィールドは、配備担 当者が配備時に指定するのが一般的です。

第 5 章 プログラミング後の作業 121

### 「J2EE RI」タブ

「J2EE RI (J2EE Reference Implementation サーバー)」のタブには、EJB ビルダーを使 用して Enterprise Bean を作成したときに自動的に割り当てられるプロパティが表示 されます。これらのプロパティには、Bean を配備し、テストするのに適したデフォル ト値が設定されていますが、エンティティ Bean をアプリケーションの構成要素とし て配備する前に、これらの値のいくつかを変更する必要があります。

セッション Bean や、持続性を自分自身で管理するエンティティ Bean (BMP Bean) の 場合は、J2EE RI 関連のプロパティを参照しても、ほとんど情報は表示されません。 これに対して、EJB コンテナに持続性を管理させるエンティティ Bean (CMP Bean) の 場合は、J2EE RI 関連のプロパティに多くの情報が記録されています。これらの情報 が、Bean とデータ記憶装置との間で情報を受け渡すために、コンテナが使用する命令 になります。

#### セッション Bean と BMP エンティティ Bean の J2EE RI プロパティの設 定

次の図に示すように、セッション Bean や BMP Bean では、このタブには「JNDI 名」 フィールドしか表示されません。作成前の Enterprise Bean は、この名前で特定され ます。この名前は必要に応じて変更できますが、空白にすることはできません。

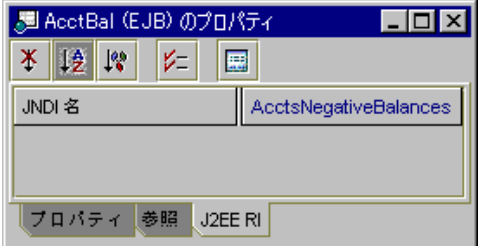

#### CMP エンティティ Bean の J2EE RI プロパティの設定

コンテナ管理による持続性を使用するエンティティ Bean (CMP Bean) のプロパティ フィールドは次のようになります。これらのフィールドは、Bean とアクセス先のデー タ記憶装置との関係や、これらの関係を管理するコンテナの役割を表しています。

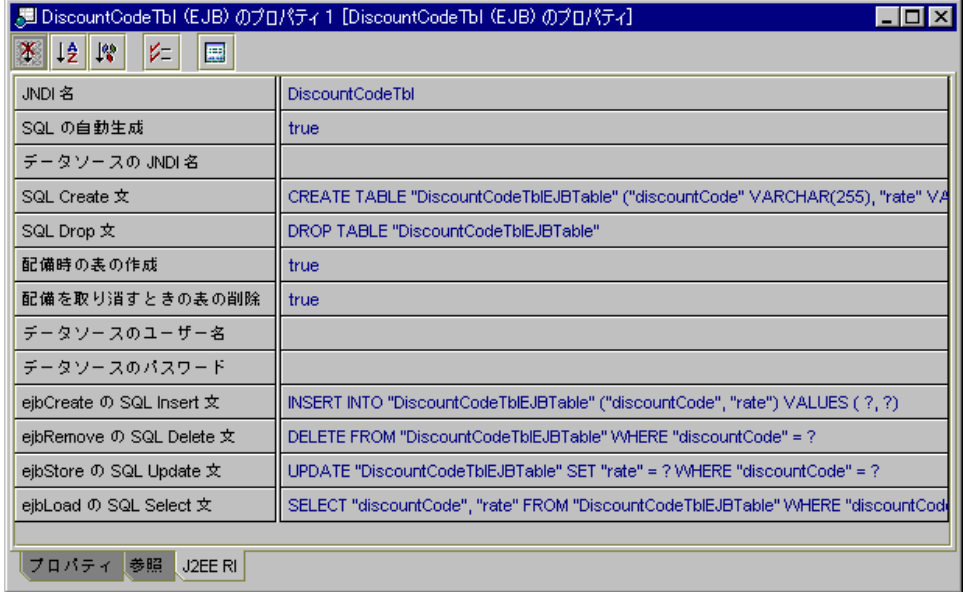

ほとんどの場合、CMP Bean は最初から作成するか、既存のデータベース表から生成 します。「J2EE RI」タブの設定方法は、このどちらの方法で Bean を作成したかに よって異なります。

EJB ビルダーのウィザードを使用して CMP Bean を作成すると、J2EE RI プラグイン によって、アクセス先のデータベースの Bean の持続レコードを管理するのに必要な SQL 文が自動的に生成されます。さらに、CMP フィールドを追加または削除した り、主キーを構成しているフィールドを変更したりすると、そのたびにこれらの SQL 文が自動的に再生成されます。RI をサーバー兼コンテナとして使用すると、これらの SQL コードが使用されます。ただし、CMP Bean の作成方法によっては、これらの SQL 文をすべて使用するかどうかを選択できます。また、場合によっては、これらの SQL 文を編集できます。

J2EE RI プラグインが生成する SQL 文は、次の処理を行うように設定されます。

- Bean が配備されたときに表を作成し、この表に <Bean クラス名>Table という名 前を付けます。また、この表のそれぞれの列に、対応する CMP フィールドと同じ 名前を付けます。
- Bean の配備が解除されたときに、この表を削除します。
- Bean の実行中にレコードを削除、挿入、選択、および更新します。

ここからは、CMP Bean の配備プロパティを設定するためのガイドラインを示しま す。

#### 最初から作成した CMP Bean のプロパティ設定

CMP Bean を既存のデータベース表からではなく、最初から作成する場合、通常は少 なくともテスト用として 1 度は、Bean の CMP フィールドと名前と型が一致する列か ら構成されるデータベース表を、J2EE RI プラグインに作成させる必要があります。 このタブのフィールドを次のように設定してください。

■ 「SQL の自動生成」。デフォルト値 true を使用します。

この値を使用すると、SQL 文に含まれている表や列の名前を編集したときに、編集 内容に合わせてプラグインが SQL 文を自動的に再生成します。SQL 文のほとんど の部分は編集してはなりません。プラグインが SQL 文を再生成したときに、編集 した内容が上書きされてしまうからです。ただし、列のデータ型や検索メソッドの WHERE 句の編集内容は、そのまま保持されます。

■ 「配備時の表の作成」。デフォルト値 true を使用します。

この値を使用すると、RI プラグインに Bean をテストするためのデータベース表を 作成させることができます。

Bean をはじめて配備するときや、CMP フィールドを追加または削除したときは、 この値を true のままにしておきます (通常は、「配備を取り消すときの表の削 除」フィールドの値も true にしておきます)。

ただし、Bean をテストしている間に、それ以降のテストで使用する行をデータ ベース表に追加する場合があります。その場合は、両方のフィールドの値を false に設定します。

- 「データソースの JNDI 名」。エンティティの状態を記録するデータストアの JNDI 名です。jdbc/Oracle のように指定します。
- 「データソースのパスワード」。データベースにアクセスするのに必要なパスワー ドです。
- 「データソースのユーザー名| 。データベースにアクセスするのに必要なユーザー 名です。
- 「配備を取り消すときの表の削除」。デフォルト値 true を使用します。

通常、この値は「配備時の表の作成」プロパティ値と同じにします。RI プラグイ ンが作成した表が不要になったときに、その表がプラグインによって削除されま す。

- 「JNDI 名」。このフィールドには、JNDI 検索呼び出しが Bean を特定するときに 使用する名前がデフォルト値として表示されます。この名前を変更したい場合は、 このフィールドを編集することができます。ただし、空白にすることはできませ  $h_{\circ}$
- 「SQL Create 文」。必要に応じて、列の SQL データ型を変更することができま す。それ以外の変更は、RI プラグインが SQL 文を再生成したときに上書きされて しまいます。

CMP Bean の作成方法にかかわらず、プラグインはこの SQL Create 文と次の SQL 文を自動的に生成します。

- 「ejbRemove の SQL Delete 文」。表や列の名前を変更する必要がある場合を除い て、そのままにしておきます。
- 「SQL Drop 文」。表や列の名前を変更する必要がある場合を除いて、そのままに しておきます。
- 「ejbCreate の SQL Insert 文」。表や列の名前を変更する必要がある場合を除い て、そのままにしておきます。
- 「ejbLoad の SQL Select 文」。表や列の名前を変更する必要がある場合を除い て、そのままにしておきます。
- 「ejbStore の SQL Update 文」。表や列の名前を変更する必要がある場合を除い て、そのままにしておきます。

Bean を最初から作成した場合も、既存のデータベース表から生成した場合も、128 ページの「CMP Bean の検索メソッドのプロパティ設定」に従って、さらにプロパ ティ値を編集する必要があります。

#### データベース表から生成した CMP Bean のプロパティ設定

Bean をデータベース表から直接生成した場合、通常はその表を使用して Bean を直接 テストします。そのため、RI プラグインに表を作成させる必要はありません。「J2EE RI」タブのプロパティフィールドを使用して、生成された SQL 文のうち、いくつかの 文を RI に無視させたり、残りの文をカスタマイズしたりできます。このタブの フィールドを次のように設定してください。

■ 「SQL の自動生成」。値 false を使用します。

この値を使用すると、編集を行なったときに、RI プラグインが SQL 文を再生成し ません。生成された SQL 文をどのように編集しても、編集内容がプラグインに よって上書きされなくなります。

■ 「配備時の表の作成」。値 false を使用します。

この値を使用すると、Bean が配備されたときに、RI はデータベース表を作成しま せん。Bean が使用するデータベース表はすでに存在しているため、データベース 表を新しく作成する必要はありません (通常は、「配備を取り消すときの表の削 除」フィールドの値も false にします)。

- 「データソースの JNDI 名| 。エンティティの状態を記録するデータストアの JNDI 名です。jdbc/Oracle のように指定します。
- 「データソースのパスワード」。データベースにアクセスするのに必要なパスワー ドです。
- 「データソースのユーザー名」。データベースにアクセスするのに必要なユーザー 名です。
- 「配備を取り消すときの表の削除」。値 False を使用します。

通常、この値は「配備時の表の作成」プロパティ値と同じにします。「配備時の表 の作成」フィールドで false を指定しているため、RI プラグインは Bean 用の表 を作成しません。

- 「JNDI 名」。このフィールドには、JNDI 検索呼び出しが Bean を特定するときに 使用する名前がデフォルト値として表示されます。この名前を変更したい場合は、 このフィールドを編集することができます。ただし、空白にすることはできませ  $h_{\circ}$
- 「SQL Create 文」。入力する必要はありません。「配備時の表の作成」フィール ドで false を指定しているため、RI はこのフィールドで設定されているデフォル トの CREATE TABLE 文を無視します。

CMP Bean の作成方法にかかわらず、プラグインはこの SQL Create 文と次の SQL 文を自動的に生成します。

■ 「ejbRemove の SQL Delete 文」。次のように編集します。

- Bean が使用する既存のデータベース表で使用できるように、デフォルトの DELETE FROM 文を変更します。CMP Bean の主キー名と表の主キー名が一致し ていない場合は、表の主キー名を使用します。
- 引用符を取り除きます。詳細については、後述の図を参照してください。
- 「SQL Drop 文」。入力する必要はありません。「配備を取り消すときの表の削 除」フィールドで false を指定しているため、RI はこのフィールドで設定されて いるデフォルトの DROP TABLE 文を無視します。
- 「ejbCreate の SQL Insert 文」。次のように編集します。
	- Bean が使用する既存のデータベース表で使用できるように、デフォルトの INSERT INTO 文を変更します。

このデフォルトの SQL 文は、データベース表の列名が Bean の CMP フィールド 名と一致していることを前提にしています。CMP フィールド名を変更した場合 や、Java の有効な名前にするために、IDE がこの名前を自動的に変更した場合 は、それに合わせて SQL 文に含まれている列名を変更する必要があります。

RI は、複数の CMP フィールドの値を特定の順番で送出します。詳細について は、130 ページの「CMP フィールド値の順序」を参照してください。

- 引用符を取り除きます。
- 「eibLoad の SQL Select 文|。次のように編集します。
	- Bean が使用する既存のデータベース表で使用できるように、デフォルトの SELECT 文を変更します。Bean の CMP フィールド名と一致していない列名を すべて変更します。また、主キー以外の列だけを選択するようにします。
	- 引用符を取り除きます。
- 「ejbStore の SQL Update 文」。次のように編集します。
	- Bean が使用する既存のデータベース表で使用できるように、デフォルトの UPDATE 文を変更します。Bean の CMP フィールド名と一致していない列名を すべて変更します。また、主キー以外の列だけを選択するようにします。
	- 引用符を取り除きます。

例として、RI プラグインが Dept という CMP Bean 用に次の SQL 文を生成した場合 を考えてみましょう。

第 5 章 プログラミング後の作業 127

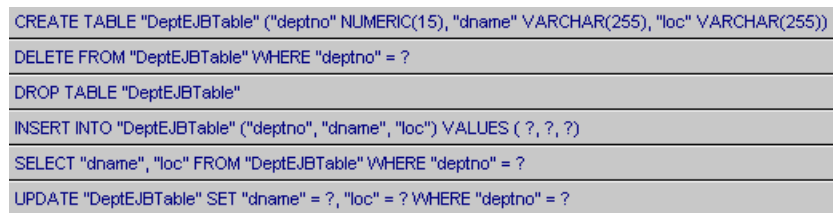

その場合は、それぞれの SQL 文を次のように編集します。

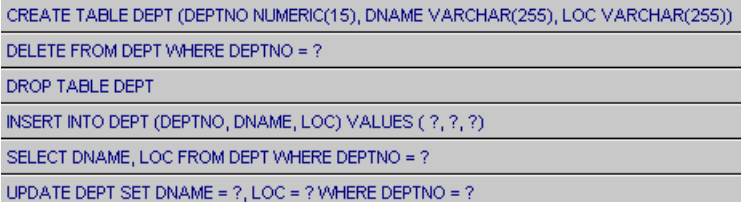

大文字を使用していることと、引用符を取り除いていることに注意してください。

Bean を最初から作成した場合も、既存のデータベース表から生成した場合も、次の節 に従って、さらにプロパティ値を編集する必要があります。

CMP Bean の検索メソッドのプロパティ設定

CMP Bean の J2EE RI プロパティの設定を終えるためには、RI が Bean の検索メソッ ド用に生成した SQL Select 文も編集する必要があります。このフィールドを編集する には、次の手順で検索メソッドのプロパティシートに移動する必要があります。

- 1. エクスプローラで Bean の論理ノードを展開します。
- 2. Bean の「検索メソッド」ノードを展開します。
- 3. 検索メソッドを選択し、右クリックし、「プロパティ」を選択します。 検索メソッドのプロパティシートが次のように表示されます。

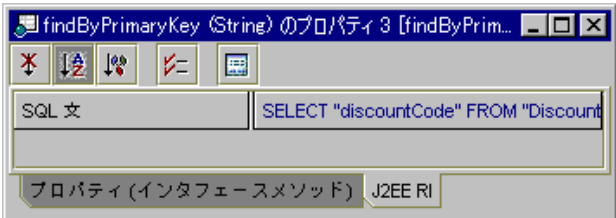

4. RI プラグインが生成した SQL を変更した場合は、表の名前と主キーになっている列 の名前を、Bean の INSERT 文、SELECT 文、UPDATE 文で指定したものに合わせて 変更します。

主キーフィールドだけを選択するようにします。検索メソッドは、エンティティの主 キーだけを返します。エンティティのデータの取り出しは ejbLoad メソッドが行い ます。

CMP Bean の「SQL の自動生成」フィールドの値が TRUE になっている場合は、プラ グインが SQL を再生成したときに、表名や列名の変更内容が上書きされてしまいま す。

- 5. CMP Bean を最初から作成した場合も、既存のデータベース表から生成した場合も、 WHERE 句を完成させます。
	- FindByPrimaryKey メソッドの場合、プラグインが生成した SOL を変更したと きは、それに合わせて列名を変更することができます。それ以外の場合は、このメ ソッドはそのままにしておきます。
	- それ以外の検索メソッドの場合、制約条件を指定する必要があります。たとえば、 次の検索メソッドが指定されているとします。

findInSalaryRange(double low, double high)

その場合は、SQL 文を次のように指定します。

SELECT "EMP\_ID" FROM "EMPLOYEE" WHERE "SAL" > ?1 AND "SAL" < ? 2

疑問符 (?) の後ろの数値は、検索メソッドのパラメータリストでのパラメータの順 番を示しています。

WHERE 句の編集内容は、プラグインが SQL 文を再生成しても、そのまま保持されま す。

第 5 章 プログラミング後の作業 129

#### CMP フィールド値の順序

コンテナは、CMP フィールドの値を、フィールド名のアルファベット順にデータベー スに送出します。表の列名が、対応する CMP フィールド名と一致していない場合 は、それぞれの列を、対応する CMP フィールドのアルファベット順と同じ順序で指 定する必要があります。次の EmployeeEJB という CMP Bean を例に、このことを説 明します。

- ソースデータベース表の名前は Employee です。
- CMP フィールドの名前は address、city、id、name です。
- 表での対応する列の名前はそれぞれ Mail Address、City、Emp\_ID、Emp\_Name です。
- デフォルトで生成される INSERT 文は次のようになります。

INSERT INTO "EmployeeEJBTable" ("address", "city", "id", "name") VALUES (?, ?, ?, ?)

その場合は、INSERT 文の SQL コードを次のように変更する必要があります。

INSERT INTO "Employee" ("Mail\_Address", "City", "Emp\_ID", "Emp\_Name") VALUES (?, ?, ?, ?)

このように、表の列名を、(列名のアルファベット順ではなく) 対応する CMP フィー ルドのアルファベット順に指定する必要があります。これは、VALUES リストのパラ メータがこの順に送出されるからです。

## EJB モジュールの作成

単独で動作する Enterprise Bean を作成する場合もあれば、ほかの Bean と連携して動 作する Enterprise Bean を作成する場合もあります。どちらの場合も、作成した Enterprise Bean を EJB モジュールにパッケージ化して、複数の Bean を 1 つにまと め、それらの Bean が動作するのに必要な情報を、Bean とともに組み込む必要があり ます。

EJB モジュールは IDE での論理表現です。それに対応する物理表現は、EJB JAR (.jar 拡張子が付いた Java アーカイブファイル) です。EJB モジュールには、EJB JAR に組 み込む必要のある Bean のリストと、配備先の環境で設定する必要のある Bean のプロ パティが記録されます。EJB モジュールは、アプリケーションに配備可能な Enterprise Bean の最小配備単位です。

## EJB モジュールに組み込む Enterprise Bean の決定

ここでは、1 つの EJB モジュールに、いくつの Enterprise Bean をパッケージ化すれば よいかを決定するための一般的なガイドラインを示します (詳細については、Java 2 Platform, Enterprise Edition のマニュアルを参照してください)。次のことを考慮して Bean をパッケージ化してください。

■ 再利用性。非常によく再利用される Enterprise Bean がある場合は、その Bean を単 独で EJB モジュールにパッケージ化します。アセンブル担当者は、このモジュール とほかのモジュールを自由に組み合わせて、アプリケーションに必要な機能だけを 提供し、アプリケーションのサイズを抑えることができます。

1 つのモジュールに、同時に使用されることの多い複数の Bean をまとめて組み込 むこともできます。

- アセンブルのしやすさ。1つのモジュールに、アプリケーションに必要な(また は、少なくともアプリケーションの特定の機能に必要な) Enterprise Bean をすべて パッケージ化すると、アセンブル担当者の作業が少なくなります。再利用性を考慮 する必要がない場合は、この手法が効果的です。
- 再利用性とアセンブルのしやすさのバランス。適切なサイズのJ2EE アプリケー ションを作成するには、お互いに関連している Enterprise Bean や、密接に結び付 けられた Enterprise Bean は 1 つのモジュールにまとめ、単独で再利用可能な Enterprise Bean は、その Bean 専用のモジュールに単独で組み込みます。たとえ ば、機能的に関係している Bean、相互に依存している Bean、相互に参照されてい る Bean、セキュリティプロファイルが共通の Bean は、1 つのモジュールにまとめ ることができます。

### EJB モジュールへの Enterprise Bean の組み込み

1 つの Enterprise Bean だけを含んだ EJB モジュールを作成するには、次の手順に従い ます。

1. エクスプローラウィンドウから Bean の論理ノードを選択します。

2. 右クリックし、「新規 EJB モジュール」を選択します。

- 3. 「新規 EJB モジュール」ダイアログボックスで、必要に応じてモジュール名を変更し ます。
- 4. ファイルシステムのツリー表示から、モジュールの保存先を選択します。
- 5. 「了解」をクリックします。

連携して動作する複数の Enterprise Bean を含んだ EJB モジュールを作成する場合 も、基本的な手順は同じです。その場合は、Control キーを使用して、モジュールに 組み込む複数の Bean を同時に選択します。

モジュールの内容を参照するには、エクスプローラで該当するモジュールのノードを 展開します。

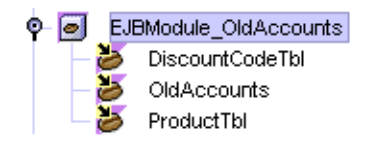

作成済みのモジュールに Enterprise Bean を追加するには、次の手順に従います。

- 1. エクスプローラウィンドウから、該当するモジュールを選択します。
- 2. 右クリックし、「EJB の追加」を選択します。
- 3. ファイルシステムのツリー表示から、モジュールに追加する Enterprise Bean を選択 します。
- 4. 「了解」をクリックします。

### EJB モジュールへのトランザクション属性の追加

トランザクション属性では、EJB コンテナが CMT Bean のトランザクションを制御す る方法を指定します。トランザクションを自分自身で管理するセッション Bean (BMT Bean) の場合は、Bean のトランザクションを明示的にコーディングする必要がありま す。これに対して、CMT Bean では、トランザクションのコードを明示的に組み込む 必要はありません。代わりに、Bean 提供者が Bean のメソッドに割り当てたトランザ クション属性に基づいて、コンテナにトランザクションを制御させることができま す。

デフォルトでは、Bean のすべてのメソッドで「Required」属性が使用されますが、 Bean ごとやメソッドごとに、別のトランザクション属性を割り当てることができま す。たとえば、特定のメソッドをトランザクションのコンテキストから除外したい場 合は、そのメソッドの属性を「Required」から「NotSupported」に変更することがで きます。

トランザクション属性は配備記述子に記録され、EJB モジュールのプロパティシート で編集できます。CMT Bean を含んだ EJB モジュールをアセンブル担当者に渡す前 に、そのモジュールで適切なトランザクション属性が指定されていることを確認して ください。

EJB モジュールのプロパティシートで、Bean (または Bean に含まれているメソッド) のトランザクション属性を変更すると、その EJB モジュールでの実行用としてだけ属 性が変更されます。Bean のソースコードは変更されません。その Bean を別の EJB モ ジュールで再利用する場合は、別のトランザクション属性を適用できます。

EJB モジュールの内部で CMT Bean のトランザクション属性を変更するには、次の手 順に従います。

- 1. エクスプローラウィンドウから、該当する Bean の EJB モジュールを選択します。
- 2. 右クリックし、「プロパティ」を選択します。

「プロパティ」タブの「トランザクション設定」フィールドに「コンテナトランザク ション」と表示されます。

3. 「プロパティ」タブの「コンテナトランザクション」フィールドをクリックし、 「...」ボタンをクリックします。

「トランザクション設定」ダイアログボックスが表示されます。大きい方の区画に、 そのモジュールに含まれている CMT Bean と、その Bean 全体に適用されるトランザ クション属性が表示されます。

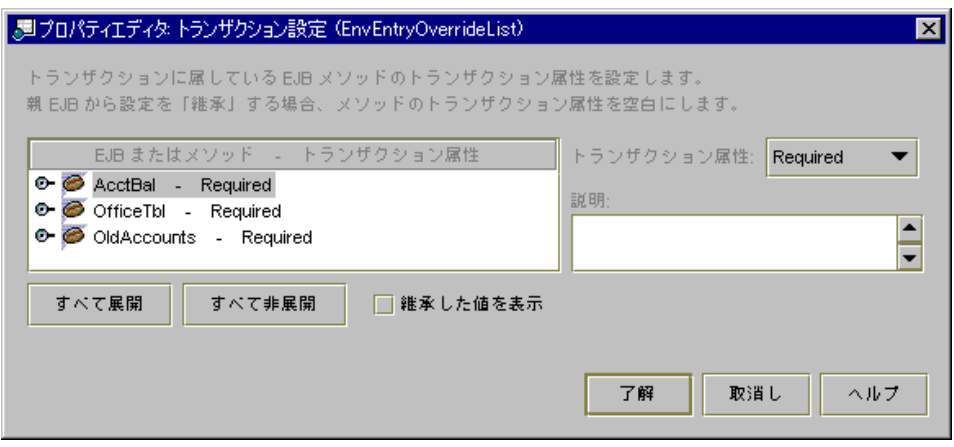

- Bean 全体のトランザクション属性を変更するには、該当する Bean を選択し、「ト ランザクション属性」コンボボックスから別の属性を選択します。大きい方の区画 の Bean 名の隣に、選択した属性が表示されます。
- 特定のメソッドのトランザクション属性を変更するには、該当する Bean を展開 し、その中のメソッドを選択し、「トランザクション属性」コンボボックスから別 の属性を選択します。次の図のように、大きい方の区画のメソッド名の隣に、選択 した属性が表示されます。Bean のそれ以外のメソッドのトランザクション属性 は、デフォルトの属性を変更しない限り表示されません。

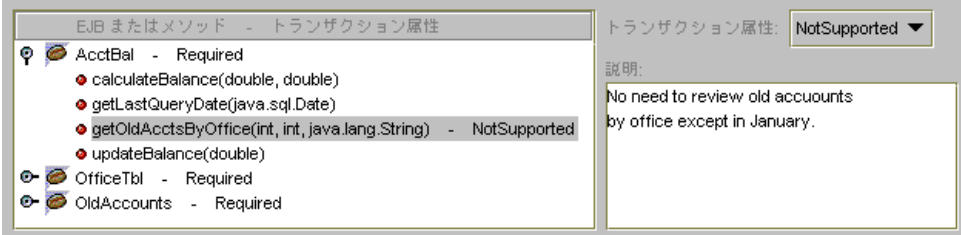

「トランザクション設定」ダイアログボックスでは、アセンブル担当者のために、モ ジュール内の Bean やメソッドのトランザクション設定についての説明を入力できま す。たとえば、この EJB モジュールの特定のトランザクション属性を変更した理由を 記述しておくことができます。

4. トランザクション属性を変更した後で、「了解」をクリックします。

### EJB JAR の作成

EJB モジュールを作成すると、次の手順で EJB JAR を作成できるようになります。

- 1. エクスプローラウィンドウから、Bean の EJB モジュールを選択します。
- 2. 右クリックし、「EJB Jar ファイルをエクスポート」を選択します。

EJB モジュールを J2EE アプリケーションの中に配置し、配備することもできます。ア センブルと配備の詳細については、『J2EE モジュールおよびアプリケーションのアセ ンブルと実行』を参照してください。

## Enterprise Bean のテスト

実際にアプリケーション全体をアセンブルし、本稼働用サーバーに配備する前に、開 発中の Enterprise Bean をテストできると便利です。Forte for Java IDE には、そのた めの J2EE アプリケーションを作成する機能があります。このアプリケーションは、 テスト用の JavaServer PagesTM (JSPTM) ページを含んだ Web モジュールと、Bean の EJB モジュールから構成されます。このアプリケーションを使用して、JSP ページに よって生成された HTML ページを Web ブラウザで参照し、Enterprise Bean のインス タンスを作成し、HTML ページから Enterprise Bean のビジネスメソッドを実行でき ます。

IDE が作成するテストオブジェクトは、テストで使用することを目的にしています。 本稼働環境への配備を想定して作成されたものではありません。

#### テスト環境の設定

IDE に用意された Enterprise Bean のテスト機能を使用するには、まず EJB モジュー ルを J2EE RI、または、インストール済みのその他のアプリケーションサーバーに配 備する必要があります。テスト用として RI を使用する場合は、次の手順に従いま す。

- 1. J2EE RI をローカルマシンにインストールします。
- 2. エクスプローラの「実行時」タブに含まれている「サーバーレジストリ」ノードを使 用して、アプリケーションサーバーインスタンスを作成します。

第 5 章 プログラミング後の作業 135

3. 「アプリケーションサーバー」ノードに表示される「J2EE Reference Implementation」ノードで RIHome プロパティを設定し、J2EE RI のインストール先 のパスを指定します。

詳しい手順については、RI のオンラインヘルプを参照してください。

IDE に含まれている PointBase データベースを使用して、Enterprise Bean をテストす ることができます。テストアプリケーションが PointBase データベースを検出し、ロ グインできるようにするには、次の手順に従います。

- 1. エクスプローラウィンドウから Bean の論理ノードを選択し、右クリックし、「プロ パティ」を選択します。
- 2. 「プロパティ」ウィンドウの「J2EE RI」タブを選択します。
- 3. 次のように入力し、データベース接続情報を指定します。

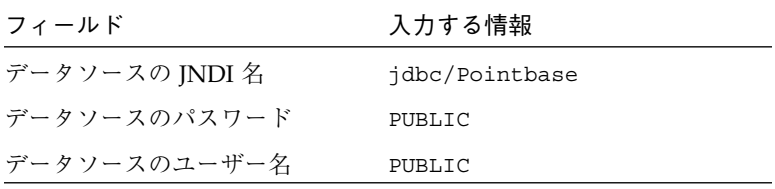

- 注 **-** Pointbase は先頭の文字だけを大文字で入力します。また、パスワードを入力 した後で Enter キーを押します。
- 4. 次のプロパティを False に設定します。

配備時の表の作成

配備を取り消すときの表の削除

- 5. 「ファイル」 > 「すべてを保存」を選択し、設定した内容を保存します。
	- 注 **-** iPlanet Application Server (iAS) を使用して Bean をテストする場合は、iAS の マニュアル、『Developer's Guide (JavaTM): iPlanetTM Application Server』 (http://docs.iplanet.com/docs/manuals/ias.html) を参照してくださ い。

### テストオブジェクトの生成

Enterprise Bean のテストで使用する Web モジュールと EJB モジュールを作成するに は、次の手順に従います。

1. エクスプローラウィンドウから Bean の論理ノードを選択し、右クリックし、「新規 EJB テストアプリケーション」を選択します。

ウィザードが起動し、アプリケーションをテストするのに必要なすべてのコンポーネ ントのデフォルト値が表示されます。

「パッケージ」フィールドには、Bean の現在のパッケージ名が表示されています。こ のフィールドに別のパッケージ名を入力し、ウィザードが作成する EJB モジュールを 別の場所に配置することができます。

必要であれば、後続のフィールドを使用して、パッケージ名やモジュール名を指定す ることもできます。

テスト用として RI を使用する場合は、「アプリケーションサーバー」コンボボック スに RI が表示されていることを確認します。

2. 「作成時にアプリケーションをアプリケーションサーバーに配備」チェックボックス に印を付けるか、このチェックボックスを空白のままにしておきます。

このチェックボックスに印を付けると、ウィザードを使用して Bean のテストモ ジュールを作成した時点で、そのモジュールがただちにサーバーに配備されます。

このチェックボックスを空白のままにした場合は、作成したテストモジュールを後ほ ど手作業で配備します。Bean をほかの Bean と組み合わせてテストする必要がある場 合は、この設定を使用します (138 ページの「複数の Enterprise Bean のテスト」を参 照してください)。

3. 「了解」をクリックすると、テスト用の EJB モジュール、Web モジュール、および アプリケーションが生成されます。設定によっては、作成されたアプリケーションが 自動的に配備されます。

モジュールの作成と配備の進捗状況が表示されます。配備が完了すると、そのことを 通知するメッセージが IDE のログウィンドウに表示されます。

pkg01 というパッケージに含まれている hello という Bean のテストオブジェクト は、エクスプローラウィンドウに次のように表示されます。ここでは、ウィザードが 作成したテストオブジェクトを Bean と同じパッケージに配置した場合を想定してい ます。

第 5 章 プログラミング後の作業 137

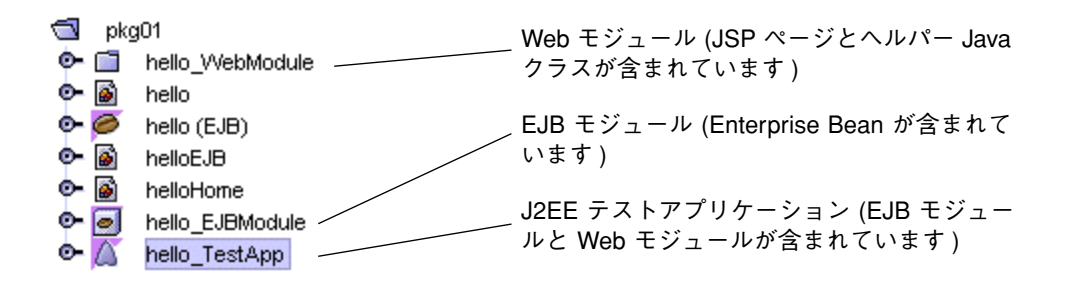

### 複数の Enterprise Bean のテスト

テストする Enterprise Bean を、ほかの Enterprise Bean とともに動作させる必要があ る場合 (たとえば、エンティティ Bean による処理を管理するセッション Bean をテス トする場合) は、参照先の Bean を、作成した EJB モジュールに組み込む必要がありま す。

テストアプリケーションを生成する前に、次の作業を行います。

1. Bean のプロパティシートに、適切な EJB 参照を追加します。 詳細については、117 ページの「EJB 参照」を参照してください。

テストアプリケーションの作成中に、次の作業を行います。

2. ほかの Bean を参照している Bean の EJB モジュールを作成します。

たとえば、2 つのエンティティ Bean の相互作用を管理するセッション Bean をテスト する場合は、そのセッション Bean の EJB モジュールを作成します。

生成した EJB モジュールは、このセッション Bean の EJB 参照を認識することができ ます。作成した EJB モジュールのプロパティシートを参照すると、この情報を確認で きます。

テストアプリケーションを生成した後で、次の作業を行います。

- 3. エクスプローラウィンドウから、生成した EJB モジュールのノードを選択し、右ク リックし、「EJB の追加」を選択します。
- 4. ツリー表示から、参照先の Bean を選択し、「了解」をクリックします。 参照先の Bean が EJB モジュールに追加されます。 参照先の Bean ごとに、手順 3 ~ 手順 4 を繰り返します。
- 5. 次の節の手順に従って、テストアプリケーションを配備します。

#### サーバーへの Bean の配備

137 ページの「テストオブジェクトの生成」の手順 2 で、「作成時にアプリケーショ ンをアプリケーションサーバーに配備」チェックボックスに印を付けなかった場合 は、Enterprise Bean のテストアプリケーションをサーバーに配備してからテストを行 う必要があります。テストアプリケーションを配備するには、次の手順に従います。

1. エクスプローラウィンドウから J2EE テストアプリケーションのノードを選択し、右 クリックし、「配備」を選択します。

配備の進捗状況が表示されます。

- 2. テストアプリケーションが配備されたかどうかを確認します。J2EE コマンドウィン ドウを開きます。このウィンドウに「Application <Bean 名>\_TestApp deployed.」と いう文が含まれていれば、テストアプリケーションが配備されています。
	- 参照 **-** 配備が失敗した場合は、J2EE RI を正しく実行できるように IDE が設定されて いるかどうかを確認します。特に、RIHome プロパティが <J2EE\_HOME> 値 に設定されているかどうかを確認してください。

### Bean のテスト

Enterprise Bean をテストするには、次の手順に従います。

1. Web ブラウザを開き、適切な URL を入力します。

J2EE RI を使用している場合は、次の形式で URL を入力します。 http://localhost:*<*ポート番号*>/<*アプリケーション名*> <*ポート番号*>* は、RI をインストールしたときに指定したポート番号です。 *<*アプリケーション名*>* は、テストアプリケーションの名前です。

2. ブラウザにテストアプリケーションの JSP ページが表示されます。

このページに表示された手順に従って、Enterprise Bean のインスタンスを作成し、そ のビジネスメソッドを実行します。「Results of the Last Method Invocation」区画で テスト結果を確認します。

### Bean の修正と再テスト

別のテストアプリケーションを生成しなくても、Enterprise Bean を修正し、再テスト することができます。ただし、修正後の Bean をテストする前に、テストアプリケー ションを配備し直す必要があります。

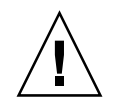

注意 **-** IDE が生成する EJB モジュール、Web モジュール、および J2EE アプリケー ションは、Enterprise Bean のテストで使用することを目的にしています。こ れらのオブジェクトは修正しないでください。これらのオブジェクトを修正す ると、J2EE アプリケーションを配備できなくなる可能性があります。

# 付録A

# Enterprise Bean での透過的持続性の使用

データベースを操作する Enterprise Bean を作成するときは、JDBC API や Forte for Java IDE の透過的持続性 (Transparent Persistence) モジュールを使用して、Bean の持 続性をプログラミングすることができます。JDBC API の使用法については、第 2 章 を参照してください。この付録では、透過的持続性の使用目的、透過的持続性の処理 内容、透過的持続性を使用して Enterprise Bean を作成するための IDE の支援機能、 およびこれらの Bean 用に IDE が生成したコードを完成させる方法を説明します。

## 透過的持続性の使用目的

透過的持続性では、データが Java オブジェクト (正確には持続可能 Java クラス) とし て表現されます。これらのオブジェクトは、データベース固有のコードを記述するこ となく操作できます。これは、透過的持続性がデータソースの種類を識別し、適切な SQL を生成するからです。

透過的持続性では、(フィールドを含んでいる) クラスと (列を含んでいる) データベー ス表とのマッピングを、自動的に、および手作業で行うことができます。透過的持続 性は (外部キーによって結び付けられた) 表どうしの関係を自動的に識別し、その関係 をクラス間の関係にマッピングします。透過的持続性は、1 対 1、1 対多、多対多の関 係に対応しています。持続 Bean インスタンスの作成、読み取り、更新、および削除 は、持続性マネージャのインタフェースを介して実行されます。

透過的持続性は、EJB コンテナと自動的に連携し、Enterprise Bean のトランザクショ ンを管理できます。

透過的持続性を使用すると、データベースに頻繁にアクセスする Enterprise Bean の パフォーマンスを改善できます。別々の get メソッドと set メソッドを使用する代 わりに、シリアライズされた持続可能クラスを値オブジェクトとして使用し、複数の フィールドを表示および更新できます。

## Enterprise Bean での透過的持続性の処理内容

EJB 環境で透過的持続性を使用するためには、基本的に次の手順に従う必要がありま す。

- 1. IDE の透過的持続性モジュールを使用して、持続可能クラスの開発とマッピングを 行います。
- 2. IDE の EJB ビルダーのウィザードを使用して、PersistenceManagerFactory インスタンスと PersistenceManager インスタンスの参照を含み、持続可能ク ラスを使用する Enterprise Bean を作成します。
- 3. Bean のコードを完成させます。

この手順の詳細については、後続の節、および透過的持続性モジュールのオンライン ヘルプとマニュアルを参照してください。

#### 主な違い

すでに 2 層環境で透過的持続性を使用した経験がある場合は、多層 J2EE アプリケー ションでは、持続可能クラスが 2 層環境とは多少異なる方法で取り扱われることに気 づくでしょう。持続性マネージャファクトリの取得方法とトランザクションの管理方 法に主な違いがあります。この違いを次に示します。

- Bean インスタンスがアクティブになっているときに、JNDI 検索呼び出しに持続性 マネージャファクトリを検出させます。
- コンテナ管理による持続性を使用する持続性認識 Enterprise Bean のトランザク ションを、EJB コンテナと透過的持続性が連携して管理します。

透過的持続性を使用する場合は、Enterprise Bean 自身の処理も多少変更する必要があ ります。主な違いは、ビジネスメソッドの実装方法、同期化の方法、トランザクショ ンの管理方法です。この違いを次に示します。

- 持続可能クラスのインスタンスの参照を使用して、Bean のビジネスメソッドを実 装します。このインタンスが、Bean の状態を必要に応じて取得および更新しま す。
- トランザクションの同期化は持続性マネージャが処理します。持続性マネージャ は、Bean のライフサイクルの適切な時点で、トランザクション完了コールバック を行います。
- 通常の Enterprise Bean と同様に、Bean のトランザクションを EJB コンテナに管理 させることができます。その場合は、透過的持続性と EJB コンテナが連携して処理 を行います。トランザクションを Bean 自身に管理させる場合は、ユーザートラン ザクション (すなわち、javax.transaction.UserTransaction インタフェー スを実装したトランザクション) か、持続性マネージャから提供される透過的持続 性トランザクションを Bean の内部で実行することができます。

### リソースの取得方法

Enterprise Bean に必要なリソースは配備記述子で指定します。Enterprise Bean は、 実行時に JNDI 検索メソッドを使用して、これらのリソースを動的に取得します。透 過的持続性を使用する Bean に必要なリソースは、持続性マネージャファクトリで す。たとえば、持続性マネージャファクトリを使用して、hrdb という人材データ ベースにアクセスする場合は、配備記述子を次のように指定します (ここでは、配備 記述子の一部だけを掲載しています)。

```
</description>
<res-ref-name>jdo/hrdb</res-ref-name>
<res-type>com.sun.forte4j.persistence.PersistenceManagerFactory</res-type>
<res-auth>Container</res-auth>
\langle res-ref>
</session></enterprise-beans>
</ejb-jar>
```
該当する持続性マネージャファクトリが見つかると、持続性に必要なあらゆるオブ ジェクトを Bean から使用できるようになります。

持続性マネージャファクトリは、Bean のライフサイクルの適切な時点で、呼び出し元 のトランザクションの関係を検出し、それと同じ関係を備えた持続性マネージャを取 得します。Bean は、この持続性マネージャを介して CRUD (作成、読み取り、更新、 および削除) 操作を行います。

持続性マネージャファクトリは、同じデータストアを共有するすべての Bean に共通 のインスタンスになります。そのため、持続性マネージャファクトリは、トランザク ションと持続性マネージャインスタンスとの関係を管理できます。あるトランザク ションで、現在アクティブになっている持続性マネージャがない場合は、新しい持続 性マネージャが作成され、そのトランザクションに関連付けられます。

接続プールを使用したい場合は、持続性マネージャファクトリの外部でデータソース とプロパティを設定する必要があります。この設定には、第 5 章で説明した Enterprise Bean のプロパティシートを使用します。

## EJB ビルダーの起動

Forte for Java IDE には、セッション Bean に透過的持続性を明示的に実装する機能が あります。エンティティ Bean に透過的持続性を使用するコードを追加することもで きます。

まず、透過的持続性モジュールのマニュアルに記載されている手順に従って、持続可 能クラスを設定します。その後で、次の手順を実行し、透過的持続性を使用する基本 的なセッション Bean を作成します。

- 1. メインウィンドウから「表示」 > 「エクスプローラ」を選択し、IDE のエクスプロー ラウィンドウを開きます。
- 2. エクスプローラの「ファイルシステム」区画から、セッション Bean の収容先のパッ ケージやファイルシステムを選択します。
- 3. 右クリックし、「新規」 > 「EJB」 > 「セッション Bean」を選択します。 EJB ビルダーのウィザードが表示されます。
- 4. セッション Bean の種類を選択します。コンテナ管理によるトランザクション (CMT Bean) と Bean 管理によるトランザクション (BMT Bean) のうち、どちらか一方を選 択します。
- 5. 「透過的持続性と共に使用」チェックボックスに印を付けます。「次へ」をクリック します。

「EJB コンポーネント」区画が表示されます。

6. セッション Bean の名前を入力し、この区画のそれ以外のフィールドを必要に応じて 変更し、「完了」をクリックします。

144 Enterprise JavaBeans コンポーネントのプログラミング • 2001 年 10 月

エクスプローラに新しい Bean が次のように表示されます。

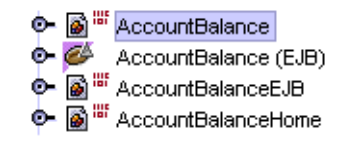

アイコン こ にバッジマークが付いていることに注意してください。透過的持続性 を使用して生成されたセッション Bean には、このバッジマークが表示されます。

## Bean のコードの完成

Enterprise Bean の Bean クラスに、EJB ビルダーによって

PersistenceManagerFactory と PersistenceManager の参照が配置されてい ることを確認してください。

どの種類の Bean についても、次の情報を格納したインスタンス変数が必要です。

■ 持続性マネージャファクトリを検出するために、JNDI 検索メソッドで使用するオ ブジェクト名。このオブジェクト名は次の形式になります。 java:comp/env/jdo/*<*持続性マネージャファクトリ名*>*

たとえば、hrdb という人材データベースを使用する場合は、Bean のコードに次の 変数を含めることができます。

```
private PersistenceManagerFactory jdoPersistenceManagerFactory = null;
private PersistenceManager jdoPersistenceManager = null;
private String jdoPMFName = "java:comp/env/jdo/hrdb";
```
(第 5 章で説明した Bean のプロパティシートの「参照」タブを使用し、この変数に 合わせてリソースファクトリの参照を定義する必要があります。)

```
その場合は、setSessionContext メソッドで使用するコードは次のようになり
ます。
```

```
InitialContext ctx = new InitialContext();
jdoPersistenceManagerFactory =
   (PersistenceManagerFactory) ctx.lookup(jdoPMFName);
```
■ すべてのライフサイクルメソッドと特定のビジネスメソッドに、持続性マネージャ を取得するコードが含まれていなければなりません。また、持続性マネージャを取 得したメソッドは、最後に PersistenceManager を閉じなければなりません (エ ンティティ Bean の ejbLoad メソッドを除きます)。

エンティティ Bean のライフサイクルメソッドは、次の規則に従って作成する必要が あります。

■ インスタンス変数に、対応する持続可能オブジェクトの参照を格納する必要があり ます。たとえば、BMP Bean 名が Employee で、持続クラス名が Emp だったとす ると、この Bean の Bean クラスで、対応する Emp オブジェクトを格納するインス タンス変数を次のように宣言します。

Emp persistentEmp = null;

- ejbCreate メソッドでは、PersistenceManager の参照を取得し、主キー値用 に PersistenceCapable クラスのインスタンスを作成し、この持続可能インス タンスのフィールドに ejbCreate メソッドに渡されたパラメータを代入します。 さらに、このインスタンスをパラメータとして使用して PersistenceManager.makePersistent メソッドを呼び出します。
- ejbRemove メソッドでは、PersistenceManager の参照を取得し、持続可能イ ンスタンスをパラメータとして使用して、 PersistenceManager.deletePersistent メソッドを呼び出します。
- ejbLoad メソッドでは、それまでの持続性マネージャを閉じて、持続性マネー ジャファクトリから新しい持続性マネージャを取得します。さらに、この持続性マ ネージャインスタンスの PersistenceManager.getObjectById メソッドを呼 び出して、特定の主キーを持つ持続可能インスタンスを検出します。
- ejbStore メソッドでは、エラーを防止するため、持続性マネージャを使用する処 理は行いません。コンテナは、Bean のライフサイクルのどの時点でも (トランザク ションの完了時を含みます)、このメソッドを呼び出す可能性があります。そのた め、このメソッドでは持続性マネージャの内容を変更する処理は行わないでくださ  $V_{0}$
- ビジネスメソッドでは、持続可能インスタンスのフィールドを操作することができ ます。持続可能フィールドの内容の変更は、透過的持続性によって自動的に追跡さ れ、適切な時点で持続性認識インスタンスの状態がデータストアに反映されます。
- ビジネスメソッドでは、メソッドの先頭で持続性マネージャインスタンスを取得 し、メソッドの末尾で、取得した持続性マネージャインスタンスを閉じる必要があ ります。この処理には、getPersistenceManager メソッドと PersistenceManager.close メソッドを使用します。
- eibActivate メソッドでは、持続性マネージャを使用する処理を実行する必要は ありません。エンティティ Bean のビジネスメソッドを呼び出したときに、持続性 マネージャが取得されるからです。
- ejbPassivate メソッドでは、まだ PersistenceManager が開かれている場合 に、その PersistenceManager を閉じます。さらに、持続可能インスタンスの 参照を null に設定します。

#### シリアライズ

持続可能クラスを EJB メソッドのパラメータや戻り値として渡す場合は、そのクラス をシリアライズ可能にする必要があります。持続可能クラスを作成するときに、その クラスをシリアライズ可能クラスとして定義する (すなわち、そのクラスに java.io.Serializable インタフェースを実装する) ことができます。

持続性マネージャを管理している仮想マシンの外部にオブジェクトを渡すと、持続性 マネージャはそのオブジェクトの状態を追跡できなくなります。したがって、 Enterprise Bean のクライアントが、Bean のリモートインタフェースから受け取った オブジェクトを更新できるようにするには、更新後のオブジェクトを受け取り、その 変更内容を持続インスタンスに反映させるメソッドを用意する必要があります。代わ りに、更新を行うかどうかをクライアントに判断させ、Bean の別のメソッドを使用し て情報を更新させることもできます。

別のケースとして、ビジネスメソッドの内部で、持続可能インスタンスに、トランザ クションに含まれている (ただし、Enterprise Bean のコンポーネントに関連付けられ ていない) 別の持続可能インスタンスの参照が格納される場合があります。このよう な参照をクライアントに返す場合は、そのインスタンスのクラスがシリアライズ可能 でなければなりません。

たとえば、OrderBean というエンティティ Bean で、Order という持続可能クラス をヘルパーインスタンスとして使用し、Order では LineItem という持続可能クラ スを使用しているとします。持続可能インスタンス LineItem の配列を返すために は、LineItem クラスをシリアライズ可能にし、OrderBean に次のシグニチャのリ モートメソッドを記述する必要があります。

LineItem[] **getLineItems**()

付録 A Enterprise Bean での透過的持続性の使用 147

#### トランザクション管理

Enterprise Bean では、Bean の種類によってトランザクションの管理方法に次のよう な違いがあります。

- コンテナ管理によるトランザクションを使用するセッション Bean や、エンティ ティ Bean をプログラミングする場合は、トランザクション範囲のコーディングは 行わず、Bean のトランザクション属性を適切なトランザクション型に設定しま す。
- Bean 管理によるトランザクションを使用するセッション Bean をプログラミングす る場合は、トランザクションごとにコミットとロールバックをコーディングし、さ らに Bean のトランザクション属性を適切に設定します。

どの種類の Bean についても、透過的持続性はコンテナと連携してトランザクション の動作を制御し、トランザクションの完了規則に違反することがないようにします。

持続可能オブジェクトの持続状態は、そのオブジェクトの持続性マネージャを保持し ている EJB コンテナの内部に含まれている限り保たれます。Bean 提供者は、持続可能 オブジェクトのフィールドを自由に更新できます。コンテナのトランザクション制御 機能が、定められたトランザクション範囲に従って、これらのフィールドの更新内容 を適切にコミットします。

ただし、持続可能オブジェクトを EJB コンテナの外部に渡すと、そのオブジェクトが 持続性マネージャから引き離され、持続状態が失われてしまいます。持続可能オブ ジェクトを EJB メソッドの戻り値として返すと、EJB クライアントのプログラマに は、そのオブジェクトの複製が渡されます。すなわち、クライアントは、そのクライ アントでどうやってトランザクションを管理するかにかかわらず、このオブジェクト の持続性を活用できません。このオブジェクトは一時オブジェクトになり、値オブ ジェクトまたはヘルパーオブジェクトとしてしか使用できません。

クライアントのプログラマが、これらのキャッシュされたオブジェクトを更新できる ようにするには、クライアントで行われた更新内容を受け取り、内部で保存された持 続インスタンスに反映させる更新メソッドを Bean に組み込む必要があります。

#### Bean 管理によるトランザクションのコーディング

トランザクションを開始してから、終了するまでの間に行なったすべての操作 (更 新、挿入、および削除) が、データベースにコミットされます。トランザクションの 基本形式は次のようになります。

```
Transaction tx = pm.currentTransaction();
tx.begin();
// ここで挿入、更新、および削除を実行
tx.commit();
```
Bean のトランザクションを完了させるには、EJB コンテナから提供される javax.transaction.UserTransaction インタフェースか、持続性マネージャか ら提供される com.sun.forte4j.persistence.Transaction インタフェースを 使用します。次のガイドラインに従ってください。

- 複数のトランザクションで同じ持続性マネージャを使用したい場合は、 com.sun.forte4j.persistence.Transaction を使用します。
- トランザクションごとに別の持続性マネージャを使用する場合は、 javax.transaction.UserTransaction と com.sun.forte4j.persistence.Transaction のどちらを使用してもかまい ません。
- javax.transaction.UserTransaction を使用してトランザクションを完了さ せる場合は、トランザクションを開始した後で、持続性マネージャファクトリから 持続性マネージャを取得し、取得した持続性マネージャを閉じた後で、トランザク ションをコミットまたはロールバックする必要があります。

com.sun.forte4j.persistence.Transaction を使用する場合は、次のように トランザクションを完了させます。

```
// 同じ持続性マネージャを使用して、複数のトランザクションを実行するビジネスメソッド
persistenceManager = persistenceManagerFactory.getPersistenceManager();
persistenceManager.currentTransaction().begin();
// 最初のトランザクションの持続操作を実行
persistenceManager.currentTransaction().commit();
persistenceManager.currentTransaction().begin();
// 2 番目のトランザクションの持続操作を実行
persistenceManager.currentTransaction().commit();
persistenceManager.close();
```
javax.transaction.UserTransaction を使用してトランザクションを完了する 場合のコードは次のようになります。

```
sessionContext.getUserTransaction().begin();
persistenceManager = persistenceManagerFactory.getPersistenceManager();
// トランザクションの持続操作を実行
persistenceManager.close();
sessionContext.getUserTransaction().commit();
```

```
持続性マネージャの操作
```
持続性マネージャはトランザクションオブジェクトです。すなわち、持続性マネー ジャには特定のトランザクションの情報が記録されます。持続性マネージャファクト リは持続性マネージャのプールを管理し、プールの中のそれぞれの持続性マネージャ が別々のトランザクションに割り当てられます。Bean がトランザクションに適した持 続性マネージャを取得することが重要です。そのためには、実行スレッドがトランザ クションに関連付けられているときに、持続性マネージャを取得する必要がありま す。

- CMT セッション Bean では、それぞれのビジネスメソッドが別々のトランザクショ ンに関連付けられる可能性があります。したがって、ビジネスメソッドごとに、持 続性マネージャファクトリから持続性マネージャを取得し、ビジネスメソッドを終 了するときに、取得した持続性マネージャを閉じます。
- BMT セッション Bean では、持続性マネージャ自身に通信状態を操作させることが できます。そのため、いつ持続性マネージャを取得するかは、Bean 提供者が決定 します。

Bean の内部で、次の変数をコーディングします。

PersistenceManager persistenceManager;

それぞれのビジネスメソッドでは、次のようなコードの中で持続インスタンスを操作 します。

```
persistenceManager = persistenceManagerFactory.getPersistenceManager();
// 持続操作を実行
persistenceManager.close();
persistenceManager = null;
```
#### 照会の記述

持続インスタンスはビジネスメソッドの処理を行います。特定の持続インスタンスを 検出し、そのインスタンスを対象にロジックを実行するには、

com.sun.forte4j.persistence.Query インタフェースを使用します。次の例に 示すように、このインスタンスの使用法は 2 層アプリケーションの場合と同じです。

```
Float salaryTarget;
com.sun.forte4j.persistence.Query query = persistenceManager.newQuery();
query.setClass (Employee.class);
query.setCandidates (persistenceManager.getExtent(Employee.class));
query.setFilter ("salary == sal");
query.setParameters ("Float sal");
Collection result = (Collection) query.execute (salaryTarget);
for (iterator it = result.iterator(); it.hasNext();;) {
    ((Employee) it.next()).someMethod();
}
```
#### 挿入、削除、および更新の記述

データベースの内容を変更する前に、トランザクションを開始しておく必要がありま す。トランザクションの開始と終了のガイドラインについては、149 ページの「Bean 管理によるトランザクションのコーディング」を参照してください。

データベースに新しいインスタンスを挿入するには、持続可能クラスの新しいインス タンスを作成し、持続性マネージャを使用して、このインスタンスを持続インスタン スにします。この例を次に示します。

Employee emp = **new** Employee (name, id, salary, addr1, addr2, city, state, zip); persistenceManager.**makePersistent**(emp);

> データベースからインスタンスを削除するには、ナビゲーションか照会を使用してイ ンスタンスの参照を取得し、持続性マネージャを使用して、このインスタンスを削除 します。この例を次に示します。

```
Department dept = emp.getDepartment();
persistenceManager.deletePersistent(dept);
```
付録 A Enterprise Bean での透過的持続性の使用 151

データベース中のインスタンスを更新するには、ナビゲーションか照会を使用してイ ンスタンスの参照を取得し、このインスタンスのメソッドを呼び出します。この例を 次に示します。

```
Department dept = emp.getDepartment();
dept.setLocation(newLocation);
```
# 詳細情報の参照先

持続可能クラスの開発、PersistenceManagerFactory と PersistenceManager の基本的な使用規則、持続フィールドの操作といった持続性プログラミングの詳細に ついては、『持続プログラミング』や、透過的持続性モジュールのオンラインマニュ アルを参照してください。

さらに、「Transparent Persistence: An Introduction to Java Data Objects」 (http://www.sun.com/forte/ffj/resources/articles/transparent.html) も参照してください。

# 付録B

# Enterprise Bean の操作

Enterprise Bean の要素間の関係が、複雑でわかりにくくなる場合があります。IDE は、特定の前提条件に基づいて Bean の整合性を保ちますが、Bean を再利用する多彩 なオプションにも柔軟に対応しています。IDE の機能を十分に活用できるように、こ の付録、さらに第 3 章と第 4 章で推奨している手順に従ってください。

# Bean の論理ノードを使用した作業

変更を正しく適用するために、Enterprise Bean の論理ノードから作業を開始します。 論理ノードは、 アイコンで表示されます。このノードに Bean のすべての要素が まとめられています。

論理ノードで変更を行うと、Forte for Java IDE によって、Bean 全体に変更内容が適 切に伝達されます。

ただし、論理ノード以外の場所で変更を行なった場合も、通常は変更内容が伝達さ れ、Bean のクラスおよびインタフェースの整合性が保たれます。詳細については、53 ページ (セッション Bean の場合) および 84 ページ (エンティティ Bean の場合) の「論 理ノードとプロパティシートを使用した作業」を参照してください。

## 変更内容の保存

Bean の内容は、明示的に保存するまでは保存されません。Bean をコンパイルして も、その内容が保存されるとは限りません。Bean の内容を確実に保存するには、 「ファイル」 > 「すべてを保存」を選択します。

## Enterprise Bean の検証

IDE の検証とコンパイルには別々の目的があります。Enterprise Bean をコンパイルす ると、Bean を構成している各種のクラスがコンパイルされます。これらのクラスの Java コードが構文的に正しければ、たとえクラス間の不整合があったり、J2EE の仕様 に従っていないコードが含まれていたりしたとしても、コンパイルエラーは発生しま せん。Enterprise Bean の要素間に不整合がないことを確認するには、次の手順で Bean を検証します。

● エクスプローラの「ファイルシステム」区画から、Bean の論理ノードを選択して右 クリックし、「EJB の検査」を選択します。

検証に多少の時間がかかることがあります。検証が完了すると、出力ウィンドウが開 き、Bean についてのメッセージが表示されます。

## Enterprise Bean 名の変更

Bean 名を変更するために、Bean のすべての関連オブジェクト名と、その内部の参照 名を手作業で変更する必要はありません。次の手順で IDE の GUI 機能を使用する と、すべてのインタフェース (その外部オブジェクト名と該当する参照の両方) が自動 的に同期化されます。

1. Bean の論理ノードを選択して右クリックし、「名前を変更」を選択します。

「名前を変更」ダイアログボックスが表示されます。「新しい名前」フィールドに文 字を入力すると、チェックボックスオプションが有効になります。

2. チェックボックスを使用して、Bean のすべての関連オブジェクト名を一度に変更し ます。

ただし、外部から取得したオブジェクトがある場合は、それらのオブジェクト名も変 更してよいかどうかを慎重に検討してください。たとえば、ホームインタフェースと リモートインタフェースが複数のエンティティ Bean によって共有されている場合 は、それらのインタフェースを使用するすべての Bean で、インタフェース名を同じ にした方が便利かもしれません。

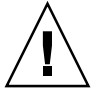

注意 **-** 関連オブジェクト名を個別に変更すると、オブジェクト間の結び付きが失われ てしまう可能性があります。

# ほかの Bean から取り込んだクラスの修正

Enterprise Bean のクラスとして、ほかの Bean のクラスを使用することができます。 たとえば、ほかの Bean のリモートインタフェースを使用する Enterprise Bean を作成 することができます。このようなほかの Bean から取り込んだクラスを修正すると、 実際には元のクラスが修正されます。最新の Bean は元の Bean のクラスを指している ため、クラスファイルは 1 つしかありません。IDE がこのような設計になっているの は、Enterprise Bean の要素を簡単に再利用できるようにするためです。

## Enterprise Bean のコピーとペースト

Bean をコピーし、別のパッケージにペーストすると、ペースト先のパッケージには元 のパッケージのクラスとインタフェースを指したノードが作成されます。Bean を柔軟 に再利用できるようにするため、IDE ではすべての要素が同じパッケージに含まれて いなくてもかまいません。Bean の複製を作成し、別のパッケージで使用したい場合 は、Bean のすべてのクラスとインタフェースのパスを、新しいパッケージに合わせて 変更する必要があります。

Enterprise Bean の複製を作成し、別のパッケージにペーストするには、次の手順に従 います。

- 1. エクスプローラウィンドウから、コピー元の Bean の論理ノードを右クリックし、 「コピー」を選択します。
- 2. Bean のコピー先のパッケージを右クリックし、「ペースト」 > 「コピー」を選択し ます。
- 3. コピー元の Bean の論理ノードを展開し、その中の「クラス」ノードに含まれている ノードを右クリックし、「コピー」を選択します。次に、クラスやインタフェースを コピー先のパッケージにペーストします。

Bean のクラスとインタフェースごとに、この手順を繰り返します。

付録 B Enterprise Bean の操作 155

- 4. コピー先の Bean の論理ノードを右クリックし、「プロパティ」を選択します。
- 5. プロパティシートで、次のプロパティをコピー先のパッケージに合わせて変更しま す。
	- Bean クラス
	- ホームインタフェース
	- リモートインタフェース
	- 主キークラスがある場合)

該当するプロパティをクリックし、「...」ボタンをクリックします。表示されるダイ アログボックスで、コピー先のパッケージに移動し、手順 3 で作成したクラスやイン タフェースの複製を選択し、「了解」をクリックします。プロパティの値が <パッ ケージ名>.<クラス名> に変更されます。

これで、それぞれのクラスやインタフェースのプロパティ値が、コピー先のパッケー ジ名の後ろに元のクラス名 (または元のインタフェース名) を付け加えたものになりま す。コピー先のパッケージには、Bean の完全な複製が含まれています。

## Bean のクラスやインタフェースの変更

作成済みの Enterprise Bean を変更し、それまでの要素の代わりに、ほかの Bean の要 素 (ホームインタフェース、リモートインタフェースなど) を使用することができま す。そのためには、Bean のプロパティシートを次の手順で使用します。

- 1. エクスプローラウィンドウから、クラスやインタフェースを変更する必要のある Bean を選択して右クリックし、「プロパティ」を選択します。
- 2. 「プロパティ」タブで、適切なプロパティ (Bean クラス、ホームインタフェース、主 キークラス、またはリモートインタフェース) をクリックし、「...」ボタンをクリック します。
- 3. 使用したいクラスやインタフェースを選択し、「了解」をクリックします。 プロパティフィールドに、新しく選択したクラスやインタフェースの完全修飾パス名 が表示されます。これらの要素は複製ではなく、元のクラスやインタフェースを指し

ているだけです。
## Bean のメソッドの編集

エクスプローラウィンドウの GUI 機能を使用して追加したメソッドは、ソースエディ タで編集することができます。Bean クラスのメソッドの本体を完成させるだけでよ く、編集内容がほかのクラスやインタフェースに影響しない場合は、ソースエディタ を使用してください。ただし、編集内容がほかのクラスに影響する場合は、Bean の関 連オブジェクトに同期をとって変更を反映させる必要があります。この例について は、第 4 章の 85 ページの「ソースエディタを使用したエンティティ Bean の修正」を 参照してください。

代わりに、次のように「カスタマイザ」ダイアログボックスを使用することもできま す。

- 1. エクスプローラウィンドウで、Bean の論理ノードを展開し、編集したいメソッドま で移動します。
- 2. そのメソッドを選択して右クリックし、「カスタマイズ」を選択します。 「カスタマイザ」ダイアログボックスが開き、「新規メソッド」ダイアログボックス と同じフィールドが表示されます。
- 3. フィールドを必要に応じて編集し、「閉じる」をクリックします。 IDE によって変更内容が Bean 全体に反映されます。

## エンティティ Bean のフィールドの変更

エンティティ Bean でコンテナ管理による持続性と Bean 管理による持続性のどちらが 使用されているかによって、フィールドの名前や型の変更方法が異なります。

## フィールド名の変更

CMP Bean では、エクスプローラウィンドウの GUI 機能を使用します。

- 1. Bean の論理ノードを展開し、CMP フィールドを選択して右クリックし、「名前を変 更」を選択します。
- 2. チェックボックスを使用して変更範囲を指定します。

BMP Bean では、ソースエディタを使用して持続フィールドや非持続フィールドの名 前を変更します。

## フィールドの型の変更

CMP Bean では、エクスプローラの GUI 機能を使用します。

- 1. Bean の論理ノードを展開し、CMP フィールドを選択して右クリックし、「カスタマ イズ」を選択します。
- 2. 「カスタマイザ」ダイアログボックスから別の型を選択します。

BMP Bean では、ソースエディタを使用して持続フィールドや非持続フィールドの型 を変更します。

## Enterprise Bean の削除

どの種類の Enterprise Bean についても、Bean を削除する方法は 1 つしかありませ ん。

1. Bean の論理ノードを選択して右クリックし、「削除」を選択します。

「EJB 削除の確認」ダイアログボックスが表示されます。

2. チェックボックスを使用して、Bean のすべての関連オブジェクトを同時に削除する かどうかを指定します。

ほかの Bean で使用されているオブジェクトがある場合は、それらのオブジェクトを 削除してもよいかどうかを慎重に検討してください。たとえば、同じ主キークラスを 複数のエンティティ Bean で使用している場合は、そのクラスのチェックボックスの 選択を解除し、Bean の残りのクラスだけを削除してください。

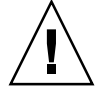

注意 **-** メニューバーから「編集」 > 「削除」を選択する方法で、Bean を削除しない でください。選択したクラスが単純に削除され、Bean を構成しているクラス 間の整合性が失われてしまう可能性があります。

# 索引

## A

afterBegin メソッド ステートフル CMT セッション Bean 28, 58, 65 afterCompletion メソッド ステートフル CMT セッション Bean 28, 58, 65

### B

Bean エンティティ Bean の種類 71 クラス 11 エンティティ Bean 83 エンティティ Bean での既存の Bean クラス の使用 80‐82 セッション Bean 52 クラスとインタフェース 7, 52‐53, 83‐84 セッション Bean の種類 45 Bean 管理による持続性 (BMP) 29 生成されたコードの完成 106‐111 Bean 管理によるトランザクション (BMT) 23, 47, 49 Bean 提供者が行う必要のある作業 セッション Bean のコーディング 25 エンティティ Bean のコーディング 30 Bean 提供者の役割 6 Bean のクラスやインタフェースの変更 156 Bean の検証 54‐55, 85‐87 Bean のコピーとペースト 155‐156

Bean のプロパティ 39, 115 Bean のメソッドの修正 53‐55, 84‐87 Bean のメソッドの編集 157 beforeCompletion メソッド ステートフル CMT セッション Bean 28, 58, 65

## $\mathcal{C}$

CMP Beanのプロパティシートでの SQL文の編集 122‐130 CMP フィールド 値の初期化 32 個別指定 79‐80 追加 99 commit メソッド 64 CRUD 操作 143

### E

EJB JAR ファイル 5, 131‐135 EJB Specification 1.1 への対応 2 ejbActivate メソッド 57, 92, 106 エンティティ Bean のインスタンス 31 ステートフルセッション Bean 61‐62 ステートフルセッション Bean のインスタンス 28 ejbCreate メソッド 108

BMP エンティティ Bean 108‐110 CMP エンティティ Bean 94‐96 エンティティ Bean のインスタンス 32 ステートレスセッション Bean インスタンスの プールへの格納 27 セッション Bean 25, 53 ejbLoad メソッド 93, 106, 111 BMP エンティティ Bean のインスタンス 31 データストアとの同期 35 ejbPassivate  $3 \vee \vee \vee$  is 57, 93, 106 エンティティ Bean のインスタンス 31 ステートフルセッション Bean 61 ステートフルセッション Bean のインスタンス 28 ejbPostCreate  $\lambda$   $\vee$   $\vee$   $\uparrow$  32, 109 BMP エンティティ Bean 109 CMP エンティティ Bean 94‐95 ejbRemove メソッド 57, 93, 106 ステートレスセッション Bean インスタンスの プールへの格納 27 データベースエンティティの削除 34 ejbStore メソッド 35, 93, 106, 111 BMP エンティティ Bean のインスタンス 31 EJB アプリケーション設計例 36 EJB アプリケーションのワークフロー 12 EJB コンテナ J2EE アプリケーションでの役割 4 エンティティ Bean インスタンスのプールへの 格納 30 エンティティ Bean へのサービスの提供 29 ステートレスセッション Bean インスタンスの プールへの格納 27 トランザクションの管理 23 EJB 参照 117‐118 EJB ビルダーのウィザード 16, 44‐67 Bean のクラスへの変更の伝達 54‐55, 85‐87 Bean の検証 54‐55, 85‐87 BMP エンティティ Bean のクラスの作成 101‐ 102 CMP エンティティ Bean のクラスの作成 73‐ 83

セッション Bean のクラスの作成 52‐58 セッション Bean の定義 48‐52 透過的持続性の実装 144 - 145 メソッドシグニチャの生成 26, 32 例外の作成 38 EJB モジュール 5 作成 130 - 135 トランザクション属性 132‐134 プロパティ 39 EJB モジュールへの Bean の組み込み 131‐132 Enterprise Bean EJB クライアントとしての使用 2 EJB コンテナとの関係 4 JavaBeans との違い 3 アプリケーションでの使用 36 開発ライフサイクル 14 クラス 7 更新 153‐158 持続性 17 セキュリティ 17, 39, 121 設計手法 42 テスト 135‐140 トランザクション 17 メソッド 8 要素 7 ワークフロー 12 Enterprise Bean の開発ライフサイクル 14 Enterprise Bean の管理 153‐158 Enterprise Bean の検証 154 Enterprise Bean の更新 153‐158 Enterprise Bean の最適化 42 Enterprise Bean の削除 158 Enterprise Bean の設計手法 42 Enterprise Bean の操作 153 - 158 Enterprise Bean のパフォーマンス 42, 142 Enterprise Bean のメソッド 8 afterBegin 28 afterCompletion 28 beforeCompletion 28 ejbActivate 28 ejbCreate 25, 32

エンティティ Bean の定義 69‐112

ejbLoad 31, 35 ejbPassivate 28, 31 ejbPostCreate 32 ejbRemove 27, 34 ejbStore 31, 35 findByPrimaryKey 33 getCallerPrincipal 40 hashCode 91 isCallerInRole 40 newInstance 25, 31 setEntityContext 31 setSessionContext 25 unsetEntityContext 32 検索メソッド 9, 33 実行権限 40 生成メソッド 9, 32 セキュリティ 17 ビジネスメソッド 9 ライフサイクルメソッド 9 equals メソッド 91

## F

findByPrimaryKey メソッド 33, 104 Forte for Java IDE 44‐67, 73‐112

## G

getCallerPrincipal メソッド 40 getRollbackOnly メソッド 65 getUserTransaction メソッド 64

H hashCode メソッド 91

## I

iAS 115 マニュアル 42 IDE

BMP エンティティ Bean の完成 106‐111 CMP エンティティ Bean の完成 93‐100 エクスプローラウィンドウ 49, 72 セッション Bean の完成 59‐67 透過的持続性の実装 144‐145 配備記述子の完成 114‐130 IDE が対応しているクライアント 2 IDE のエクスプローラウィンドウ 49, 72 iPlanet アプリケーションサーバー、「iAS」を参 照 isCallerInRole メソッド 40

## J

J2EE Specification 1.2 への対応 2 アプリケーションアーキテクチャ 2 J2EE Reference Implementation サーバー、「RI」 を参照 J2EE アーキテクチャの内部の規約 6 J2EE アーキテクチャの機能 2 J2EE アーキテクチャの処理層 2 JAR、「EJB JAR ファイル」 を参照 Java Transaction API 24 Java Transaction Service (JTS) 25 java.io.Serializable 91 java.rmi.Remote 91 java.rmi.RemoteException 38 java.security.Principal 41 java.sql.Connection 64 JavaBeans、Enterprise Bean との違い 3 javax.ejb.CreateException 38 javax.ejb.EJBContext 64 javax.ejb.EJBException 38 javax.ejb.EJBHome 51, 52, 84 javax.ejb.EJBObject 51, 52, 84 javax.ejb.EntityBean 84 javax.ejb.SessionBean 51, 52 javax.transaction.UserTransaction 64 JDBC API 5, 24, 29‐30 JTA コードと併用しない 64

代替手段としての透過的持続性 39 JDBC API を使用した従来のコードの組み込み 24, 30 JNDI 4, 117, 142 JSP ページ、クライアントとしての使用 2 JTA 24, 64

#### $\mathbf{L}$

loadRow メソッド 111

### N

newInstance メソッド エンティティ Bean 31 セッション Bean 25

### P

private  $7/1 - \nu$  ド 107

## R

RI 41, 111, 115 CMP エンティティ Bean 用のプロパティ 122‐ 130 CMP フィールド値の順序 130 検索メソッド 128‐129 最初からの作成 124‐125 表からの作成 125‐128 セッション Bean と BMP エンティティ Bean 用のプロパティ 122 プロパティの宣言 122‐130 RI を使用したテスト 41, 135‐140 RI を使用したプロトタイプ 41

## S

setAutoCommit メソッド 64 setEntityContext  $X \vee Y \vee Y$  is 31, 92, 105 setRollBackOnly メソッド 64 setSessionContext メソッド 25, 57 SQL 5, 30 透過的持続性による生成 141 SQL Insert 文 109 storeRow メソッド 111

## $\cup$

unsetEntityContext  $\lambda$   $\vee$   $\vee$   $\uparrow$  32, 92, 106 UserTransaction メソッド 64 UT メソッド 64

### X

XML 配備記述子ファイル 39

#### あ

アクティブ化 エンティティ Bean のインスタンス 31 ステートフルセッション Bean のインスタンス 27 アセンブル担当者の役割 6 値オブジェクト 142 後からフィールドをデータベースにマッピングす る 83 アプリケーション開発の役割 6 アプリケーションサーバー EJB コンテナのサービス 4, 29 RI と iAS 41 要件 51, 77, 111 アプリケーション設計例 36 アプリケーションのアセンブル、『J2EE モ ジュールおよびアプリケーションのアセンブ ルと実行』を参照 アプリケーションのオーバーヘッド 37 アプリケーション例 セッション Bean 46 アプリケーションレベルの問題 38

162 Enterprise JavaBeans コンポーネントのプログラミング • 2001 年 10 月

1 対 多の関係、透過的持続性による処理 141 入れ子になったトランザクション 25 インスタンスプール エンティティ Bean 30 ステートレスセッション Bean 27

### う

い

ウィザード、 「EJB ビルダーのウィザード」 を 参照

#### え

エクスプローラのパッケージ (フォルダ) ノード 49, 72, 101 エラー情報 54‐55, 85‐87 エンティティ Bean のデータベースへのマッピング 17 context  $31$ セッション Bean による表現 21 エンティティ Bean 28 Bean クラス 83 BMP エンティティ Bean のクラスの作成 101‐ 102 BMP エンティティ Bean のコードの完成 106‐ 111 CMP エンティティ Bean のクラスの作成 73‐ 83 CMP エンティティ Bean のコードの完成 93‐ 100 EJB コンテナとの関係 29 findByPrimaryKey メソッド 33 インスタンスの検出 33 主キー 33 主キークラス 84 種類 71 使用可能状態 31 プール状態 31 ホームインタフェース 83 ライフサイクル 30

リモートインタフェース 83 エンティティ Bean のインスタンスの検出 33 エンティティ Bean の匿名インスタンス 33 エンティティ Bean のフィールドの変更 157

#### か

外部依存性、「配備記述子」を参照 外部キー 39, 98 透過的持続性による処理 141 環境 実行時用の情報、 「配備記述子」 を参照 プロパティシートの環境エントリ 118‐119 関連オブジェクト エンティティ Bean 76 セッション Bean 51

## き

休止 エンティティ Bean のインスタンス 31 ステートフルセッション Bean のインスタンス 27

#### く クライアントと Bean との関係 20, 28

け 検索メソッド 9, 33, 89, 99, 110

#### こ

コードの完成 エンティティ Bean 30, 93‐100 セッション Bean 59‐67, 25 コードの生成 エンティティ Bean でのメソッドシグニチャ 32

索引 163

セッション Bean のクラス 44 配備記述子 114 例外 38 固有の識別子、エンティティ Bean 28 コンテナ、 「EJB コンテナ」 を参照 コンテナ管理による持続性 (CMP) 29 生成されたコードの完成 93‐100 コンテナ管理によるトランザクション (CMT) 23, 47, 49

#### さ

サーバー、 「アプリケーションサーバー」 を参 照 サーバーの停止、エンティティ Bean の状態の保 持 29 サービス EJB コンテナからの提供 4, 29 サーブレット、クライアントとしての使用 2 再利用 ウィザードでの設定 51 宣言による実行時情報 39, 114 削除 エンティティ Bean のインスタンス 32 セッション Bean のインスタンス 26 データベースエンティティ 34 作成 新しいエンティティ 32 エンティティ Bean の新しいインスタンス 32 エンティティ Bean のインスタンス 30 セッション Bean のインスタンス 25 参照先の Enterprise Bean 117‐118

### 持続性 17 BMP エンティティ Bean 107 EIB コンテナによる管理 29 ウィザードでの CMP エンティティ Bean 用の 設定内容 73‐83 プロパティ設定 122‐130 持続性マネージャ 141, 150 持続性マネージャファクトリ 143 持続フィールド 90 個別指定 79‐80 実行時情報 39, 114 主キー 33 エンティティ Bean の主キークラス 84 エンティティ Bean の主キーの新規作成 96‐ 98 エンティティ Bean への主キーの追加 96 主キークラス 107 既存の主キークラス、エンティティ Bean での 使用 80‐82 必須メソッド 90‐91 種類 エンティティ Bean 71 セッション Bean 45 使用可能状態、エンティティ Bean のインスタン ス 31 状態、複数のメソッドの呼び出しにわたる保持 22 仕様への対応 EJB 1.1 2 J2EE 1.2 2 初期化 持続フィールド 32

#### し

システム例外 64 システムレベルの問題 38 事前定義例外 38 持続可能 Java クラス 141 持続可能クラス 39

### す

```
スーパークラス 51, 87
ステートフルセッション Bean 22, 45
 ウィザードでの設定 49
 休止とアクティブ化 27
ステートレスセッション Bean 21, 45
```
ステートフルセッション Bean の状態 46

164 Enterprise JavaBeans コンポーネントのプログラミング • 2001 年 10 月

ウィザードでの設定 49

#### せ

生成メソッド 9, 53 エンティティ Bean 94‐96, 108 セッション Bean 56, 59‐61 データストアへのデータの挿入 32 セキュリティ 17, 39 getCallerPrincipal メソッド 40 isCallerInRole メソッド 40 配備記述子でのセキュリティロール 121 セキュリティチェック エンティティ Bean 32 セッション Bean 26 セキュリティのコーディング 40 セキュリティの指定 40 設計手法 42 セッション Bean 20, 59‐61 Bean クラス 52 アプリケーション例 46 エンティティの表現 21 コードの完成 59‐67 種類 45 ステートフルセッション Bean 22 ステートレスセッション Bean 21 セッションでの状態の同期化 28 プールへの格納 22 ホームインタフェース 52 ライフサイクル 25 リモートインタフェース 52 セッション Bean インスタンスの初期化 25 セッション同期化インタフェース 28, 65‐67 ウィザードでの設定 50 クラス 58 宣言 実行時情報 39, 114‐130 セキュリティ 39, 121 トランザクション属性 132‐134, 24

そ ソースエディタ 54‐55, 85‐87 属性、 「トランザクション属性」 を参照

#### た

対応している仕様 2 多対多の関係、透過的持続性による処理 141

## ち

違い Enterprise Bean と JavaBeans 3  $JTA \geq JDBC API 24$ コンテナ管理による持続性と Bean 管理による 持続性 29 コンテナ管理によるトランザクションと Bean 管理によるトランザクション 23 ステートレスセッション Bean とステートフル セッション Bean 21 セッション Bean とエンティティ Bean 20, 28

#### つ

通信セッション 20 - 28

#### て

データアクセスオブジェクト (DAO) 106 データ記憶装置との接続 119‐120 データストアへのデータの挿入 生成メソッドの使用 32 データストアへの複数アクセス 39, 141 データの同期 35 データベースからのインスタンスの削除、透過的 持続性の使用 151 データベーススキーマ 76‐78 データベース接続 74‐76 接続プール 144 データベースへのインスタンスの挿入

索引 165

透過的持続性の使用 151 データベースマッピング 17 CMP フィールドとのマッピング 74‐83 延期 83 データベースマッピングの延期 83

#### と

透過的持続性 Bean のコードの完成 145‐152 Enterprise Bean での使用 141‐152 JDBC API の代替手段としての使用 39 ウィザードでの設定 49 更新 151 削除 151 照会 151 シリアライズ 147 セッション Bean での透過的持続性 48 挿入 151 トランザクション管理 148‐150 同期 エンティティ Bean のインスタンスとデータス トア 35 同期化 セッションでの状態 28, 58 トランザクション 17 Bean 管理 23, 47 JDBC API の使用 24 JTA の使用 24 入れ子、JTA では使用不能 25, 63 エンティティ Bean でのトランザクション 29 コンテナ管理 23, 47 セッション Bean でのトランザクション 22, 47, 63‐67 属性 24 EJB モジュール 132‐134 個々の Bean 134 個々のメソッド 134 透過的持続性による管理 141 範囲 63 ロールバック 63 トランザクション制御

エンティティ Bean 32 セッション Bean 26

#### な

名前の変更 Bean のフィールド 157 Enterprise Bean 154

#### の

ノード エンティティ Bean 83 セッション Bean 52 論理ノード 52, 83

#### は

配備記述子 12, 39, 114 配備担当者の役割 6 破棄 エンティティ Bean インスタンスのプールから の破棄 32 セッション Bean インスタンスのメモリーから の破棄 26

#### ひ

比較 エンティティ Bean の種類 71 セッション Bean の種類 46‐47 ビジネスメソッド 9 BMP エンティティ Bean 111 CMP エンティティ Bean 98 エンティティ Bean 34 セッション Bean 26, 53, 62‐63 ビジネスロジックの実行 エンティティ Bean 34 セッション Bean 26 表へのマッピング 74‐78

166 Enterprise JavaBeans コンポーネントのプログラミング • 2001 年 10 月

ふ フィールドの型の変更 158 プールへの格納 エンティティ Bean のインスタンス 30 ステートレスセッション Bean のインスタンス 22, 27 複数のメソッドの呼び出しにわたる状態の保持 22 プログラマの役割 6 プログラムによるセキュリティ 40, 41 プログラム例、場所 xxi プロパティシート 39, 115

へ 変更内容の保存 153 変更の伝達 54 - 55, 85 - 87

#### ほ

ホームインタフェース 10 エンティティ Bean 83 セッション Bean 52 ほかの Bean から取り込んだクラスの修正 155

#### ま

マルチスレッド対応コード、Enterprise Bean で は不要 28

め メソッドの実行権限 40

#### も

モジュール、 「EJB モジュール」 を参照 問題 アプリケーションレベル 38

システムレベル 38 論理ノード以外の場所での作業 54‐55, 84‐87

#### や

役割 J2EE アプリケーションの開発 6

ゆ ユーザーのセキュリティロール 39

#### ら

ラージアイコン 116 ライフサイクル エンティティ Bean 30 セッション Bean 25 メソッド 9 BMP エンティティ Bean 105‐106 CMP エンティティ Bean 91‐93 セッション Bean 61‐62

### り

リソース ステートフルセッション Bean 27 リソースファクトリの参照 119‐120 リモートインタフェース 10 エンティティ Bean 83 セッション Bean 52 リモートオブジェクト 32 リモート例外 38

## れ

例外 38 java.rmi.RemoteException 38 javax.ejb.CreateException 38 javax.ejb.EJBException 38

システム例外 64 事前定義例外 38 リモート例外 38 例外を使用した問題への対処 38

ろ

ロール セキュリティ 39 論理ノード 52, 53 - 55, 83, 84 - 87, 153